## **United States Postal Service<sup>®</sup>**

# **Technical Specifications**

# Informed Delivery<sup>®</sup> API

Mail and Package Campaigns

API Version 1.0 (v1)

Last Updated Date: September 1, 2022

Document Version: 4.1.0

## Preface

This comprehensive technical specification outlines the steps and criteria for submitting Informed Delivery interactive campaigns for Mail and Packages via the Informed Delivery API.

This document has been prepared for commercial shippers, mailers, marketers, or Information Technology (IT) staff members who use data to prepare or produce interactive Informed Delivery campaigns.

The technical specifications in this document provide an overview of the Informed Delivery campaign features, as well as the programming requirements for submitting Informed Delivery interactive campaigns via the Informed Delivery API.

USPS owns the following trademarks: Informed Delivery, Intelligent Mail<sup>®</sup>, IM<sup>®</sup>, IMp<sup>®</sup>, Postal Service<sup>™</sup>, The Postal Service<sup>®</sup>, United States Postal Service<sup>®</sup>, USPS<sup>®</sup>, and ZIP Code<sup>™</sup>.

Email the USPS Informed Delivery API Support Team at <u>USPSInformedDeliveryAPI@usps.gov</u> with any questions or comments related to this guide.

Change History Log

|         |           |         | Release       |                                                                                                    |
|---------|-----------|---------|---------------|----------------------------------------------------------------------------------------------------|
| Version | Date      | Section | Functionality | Description                                                                                                    |
| 3.0     | 5/27/2021 | 2.3     | n/a           | Signing up for Shipper Campaign Portal – Changed section so that<br>it refers back to the Package Campaign User Guide for<br>instructions on signing up for the Shipper Campaign Portal<br>instead of giving steps on doing this in CAT.                                                                                                    |
| 3.0     | 5/27/2021 | 2.3     | n/a           | Signing up for Shipper Campaign Portal – Adding back in the steps<br>on signing up for the Shipper Campaign Portal in the CAT<br>environment.                                                                                                    |
| 4.0     | 7/23/2021 |         | 3.2.0         | Added Troubleshooting section<br>Updated versioning of the API and Schemas<br>Added new features – Edit, Query, Cancel and Delete<br>Added section on the https protocol for USPS<br>Added query string samples<br>Update errors and added new ones for the new features added                                                                                                    |
| 4.0     | 3/1/2022  | All     | 4.0.0         | Reviewed all documentation and updated schemas to reflect<br>changes made to new features – Edit, Query, Cancel and Delete.<br>Added Mail Campaign features and configurations.<br>Updated the new IDServerError format for Web Tool and<br>Informed Delivery server-side errors.                                                                                                    |
| 4.0.1   | 6/1/2022  | All     | 4.0.1         | Added the TargetAPI tag to all messages to accommodation the<br>addition of Mail Campaigns.<br>Added verbiage for barcode-count field being 0 for MID and SEQ<br>campaigns<br>Added verbiage indicating that eq cannot be used on datetime<br>fields in queries – must use It, Ite, gt, gte on datetime fields and<br>provide two parameters to query a range of dates.<br>Added verbiage on how to handle special characters in the Target<br>URL and other text fields.<br>Updated the RideAlongTargetURL and RideAlongImage fields to a<br>capital A for "Along" in Create Campaign and Edit Campaign<br>Requests.                                                                                                    |
| 4.1.0   | 9/1/2022  | All     | 4.1.0         | Updated all schemas to version 4.1.0<br>Created the new schemas (v4.1.0) to support asynchronous Add<br>Barcode Callback features for Mail API:<br>-IDQueryBarcodeErrorDetailRequest/Response<br>-IDQueryCallbackKeyLookupRequest/Response<br>-IDQueryCallbackKeyResponse<br>Updated IDAddBarcodeRequest schema to disable the<br>RideAlongTargetURL element<br>Updated IDAPI_Base schema as follows:<br>-Added the simpleType<br>DateNumberValueComparisonOperatorsType to support only<br>Date, DateTime, and Number comparisons.<br>-Modified the CallbackkeyLookupQueryType attribute<br>ValueComparisonOperator to use the new type<br>"idapi_base:DateNumberValueComparisonOperatorsType"<br>-Removed the CaseInsensitiveSearch attribute from the<br>CallbackKeyLookupQueryType. This type only supports Date,<br>DateTime, and Number comparisons so there is no need for case. |

|  | <ul> <li>-Added usps-campaign-id, total-barcodes, total-barcodes-added,<br/>and total-barcodes-failed as sortable columns to the<br/>CallbackKeyLookupSortableColumnsType.</li> <li>Changed the enumeration value in type<br/>CallbackErrorSortableColumnsType from error-code to barcode-<br/>msg-code</li> <li>Changed the enumeration value in type<br/>CallbackErrorQueryableColumnsType from error-code to<br/>barcode-msg-code</li> <li>The WebToolsBasicErrorResponse schema has been retired and is<br/>no longer supported.</li> </ul> |
|--|----------------------------------------------------------------------------------------------------|
|--|----------------------------------------------------------------------------------------------------|

## TABLE OF CONTENTS

| 1 P  | rogram Overview                                                              | 7  |
|------|------------------------------------------------------------------------------|----|
| 1.1  | Informed Delivery Consumer View                                              | 7  |
| 1.2  | Processing Category/Shape Information                                        | 8  |
| 1.3  | Informed Delivery Campaign Data Elements                                     | 8  |
| 1.3  | 3.1 Mail Campaign Data Elements                                              | 8  |
| 1.3  | 3.2 Package Campaign Data Elements                                           | 9  |
| 1.4  | Campaign Treatment Application Process                                       | 9  |
| 1.5  | Informed Delivery Campaign Reports                                           | 9  |
| 1.5  | 5.1 Mail Campaign Reports                                                    | 9  |
| 1.5  | 5.2 Package Campaign Reports                                                 | 9  |
| 1.6  | Informed Delivery Application Programming Interface (API)                    | 9  |
| 2 In | nformed Delivery API – Onboarding                                            | 10 |
| 2.1  | Overview of Steps for ID API Onboarding                                      |    |
| 2.2  | Creating a Test (CAT) BCG Account and Permit for Testing                     |    |
| 2.2  | 2.1 BSA Information                                                          |    |
| 2.3  | Signing up for Shipper or Mailer Campaign Portal in Testing (CAT) BCG        |    |
| 2.4  | Recommended CAT Testing – Prior to Production                                | 22 |
| 2.5  | Quick Start – Setting Up a Testing Environment                               | 24 |
| 2.5  | 5.1 How to Set Up an API Create Campaign CAT Test Environment Using Postman  | 24 |
| 2.5  | 5.2 How to Set Up an API Create Campaign CAT Test Environment Using ReadyAPI | 25 |
| 3 In | formed Delivery API Technical Specification                                  | 26 |
| 3.1  | Current Informed Delivery API Versions Supported                             | 26 |
| 3.2  | HTTPS Secure Encryption of Data                                              | 26 |
| 3.3  | Informed Delivery API Features Road Map                                      | 26 |
| 3.4  | Environments and API Endpoints                                               | 27 |
| 3.4  | 4.1 Customer Acceptance Testing (CAT) Environment                            | 27 |
| 3.4  | 4.2 Production (PROD) Environment                                            | 27 |
| 3.5  | Create Campaign API - Technical Specification                                | 29 |
| 3.5  | 5.1 ID Create Campaign Request (POST)                                        | 29 |
| 3.5  | 5.2 ID Create Campaign Response                                              |    |
| 3.6  | Add Barcode API - Technical Specification                                    |    |

| 3.6.2 | 1 ID Add Barcode Request (POST)                                  |    |
|-------|------------------------------------------------------------------|----|
| 3.6.2 | 2 ID Add Barcode Response                                        |    |
| 3.7   | Edit Campaign API - Technical Specification                      |    |
| 3.7.2 | 1 ID Edit Campaign Request (PUT)                                 |    |
| 3.7.2 | 2 ID Edit Campaign Response                                      | 42 |
| 3.8   | Query Campaign API - Technical Specification                     | 44 |
| 3.8.2 | 1 ID Query Campaign Request (GET)                                |    |
| 3.8.2 | 2 ID Query Campaign Response                                     | 52 |
| 3.9   | Cancel Campaign API - Technical Specification                    | 57 |
| 3.9.1 | 1 ID Cancel Campaign Request (POST)                              | 57 |
| 3.9.2 | 2 ID Cancel Campaign Response                                    | 58 |
| 3.10  | Delete Campaign API - Technical Specification                    | 61 |
| 3.10  | .1 ID Delete Campaign Request (POST)                             | 61 |
| 3.10  | .2 ID Delete Campaign Response                                   | 62 |
| 3.11  | Query Callback Key API - Technical Specification                 | 65 |
| 3.11  | .1 ID Query Callback Key Request                                 | 65 |
| 3.11  | .2 ID Query Callback Key Response                                | 66 |
| 3.12  | Query Callback Key Lookup API - Technical Specification          | 68 |
| 3.12  | .1 ID Query Callback Key Lookup Request                          | 68 |
| 3.12  | .2 ID Query Callback Key Lookup Response                         | 71 |
| 3.13  | Query Barcode Error Detail API - Technical Specification         | 74 |
| 3.13  | .1 ID Query Barcode Error Detail Request                         | 74 |
| 3.13  | .2 ID Query Barcode Error Detail Response                        | 75 |
| 3.14  | Error Handling                                                   | 78 |
| 3.14  | .1 Client–Side WebTools and Informed Delivery API Error Messages | 78 |
| 3.15  | Errors and Warnings                                              | 80 |
| 3.15  | .1 Client-Side Informed Delivery API Errors                      | 80 |
| 3.15  | .2 Server-Side Informed Delivery API Errors and Warnings         | 81 |
| 4 Tro | oubleshooting                                                    |    |
| 4.1   | XML Schema Definitions                                           | 88 |
| 4.2   | No Response Received                                             | 88 |
| 5 Inf | ormed Delivery Legal Terms and Conditions                        | 89 |

## **1 Program Overview**

Informed Delivery is an optional, free feature that gives residential and PO Box<sup>™</sup> consumers the ability to digitally preview their mail and manage their packages arriving soon. Participating commercial mailers and shippers can conduct an Informed Delivery interactive campaign by providing USPS with supplemental content: a Ride-along Image, a Target URL, and a Representative Image.

The required Ride-along Image is a clickable color image that directs the user to the Target URL. This supplemental content allows Informed Delivery users to take immediate action on mailpieces and helps bridge the gap between the physical and digital world. The Representative Image (available only on mail campaigns) is a color image chosen by the mailer that will be used in place of the scanned grayscale image of the mailpiece. The Representative Image is optional for Letters but required for Flats.

For Package campaigns, shippers can conduct Informed Delivery interactive campaigns by providing USPS with supplemental content in the form of a Ride-along Image and a Target URL. Representative Images are not used in package campaigns.

## **1.1 Informed Delivery Consumer View**

Informed Delivery users can view grayscale images of Letter mail processed through automation equipment. Supplemental content from participating commercial mailers is made available via email notification, an online dashboard, or the USPS mobile app. With Informed Delivery, consumers can see what is coming to their mailbox anytime, anywhere — even while traveling.

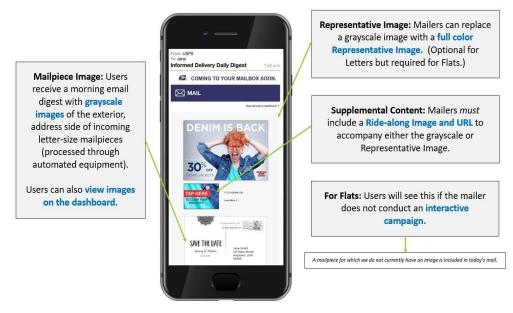

Figure 1: Informed Delivery Consumer View in Daily Digest - Mail Campaign Example

Package campaigns appear below the mail section and include information on packages **Arriving Today** and **Arriving Soon**. See below for an example of what the Daily Digest email looks like with a package campaign present.

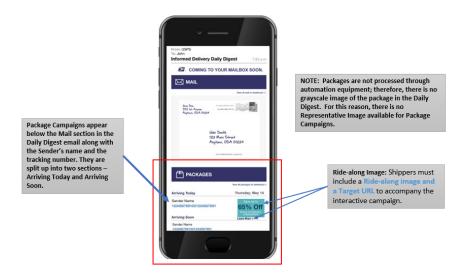

Figure 2: Informed Delivery Consumer View in Daily Digest - Package Campaign Example

## 1.2 Processing Category/Shape Information

USPS uses existing processes that provide a digital image of the exterior of mailpieces as they are processed through automation equipment. These images are then used to provide digital notifications to users in advance of the delivery of physical mail. Therefore, a mailpiece must be *automation compatible* and scanned through USPS automation equipment in order to be presented to an Informed Delivery user.

USPS digitally images the address side of every Letter and Card that runs through automation equipment and shares those digital images with Informed Delivery users.

Unlike Mail, Packages are not scanned through USPS automation equipment, so Package campaigns do not display a scanned grayscale image of the package on the dashboard. When conducting an interactive campaign on packages, USPS only requires shippers to provide a Ride-along Image and Target URL with the campaign data.

## **1.3 Informed Delivery Campaign Data Elements**

## 1.3.1 Mail Campaign Data Elements

For more detailed information on Informed Delivery campaign features and requirements as well as general Informed Delivery Program information, visit the *Informed Delivery for Business Mailers* website. All mailers must review the materials below prior to conducting Informed Delivery Mail campaigns:

Informed Delivery Overview Interactive Campaign Guide Campaign Image Requirements Interactive Campaign FAQs User and Household Data Informed Delivery Mailer Campaign Portal Tutorial

## 1.3.2 Package Campaign Data Elements

For more information on Package Campaign features and requirements, refer to the *Package Campaigns User Guide*. All Shippers must review this document prior to conducting Informed Delivery Package campaigns.

## **1.4 Campaign Treatment Application Process**

Campaign treatment is defined as a set of images (Ride-Along Image and Representative Image) and the Target URL that are applied to a mailpiece IMb or package IMpb. Upon receipt of the scan and imaging data from Mail Processing Equipment (MPE), the Informed Delivery application matches the IMb/IMpb MID/Serial combination or full barcode to a campaign in Informed Delivery and applies the associated campaign treatment to the mail pieces for consumer view.

## 1.5 Informed Delivery Campaign Reports

## 1.5.1 Mail Campaign Reports

Mail Pre-Campaign Analysis and Post Campaign Reports are available in the Informed Delivery Mailer Campaign Portal (MCP). See the <u>Mailer Campaign Portal User Guide</u> on the MCP for more information. The latest version of this document along with other useful documentation are posted on the MCP under <u>How It Works</u>.

Informed Delivery Mail Post Campaign Report details are also integrated into Informed Visibility Mail Tracking and Reporting<sup>®</sup> (MTR<sup>®</sup>). This enables business mailers to view Informed Delivery post campaign data including email opens, click-through rates and delivery dates from a single application.

- Mail Tracking (Scan) Data is event-based data and allows mailers to see where their mail is in the network.
  - For additional information about the Informed Delivery-IV MTR feature, please reference the <u>Informed Delivery-IV MTR User Guide</u> found on the <u>IV-MTR PostalPro™</u> page. This user guide describes prerequisites for receiving mail tracking data through IV-MTR, the data provisioning options available, and how to use the application.

Informed Delivery Post Campaign (IDPC) Detailed Data includes: click-throughs, email opens, delivery dates, recipient ZIP, and image placement in email.

Information regarding the Informed Delivery data that is provided by IV-MTR can be found in the *Informed Visibility-Informed Delivery Data Dictionary* (XLS 31.6 KB) and *Post-Campaign Sample Data Set* (XLS 13.1 KB) on the <u>Informed Delivery Business Mailer's website</u>.

## 1.5.2 Package Campaign Reports

Post Campaign Reports for Package campaigns will be available soon. See the *Package Campaigns User Guide* for more information.

## **1.6 Informed Delivery Application Programming Interface (API)**

The Informed Delivery API allows integrators to access the Campaign Management features of Informed Delivery via an Application Programming Interface (API). The Informed Delivery API can be accessed with valid Business Customer Gateway (BCG) credentials and granted service-function access (defined in Section 2, Informed Delivery API – Onboarding). The Informed Delivery API is based on Extensible Markup Language (XML) and follows the REST API model.

## 2 Informed Delivery API – Onboarding

## 2.1 Overview of Steps for ID API Onboarding

## Step 1 – Support Contact Information

## Informed Delivery Support Teams and Roles

Two USPS teams support the Informed Delivery (ID) API. Application support roles for the Informed Delivery API are outlined below.

#### **ID API - Informed Delivery API Team**

The ID API team responds to all Informed Delivery API questions, including integration, onboarding, Customer Acceptance Testing (CAT), and production support.

#### **IDPO - Informed Delivery Package Campaigns**

The Informed Delivery Program Office (IDPO) handles all Informed Delivery Package Campaign questions, including general campaign questions related to supplemental content specifications, the Shipper Campaign Portal (SCP), and reporting.

#### **IDPO - Informed Delivery Mail Campaigns**

For all general Informed Delivery Mail Campaign questions, including general campaign questions related to supplemental content specifications, the Mailer Campaign Portal (MCP), and reporting.

## Step 2 – Reference Materials

## **Review Reference Materials**

Before conducting any campaigns, please read through the *Package Campaigns User Guide* or the *Informed Delivery Interactive Campaign Guide*, depending on what types of campaigns you intend to create. These documents can be obtained by sending a request to <u>IDPackageCampaigns@usps.gov</u> or <u>USPSInformedDeliveryCampaigns@usps.gov</u>.

## Step 3 – Send Email to the USPS Informed Delivery API Team

Email the Informed Delivery API Team at <u>USPSInformedDeliveryAPI@usps.gov</u> stating your intent to start testing Informed Delivery Campaigns via the Informed Delivery API. Please provide the following information:

Point of Contact Name Phone Number Name of Company

| Contact Email                          |
|----------------------------------------|
| USPSInformedDeliveryAPI@usps.gov       |
|                                        |
|                                        |
| IDPackageCampaigns@usps.gov            |
|                                        |
|                                        |
|                                        |
| USPSInformedDeliveryCampaigns@usps.gov |
|                                        |
|                                        |
|                                        |

## Step 4 – Confirmation of Existing BCG CAT Account(s)

Coordinate with your organization's IT/Business department and the USPS API Team to determine if the organization has previously submitted mail or package campaigns in the Business Customer Gateway (BCG) Customer Acceptance Testing (CAT) environment.

If the organization *has not* previously participated in BCG CAT testing, then go to **Step 5** to create a new CAT BCG account.

Г

If the organization *has* previously participated in BCG CAT testing, then go to Step 6.

## Step 5 – Set Up a New BCG CAT Account

Request a new CAT BCG account by following the steps below. (Note: Production accounts cannot be used to test in the CAT system. You must have separate CAT credentials with associated CAT MID and CRID to test in CAT.)

|                                                                                                    | Your Notes |
|----------------------------------------------------------------------------------------------------|------------|
| Visit the USPS <b>BCG CAT</b> Environment.                                                                                                    |            |
| (https://gateway-cat.usps.com/eAdmin/view/signin)                                                                                                    |            |
| Create a CAT BCG account:                                                                                                    |            |
| 1. Click the Sign Up for the BCG button.                                                                                                    |            |
| 2. Create a username and password                                                                                                    |            |
| 3. Select security questions                                                                                                    |            |
| 4. Provide phone and email contact information                                                                                                    |            |
| 5. Provide company name, information, and address                                                                                                    |            |
| For detailed instructions, see Section 2.2 – Creating a Test (CAT) BCG<br>Account and Permit for Testing.                                                                                                    |            |
| Once the above is completed, a BCG Business Account will be granted.<br>The user will be automatically assigned a new CAT BCG Customer<br>Registration Identification (CRID) and Mailer ID (MID). (Note: The CRID<br>and MID are only for use in CAT and cannot be used in the production<br>environment.)                                                               |            |
| After completing step 3, your CRID and MID credentials will appear on<br>the application interface. Additionally, a confirmation of the credentials<br>will be sent to the registered email address on file. Make note of these<br>credentials below or in the <i>Your Notes</i> section to the right. This will be<br>needed to submit any jobs in the CAT environment. |            |
| If you are not the (Business Service Administrator) BSA, you may need<br>to wait for approval from your assigned BSA before you can use the<br>new CAT BCG account. Contact <u>MSSC@usps.gov</u> if you need assistance<br>with this.                                                                                                    |            |

#### Email the Informed Delivery API Team with the following information:

CRID: MID: Company Name: Address: Point of Contact:

Request access to the WT2API Service and Service-Function you intend to use:

Package - WT2RMINCAMPAIGN Mail - WT2RMINMAILCAMPAIGN

Sign up for the Shipper Campaign Portal (SCP) or Mailer Campaign Portal (MCP) in the BCG. See Section 2.3 for more information.

| <br> |  |
|------|--|
|      |  |

## Step 6 – Use existing BCG CAT Account

If your organization has participated in *PostalOne!* CAT testing before, please acquire your organization's *PostalOne!* CAT credentials and note them below. If the credentials are not accessible (the responsible party no longer works at the company or password is not known), contact <u>MSSC@usps.gov</u> for assistance.

- Username:
- Password:
- Customer Registration ID (CRID):
- Mailer ID (MID):
- Permit Account Number:
- ZIP Code<sup>™</sup> related the Permit:

NOTE: If the previously created account information cannot be acquired, then a new account will need to be created. See *Section 2.2* – Creating a Test (CAT) BCG Account and Permit for Testing.

| Your Notes |  |  |
|------------|--|--|
|            |  |  |
|            |  |  |
|            |  |  |
|            |  |  |
|            |  |  |
|            |  |  |
|            |  |  |

## 2.2 Creating a Test (CAT) BCG Account and Permit for Testing

Step 1. Go to https://gateway-cat.usps.com/eAdmin/view/signin

## Step 2. Click the Sign Up for the BCG button.

| ← → C @ @                                                                                           | https://gateway-cat.usps.com/eAdmin                                                                                                    | n/view/signin                                                                                                    |                                                                                                    | * | £_≡ | Ē | ۲ |   |
|----------------------------------------------------------------------------------------------------|----------------------------------------------------------------------------------------------------|----------------------------------------------------------------------------------------------------|----------------------------------------------------------------------------------------------------|---|-----|---|---|---|
|                                                                                                    |                                                                                                    |                                                                                                    |                                                                                                    |   |     |   |   |   |
| USPS <sup>®</sup> Business<br>Customer Gateway<br>Find and manage USPS® services for your business. |                                                                                                    |                                                                                                    |                                                                                                    |   |     |   |   |   |
|                                                                                                    | Ē                                                                                                    | 相                                                                                                    | Ē                                                                                                    |   |     |   |   | 1 |
|                                                                                                    | Mailers<br>Save time and money managing<br>your mailings online. Get your<br>message where you need it to go<br>with Every Door Direct Mail. Use the<br>Intelligent Mail Small Business Tool<br>to manage your mail steam and<br>maximize your discount. | 6°<br>Shippers<br>Utilize Click-Ship Business Pro™<br>as an End-to-end solution for<br>businesses to full three daily<br>shipping needs. Schedule regular<br>reshipment of mail from one or more<br>addresses to a chosen destination<br>with Premium Forwarding Service<br>Commercial™ | Business<br>Sign up for USPS Promotions and<br>Incentives, save money with<br>Automation Discounts. Take<br>advantage of Informed Visibility,<br>which provides mall tracking data<br>for bitters, flats, bundles, handling<br>units, and containers. |   |     |   |   |   |
|                                                                                                    | See full list of Mailing Services + USPS Returns* Services                                                                                                    | See full list of Shipping Services +                                                                                                    | See full list of Business Services +                                                                                                    |   |     |   |   |   |
|                                                                                                    | Returns Are Inevitable. Give your custo<br>way to ship items back with USPS.                                                                                                    | omers an easy                                                                                                    |                                                                                                    |   |     |   |   |   |

**Step 3.** Select a username to enter in the *Pick a Username* box. Enter your Password and fill out the security question information.

| ← → C ᢙ Ô https://catpx-custreg.usps.                                                       | om/entreg/RegistrationBusinessAction_input                                                                                                    | 2                               | ia 🖆 健 🙎 |        |
|---------------------------------------------------------------------------------------------|----------------------------------------------------------------------------------------------------|---------------------------------|----------|--------|
| Back to Business Customer Gateway     Q Englis                                              | - O Customer Service D USPS Mobile                                                                                                    | <b>⊥</b> Sign in                | ,        |        |
| Districts States Business Cust                                                              | omer Gateway                                                                                                    |                                 |          |        |
| Create Your USPS.c                                                                          | om Business Account                                                                                                    |                                 |          |        |
| Step 1: Pick a username                                                                     | - Username @                                                                                                    |                                 |          |        |
| Please enter a username which will unique<br>identify you with the United States Postal     |                                                                                                    |                                 |          |        |
| - indicates a required field                                                                |                                                                                                    |                                 |          | R      |
| Step 2: Enter your security<br>information                                                  | Pick a Password                                                                                                    | 1                               |          | edback |
| Please create a password for your accoun<br>highly recommend you create a unique pa         | ssword                                                                                                    |                                 |          |        |
| - one that you don't use for other websiter<br>indicates a required field                   | Pe-Type Password                                                                                                    | 1                               |          |        |
| * indicates a required field                                                                |                                                                                                    |                                 |          |        |
|                                                                                             | Passwords must be at least 8 characters in length and<br>include at least one uppercase letter, one lowercase letter,<br>and one number. They are case-sensitive and cannot<br>include your username or more than two consecutive<br>identical characters. 0 |                                 |          |        |
| Please answer two secret questions. Answ                                                    |                                                                                                    |                                 |          |        |
| not case-sensitive. If you forget your pass<br>you will be asked for this information to re | qain                                                                                                    | Second Security Question        | ĩ        |        |
| access to our site.                                                                         | In what city were you born?                                                                                                    | What is the name of your pet? ~ | ]        |        |

Step 4. Enter contact information for the account.

| ttps://catpx-custreg.usps.com/en                                                                                                    | treg/RegistrationBusinessAction_input                                    | 2 12 12 12 12 12 12 12 12 12 12 12 12 12                                                                                                    |
|----------------------------------------------------------------------------------------------------|--------------------------------------------------------------------------|----------------------------------------------------------------------------------------------------|
| Step 3: Enter your contact<br>information<br>Please review and edit your contact information<br>for your USPS account<br>• indicates a required field | Name Title Title Select  -First Name John  Last Name Doe Suffx Select  v | Email & Phone<br>• Email Address<br>myEmail@something.com<br>• Be-Type Email Address<br>myEmail@something.com<br>• Type<br>2026360000<br>Ext.<br>2026360000<br>1123<br>Mobile (U.S. Only)<br>Can we contact you?<br>Set communications from USPS and our partners.<br>I rom USPS<br>For USPS |
| Step 4: Find address by<br>Please enter the address so USPS can find the<br>best deliverable option for you.<br>Step 5: Find by address               | Please choose how you would like to find your a<br>Address               | iddress                                                                                                    |

Step 5. Enter address information for the account, then click the Verify Address button.

| $\leftarrow \rightarrow $ G | https://catpx-custreg.usps.com/en                                                                                   | reg/RegistrationBusinessAction_input    | P | ζō | £≣ | Ē |          |
|-----------------------------|----------------------------------------------------------------------------------------------------|-----------------------------------------|---|----|----|---|----------|
|                             | Step 5: Find by address                                                                                             | Enter your address                      |   |    |    |   |          |
|                             | Fill out all the required fields and validate your<br>address so it can be verified as a valid delivery<br>address. | Country UNITED STATES                   |   |    |    |   |          |
|                             | · indicates a required field                                                                                        | * Company Name                          |   |    |    |   |          |
|                             |                                                                                                    | USPS                                    |   |    |    |   |          |
|                             |                                                                                                    | - Street Address<br>900 Brentwood Rd NE |   |    |    |   |          |
|                             |                                                                                                    | Apt/Suite/Other                         |   |    |    |   | Feedback |
|                             |                                                                                                    |                                         |   |    |    |   | ack      |
|                             |                                                                                                    | - City<br>Wahington                     |   |    |    |   |          |
|                             |                                                                                                    | * State                                 |   |    |    |   |          |
|                             |                                                                                                    | DC - District of Columbia               |   |    |    |   |          |
|                             |                                                                                                    | 20066                                   |   |    |    |   |          |
|                             |                                                                                                    |                                         |   |    |    |   |          |
|                             |                                                                                                    | Verify Address                          |   |    |    |   |          |

**Step 6.** Choose one of the valid mailing addresses on the right under *Possible Addresses* by clicking the radio button next to the address and clicking the **Continue** button.

| $\leftarrow$ | $\rightarrow$ | С | ର | ttps://catpx-custreg.usps.com/e                                                                                                    | ntreg/RegistrationBu                                                                      | usinessAction_input                                                                                                    |                                                                                                    | P | ŵ | £≣ | Ð | ۲ |          |
|--------------|---------------|---|---|----------------------------------------------------------------------------------------------------|-------------------------------------------------------------------------------------------|----------------------------------------------------------------------------------------------------|----------------------------------------------------------------------------------------------------|---|---|----|---|---|----------|
|              |               |   |   | Step 5: Find by address<br>Fill out all the required fields and validate your<br>address so it can be verified as a valid delivery<br>address.<br>• Indicates a required field                                                                                                    | have different ZIP+4 (<br>Original Address:<br>600 Brentwood Rd NE<br>Webrington DO 20088 | rided corresponds to a numb                                                                                                    | er of more specific addresses, some of which<br>e specific address from the list provided below<br>Possible Addresses:<br>(# 900 BRENTWOOD RD NE<br>WASHINGTON DC 20066-0001<br>O 900 BRENTWOOD RD NE<br>WASHINGTON DC 20066-0002<br>(900 BRENTWOOD RD NE<br>WASHINGTON DC 20066-0005<br>(900 BRENTWOOD RD NE<br>WASHINGTON DC 20066-0005<br>(900 BRENTWOOD RD NE |   |   |    |   |   | Feedback |
|              |               |   |   | HELPVL LINKS     ON ADOULUI     Solve Index     Solve Index     Solve Index     Solve Index     USPS Solves     USPS Solves     Corrent     Solve Index     Solve Index | lome<br>Updates<br>cations                                                                | OTHER USPS SITES<br>Business Customer Gateway<br>Postal Inspectors<br>Inspector General<br>Postal Explorer<br>National Postal Museum<br>Resources for Developers<br>PostalPos<br>19505 Customer Date Pot | LEGAL INFORMATION<br>Prinsicy Policy<br>Terma of Use<br>FOIA<br>No FEAR Act EEO Date                                                                                                    |   |   |    |   |   |          |

**Step 7.** Choose an existing record if it matches the original address you entered by clicking on the radio button to the left of the address under *Existing Records*. If none of them match, click the radio button next to Original Address. Click **Continue**.

| $\leftrightarrow$ $\supset$ $\bigcirc$ | https://catpx-custreg.us                                                                                                    | ps.com/entreg                                                                                                    | g/RegistrationBusi                                                                                                    | nessAction_input                                                                                                    |                                                                                                    | ŝ | £≣ | ¢ | 8 |          |
|----------------------------------------|----------------------------------------------------------------------------------------------------|----------------------------------------------------------------------------------------------------|----------------------------------------------------------------------------------------------------|----------------------------------------------------------------------------------------------------|----------------------------------------------------------------------------------------------------|---|----|---|---|----------|
|                                        | Step 5: Find by address<br>Fill out all the required fields and valid<br>address to it can be verified as a valid<br>address.<br>•indicates a required field | ate your p<br>I delivery th                                                                                             | Nease review existing re-<br>hen select the Continue<br><b>Driginal Address:</b><br>000 BRENTWOOD RD NE<br>WASHINGTON DC 20086- | cords and if you can fir<br>Button.                                                                                                    | to be similar to one of our existing company<br>of a matching record, please select the best<br>USPS<br>S00 BRENTWOOD PD NE<br>WASHINGTON DC 20069-9998<br>CRD: 359435<br>Atflated User: 5<br>CRD Oreation Date: 10/21/2006<br>USPS<br>S00 BRENTWOOD PD NE<br>WASHINGTON DC 20069-001<br>CRD: 94918701<br>Afflated User: 1<br>CRD Particles These £149,1019 |   |    |   |   | Feedback |
|                                        | HELPFUL LINKS<br>Contact Us<br>Site Index<br>FAQs<br>USP8 JOBS<br>Careers                                                                                    | ON ABOUTLUSPS.CON<br>About USPS Home<br>Newsroom<br>USPS Service Updates<br>Forms & Publications<br>Government Services |                                                                                                    | OTHER USPS SITES<br>Bisainess Customer Gateway<br>Postal Inspectors<br>Inspector General<br>Postal Explorer<br>National Postal Museum<br>Resources for Developers<br>Doctalling | LEGAL INFORMATION<br>Privacy Policy<br>Terms of Use<br>FOA<br>No FEAR Act EEO Date                                                                                                    |   |    |   |   |          |

С https://catpx-custreg.usps.com/entreg/RegistrationBusinessAction\_input Ē ର to ર≦ . Step 5: Find by address Your address has been accepted: We were unable to verify this address. You are able to continue, however, some on-line services may not Fill out all the required fields and validate your address so it can be verified as a valid delivery be available for your use. address. 900 BRENTWOOD RD NF · Indicates a required field WASHINGTON DC 20066-9998 Change this address Create Account Please read our privacy policy. Privacy Act Statement: Your information will be used to facilitate online registration, provide enrollment capability, and for the administration of Internet-based services or features. Collection is authorized by 39 U.S.C. 401, 403, & 404. Providing the information is voluntary, but if not provided, we may not process your registration request. We do not disclose Providing the information is voluntary, but if not provided, we may not process your registration request. We do not disclose your information to third parties without your consent, except to facilitate the transaction, to act on your behalf to request, or as legally required. This includes the following limited orcumstances: to a congressional office on your behalf to financial entities regarding financial transaction issues; to a U.S. Postal Service auditor; to entites, including law enforcement, as required by law or in legal proceedings; and to contractors and other entities ading us to fulfill the service (service providents). For more information regarding our privacy policies visit www.usps.com/privacypolicy or see our Privacy Policy link at the bottom of this page. *BUSPSCOM* ON ABOUT.USPS.COM About USPS Home HELPFUL LINKS OTHER USPS SITES LEGAL INFORMATION Business ( Privacy Policy tact Us

Step 8. Review the privacy policy and acknowledge it by clicking the Create Account button.

**Step 9.** If account creation is successful, the screen will display "*And you're registered*!" Wait for the page to be redirected for the next step. This should just take a few seconds.

| $\leftarrow$ $\rightarrow$ C $\bigcirc$ | https://catpx-custreg.us                             | sps.com/entreg/secure/Regi            | strationSuccessAction_input            |                      | P 60         | £≡ | Ē |          |
|-----------------------------------------|------------------------------------------------------|---------------------------------------|----------------------------------------|----------------------|--------------|----|---|----------|
|                                         | Back to Business Customer Gateway                    | English 🗸 🛛 🖨 Customer Service 🛛 🗋 US | PS Mobile                              |                      | 👤 Hi, John 👻 |    |   |          |
|                                         | <b>DIVITED STATES</b><br>POSTAL SERVICE ® Business C | ustomer Gatewav                       |                                        |                      |              |    |   |          |
|                                         |                                                      |                                       |                                        |                      |              |    |   |          |
|                                         |                                                      |                                       |                                        |                      |              |    |   |          |
|                                         | And you're registe                                   | ered!                                 |                                        |                      |              |    |   |          |
|                                         | Check your inbox for an email with                   | details on your new account           |                                        |                      |              |    |   |          |
|                                         | You've registered the username ca                    |                                       |                                        |                      |              |    |   |          |
|                                         | Now, you'll be directed to your accou                |                                       |                                        |                      |              |    |   |          |
|                                         | Now, you if be directed to your accou                | int, where you can explore its tools. |                                        |                      |              |    |   | -        |
|                                         |                                                      |                                       |                                        |                      |              |    |   | Fee      |
|                                         |                                                      |                                       |                                        |                      |              |    |   | Feedback |
|                                         |                                                      |                                       |                                        |                      |              |    |   |          |
|                                         |                                                      |                                       |                                        |                      |              |    |   |          |
|                                         |                                                      |                                       |                                        |                      |              |    |   |          |
|                                         | <b>≥</b> USPS.COM <sup>®</sup>                       |                                       |                                        |                      |              |    |   |          |
|                                         | HELPFUL LINKS                                        | ON ABOUT.USPS.COM                     | OTHER USPS SITES                       | LEGAL INFORMATION    |              |    |   |          |
|                                         | Contact Us                                           | About USPS Home                       | Business Customer Gateway              | Privacy Policy       |              |    |   |          |
|                                         | Site Index<br>FAQs                                   | Newsroom<br>USPS Service Updates      | Postal Inspectors<br>Inspector General | Terms of Use<br>FOIA |              |    |   |          |
|                                         |                                                      | Forms & Publications                  | Postal Explorer                        | No FEAR Act EEO Data |              |    |   |          |
|                                         | USPS JOBS<br>Careers                                 | Government Services                   | National Postal Museum                 |                      |              |    |   |          |
|                                         | 271233367                                            |                                       | Resources for Developera               |                      |              |    |   |          |
|                                         |                                                      |                                       | PostalPro                              |                      |              |    |   |          |

**Step 10.** You will be redirected to the below screen to verify your account information. Review your account information and the *Terms and Conditions* carefully. If you are asked to agree to become the BSA for any services that do not have one assigned, make sure you select **Yes**. Click the **Continue** button.

| $\leftarrow$ $\rightarrow$ $C$ $\widehat{\alpha}$ $$ https://gateway | -cat.usps.com/eAdmin                                                                                                    | n/action/multiuser?C                                                                                               | RID=358435&flow                                                                                                    | v=GS                                                         | Q 20 | Z_≡ | Ē     | ۲  |  |
|----------------------------------------------------------------------|----------------------------------------------------------------------------------------------------|----------------------------------------------------------------------------------------------------|----------------------------------------------------------------------------------------------------|--------------------------------------------------------------|------|-----|-------|----|--|
| ← → O G i https://gateway                                            | teginer true Assured  Welcome to the B  You're successful BGG Portial  UDPS  OD Portial  UDPS  CRID: 356455 @  Add Bencices  Burness Bencice  Uder Agreement  Machineritation  User Agreement  Machineritation  Dis you are his the  Child State  Dis you are his the  Child State  D | deting then<br>tarted<br>Austrees Outcomer Gateway<br>#y registered your business account, ar<br>cation<br>O RD NE | nd ou are almost ready to get stars<br>rd you are almost ready to get stars<br>better use of all that the Postal Serve<br>ton, you can become the <b>Business</b><br>ton, you can become the <b>Business</b><br>ton and the for managing that service for a<br>cation. | or in spent of<br>d using the<br>see has to offer<br>Service | S 20 | 2.m | , (B) | 88 |  |
|                                                                      | LEGAL                                                                                                    | ON USPS.COM                                                                                                    | ON ABOUTUBPE.COM                                                                                                    | OTHER USPE SITES                                             |      |     |       |    |  |
|                                                                      | Privaty Policy                                                                                                    | Golammant Sanitias                                                                                                 | About USPS Home                                                                                                    | Business Customer Gateriay                                   |      |     |       |    |  |

**Step 11.** Next, you will be brought to the final page with the statement *"You're signed up!"* **Make sure you write** *down the new account information, including the business location address and the new CRID and MID*. Once you have done so, click the **Continue** button at the bottom of the screen.

| $\leftarrow$ $\rightarrow$ C $\widehat{\mbox{a}}$ https://gate | way-cat.usps.com/eAdmin/action/confirm                                                                                                    | nation                                                                                       |                                                   | Q | ŵ | £≣ | Ē |   |
|----------------------------------------------------------------|----------------------------------------------------------------------------------------------------|----------------------------------------------------------------------------------------------|---------------------------------------------------|---|---|----|---|---|
|                                                                | BUSINESS CUSTOMER GATEWAY<br>Mailing Services Disping Services HCR Benices Additional Services                                                                                                    | () Alerts ⊡Pending Requests &                                                                | Home Hello John<br>Manage Account + USPS.com Help |   | - | -  | - | - |
|                                                                | Register Your Account                                                                                                    | letting literted                                                                             | You're signed up!                                 |   |   |    |   |   |
| L                                                              | You're Signed Up!<br>Congratulations, your account is set up with business services.<br>different employees may need access to different services. The access is in                                                            | rmeans that you can see and use it freely. I<br>gulated by the Business Service Administr    |                                                   |   |   |    |   |   |
|                                                                | Your Business Location:<br>USPS<br>900 BRINNWOOD RD NE<br>WUSHINWTON, DC 20059988<br>UNITED STATES<br>CRID: 305435 ©<br>Add a Location<br><sup>24</sup> You can begin using these business services. Services with an asteriat | The following <u>Maller ()</u> (MO) is currently any<br>this business location: S01027812 () | prest to                                          |   |   |    |   |   |
|                                                                | Service<br>Customer Label Distribution System (CLDS) - Order bulk, collisted or DMI                                                                                                    | Plakala antina                                                                               |                                                   |   |   |    |   |   |
|                                                                | Customer Laber Distribution System (CLDS) - Order Durk, consted or DMI<br>Every Door Direct Mail - EDDM is designed to help you reach every home                                                                               |                                                                                              |                                                   |   |   |    |   |   |
|                                                                | Intelligent Mail Small Business (IMsb) Tool - Produce the IMb for your mail                                                                                                    |                                                                                              |                                                   |   |   |    |   |   |
|                                                                | Parcel Return Service (PRS) Authorization Letter* - PRS Authorization Let                                                                                                    |                                                                                              | ation letters for parcel returns. @               |   |   |    |   |   |
|                                                                | Premium Forwarding Service Local <sup>TM+</sup> - Schedule regular redirect of mail                                                                                                    | from a PO Box to a Street Address serviced                                                   | by the same facility. Ø                           |   |   |    |   |   |
|                                                                | Printer Directory* - USPS Printer Directory @                                                                                                    |                                                                                              |                                                   |   |   |    |   |   |
|                                                                |                                                                                                    |                                                                                              | Get Access to Additional Services                 |   |   |    |   |   |
|                                                                | Vou have requests that need your attention. Some services that have to                                                                                                    | seen requested did not get approved                                                          |                                                   |   |   |    |   |   |
|                                                                | Service                                                                                                    | Status                                                                                       | *                                                 |   |   |    |   |   |
|                                                                | Click-N-Ship Business Pro <sup>test</sup>                                                                                                    | Pending BSA Ø                                                                                |                                                   |   |   |    |   |   |
|                                                                | Customer/Supplier Agreements (CSAa)                                                                                                    | Pending BSA ()                                                                               |                                                   |   |   |    |   |   |
|                                                                | Electronic Verification Service (eVS)                                                                                                    | Pending BSA ()                                                                               |                                                   |   |   |    |   |   |

ttps://gateway-cat.usps.com/eAdmin/action/homepage/homePageLanding 6 ₹≣ 20 A BUSINESS CUSTOMER GATEWAY () Alerts Pending Requests & Mar Welcome, John Doe USPS (358436), 900 BRENTWOOD RD NE, WASHING  $\sim$ ON, DC 20066-9998 ccount Overview Mailer Scorecard No Favorite Services ot saved any favorite se Add Favorites ant Mailings

Step 10. You will then be brought to the main CAT BCG page.

Your CAT BCG account set up is now complete!

## 2.2.1 BSA Information

If you select **No** to the question agreeing to be the Business Service Administrator (BSA) for any services that do not already have a BSA, your request will be pending until the BSA approves it. If a BSA is not currently assigned, the request for access will not be approved. If available, always select **Yes** in case a BSA has not yet been assigned.

| Do you agree to become the BSA for any service that doesn't already have one assigned?<br>O Yes<br>O No<br>By clicking Continue you agree to the terms and conditions of the Business Customer Gateway and consent to any future | If you are the first user to request a service for your location, you can become the Business Service<br>Administrator (BSA) of that service; you would be responsible for managing that service for any future<br>users, controlling who can and cannot use it at your business location. |
|----------------------------------------------------------------------------------------------------|----------------------------------------------------------------------------------------------------|
| O No                                                                                                    | Do you agree to become the BSA for any service that doesn't already have one assigned?                                                                                                    |
|                                                                                                    | O Yes                                                                                                    |
| By clicking Continue you agree to the terms and conditions of the Business Customer Gateway and consent to any futu                                                                                                    | O No                                                                                                    |
| updates.                                                                                                    | By clicking Continue you agree to the terms and conditions of the Business Customer Gateway and consent to any future<br>updates.                                                                                                    |

If a **BSA** is already assigned, you can find out who the BSA is by navigating to **Manage Account – Manage Services**. In that section under **Manage Mailing Activity**, you can find out who the BSA is for the service you are requesting. That person will need to approve the user's request for access to Manage Mailing Activity. Click on **Not You** next to **Manage Mailing Activity** to see the name of the BSA responsible for approving your access.

## 2.3 Signing up for Shipper or Mailer Campaign Portal in Testing (CAT) BCG

Step 1. Go to https://gateway-cat.usps.com/eAdmin/view/signin

#### Step 2. Click on the Sign in to the BCG button.

|                                                                                                    | desta Arianzia in                                                                                                    |                                                                                                    | <br>~ | G |  |
|----------------------------------------------------------------------------------------------------|----------------------------------------------------------------------------------------------------|----------------------------------------------------------------------------------------------------|-------|---|--|
| $\leftarrow \rightarrow$ C $\bigcirc$ https://gateway-cat.usps.com/eA                                                                                                    | -                                                                                                    |                                                                                                    | Σ=    | Ψ |  |
| BUSINESS CUSTOM                                                                                                    | ER GATEWAY                                                                                                    | USPS.com Help                                                                                                    |       |   |  |
|                                                                                                    |                                                                                                    | Sign in to the BCG                                                                                                    |       |   |  |
| USPS <sup>®</sup> Busine<br>Customer Gat                                                                                                    | ess                                                                                                    | Sign up for the BCG                                                                                                    |       |   |  |
|                                                                                                    | ® services for your business.                                                                                                    |                                                                                                    |       |   |  |
|                                                                                                    |                                                                                                    |                                                                                                    |       |   |  |
|                                                                                                    | 19                                                                                                    | Ē                                                                                                    |       |   |  |
| Mailers                                                                                                    | Shippers                                                                                                    | Business                                                                                                    |       |   |  |
| Save time and money managing<br>your mailings online. Get your<br>message where you need it to go<br>with Every Door Direct Mail. Use the<br>Intelligent Mail Small Business Tool<br>to manage your mail stream and<br>maximize your discount. | Utilice (Click-N-Ship Business Pro™<br>as an End-to-end solution for<br>businesses to fulfill their daily<br>shipping needs. Schedule regular<br>reshipment of mail from one or more<br>addresses to a chosen destination<br>with Premium Forwarding Service<br>Commerciat™ | Sign up for U <u>SPS Promotions and</u><br>Incentives, save money with<br>Automation Discounts. Take<br>advantage of Informed Visbility,<br>which provides mail tracking data<br>for letters, flats, bundles, handling<br>units, and containers. |       |   |  |
| See full list of Mailing Services +                                                                                                    | See full list of Shipping Services +                                                                                                    | See full list of Business Services +                                                                                                    |       |   |  |
| USPS Returns* Service<br>Returns Are Inevitable. Give you<br>way to ship items back with US                                                                                                    | r customers an easy                                                                                                    |                                                                                                    |       |   |  |

**Step 3.** Enter the username and password for the CAT BCG credentials you just set up in the previous section (or existing credentials that you may have access to for CAT BCG).

| C Back to Business Customer Gateway                                                                             |                                                                                                    |
|----------------------------------------------------------------------------------------------------|----------------------------------------------------------------------------------------------------|
| ⊠ BUSINESS CUSTOMER G∆TEW/                                                                                      | IY                                                                                                    |
|                                                                                                    | Access Your Account<br>Enter Your Username & Password ()<br>- Indicates a required field                                                                                                    |
| USPS <sup>®</sup> Business Customer<br>Gateway<br>Find and manage USPS <sup>®</sup> services for your business. | *Password<br>Sign In                                                                                                    |
|                                                                                                    | Prace USPts.com Hep  Forgot your username? ()  Forgot your password? ()  The United States Postal Service is serious about protecting your parsonal information. For added accurity, please consider changing your password periodically.  Sign Up |

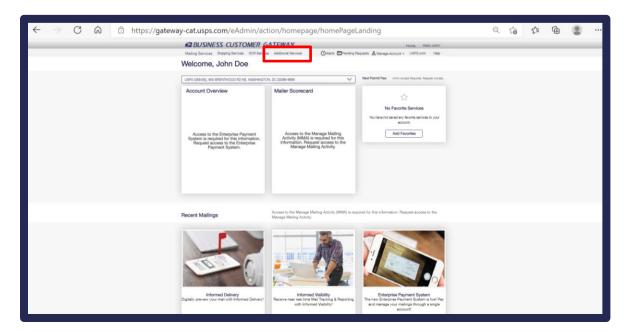

Step 4. Click on Additional Services from the top menu bar.

**Step 5**. Click on the **Get Access** button to the right of the **Informed Delivery Shipper Campaign Portal** or the **Informed Delivery Mailer Campaign Portal**, depending on which type of campaigns you will be creating. If you see the blue **Go to Service** button, you already have access to the service.

| Mailing Services Shippi                        | ng Services HCR Services   | Additional Services                                                                   | ●Alerts Pending Requests                             | 💪 Manage Account 👻 | USPS.com | Help |
|------------------------------------------------|----------------------------|---------------------------------------------------------------------------------------|------------------------------------------------------|--------------------|----------|------|
| Additional Ser                                 | vices                      |                                                                                       |                                                      |                    |          |      |
| Additional online<br>from preparation to trans | sporting of mailings and : | nelp business customers m<br>shipments. You may access<br>access to those you do not. | anage a variety of tasks<br>s services directly from |                    |          |      |
| + Approved Shipper n                           | nore info >                |                                                                                       |                                                      | Go to Se           | nvice    |      |
| <ul> <li>Audit Mailing Activity</li> </ul>     | (PostalOne!) more info >   |                                                                                       |                                                      | Get Acc            | cess     |      |
| + Bulk Indemnity Claim                         | S more info >              |                                                                                       |                                                      | Get Acc            | ess      |      |
| + Business Service Net                         | work (BSN) eService mor    | e info >                                                                              |                                                      | Get Acc            | ess      |      |
| + Commercial PO Box                            | Redirect Service more info | >                                                                                     |                                                      | Get Acc            | cess     |      |
| + Contract Postal Unit                         | Commercial Postal Store    | more info >                                                                           |                                                      | Get Acc            | ess      |      |
| + Enterprise Payment S                         | System more info >         |                                                                                       |                                                      | Get Acc            | ess      |      |
| + Enterprise PO Boxes                          | Online more info >         |                                                                                       |                                                      | Get Acc            | ess      |      |
| Enterprise PO Boxes                            | Online Audit more info >   |                                                                                       |                                                      | Get Acc            | cess     |      |
| + Informed Delivery® M                         | lailer Campaign Portal mo  | vre info >                                                                            |                                                      | Go to Se           | nvice    |      |
| + Informed Delivery <sup>®</sup> S             | hipper Campaign Portal     | nore info >                                                                           |                                                      | Get Acc            | cess     |      |

(Note: Signing up for these services will initiate the process that grants your CRID the permissions needed to submit campaigns via the API.

**Step 6**. The **Get Access** button will change to "Pending Help Desk." Once the Help Desk approves your request, the button will change to **Go To Service**. The registered email on the account will receive an email confirming the pending status, and once it has been processed by the Help Desk, you will receive an email informing you of the status change.

|                                                                     | Get Access          |
|---------------------------------------------------------------------|---------------------|
| + Enterprise PO Boxes Online more info >                            | Get Access          |
| Enterprise PO Boxes Online Audit more info >                        | Get Access          |
| + Informed Delivery <sup>®</sup> Mailer Campaign Portal more info > | Go to Service       |
| Informed Delivery <sup>®</sup> Shipper Campaign Portal more info >  | Pending Help Desk 🛈 |
| Intelligent Mail Services more info >                               | Go to Service       |
| Mail Transport Equipment Ordering System (MTEOR) more info >        | Get Access          |
| Pickup On Demand (PUOD) more info >                                 | Get Access          |

## 2.4 Recommended CAT Testing – Prior to Production

## Campaign Testing Scenarios

The following test scenarios are highly recommended for Informed Delivery API Create Campaign and Add Barcode submissions prior to submitting requests in Production.

## **Mailer Information**

| Mailer Name          |  |
|----------------------|--|
| Mailer Email Address |  |
| Mailer Phone Number  |  |

## Informed Delivery API CAT Testing Scenarios

| Test # | Test Name                              | Туре     | Test Description                               | Test Date |
|--------|----------------------------------------|----------|------------------------------------------------|-----------|
| 1      | Create Campaign –                      | Positive | Submit Create Campaign Request to              |           |
|        | Mail or Package                        |          | successfully create a campaign.                |           |
| 2      | Campaign Uniqueness –                  | Negative | Submit second Create Campaign Request          |           |
|        | Mail or Package                        |          | with the same Campaign Code, Campaign          |           |
|        |                                        |          | Grouping Code and Campaign MID from            |           |
|        |                                        |          | Test 1 – This should fail the uniqueness test. |           |
| 3      | Same Campaign Code – Different         | Positive | Submit a second Create Campaign Request        |           |
|        | Campaign Grouping Code.                |          | where the Campaign Code is the same as a       |           |
|        | Package Campaigns only                 |          | prior success request, but the Campaign        |           |
|        |                                        |          | Grouping Code is different. This should        |           |
|        |                                        |          | successfully create a second campaign with     |           |
|        |                                        |          | the same Campaign Code under a different       |           |
|        |                                        |          | Campaign Grouping Code.                        |           |
| 4      | Add Barcodes to <b>Submitted</b>       | Positive | Submit Add Barcode Request to an existing      |           |
|        | Campaign                               |          | campaign in "Submitted" status. This will      |           |
|        | NON-SEQ (A01) campaigns only           |          | add barcodes to the campaign.                  |           |
| 5      | Add Barcodes to <b>Active</b> Campaign | Positive | Submit Add Barcode Request to an existing      |           |
|        | NON-SEQ (A01) campaigns only           |          | campaign in "Active" status. This will add     |           |
|        |                                        |          | barcodes to the campaign.                      |           |
| 6      | Add 25 Barcodes                        | Positive | Submit Add Barcode Request to an existing      |           |
|        | NON-SEQ (A01) campaigns only           |          | campaign that contains 25 barcodes in a        |           |
|        |                                        |          | single message. This will add 25 barcodes to   |           |
|        |                                        |          | the campaign.                                  |           |
| 7      | Add More Than 25 Barcodes              | Negative | Submit Add Barcode Request to an existing      |           |
|        | NON-SEQ (A01) campaigns only           |          | campaign that contains more than 25            |           |
|        |                                        |          | barcodes in a single message. This should      |           |
|        |                                        |          | fail since the maximum allowed is 25.          |           |
| 8      | Edit Campaign                          | Positive | Submit an Edit Campaign Request to edit        |           |
|        |                                        |          | one or more elements of an existing            |           |
|        |                                        |          | campaign. (Ex: Campaign Title)                 |           |

| 9  | Delete Campaign              | Positive | Submit a Delete Campaign Request to            |  |
|----|------------------------------|----------|------------------------------------------------|--|
|    |                              |          | delete a campaign in Submitted status.         |  |
| 10 | Cancel Campaign              | Positive | Submit a Cancel Campaign Request to            |  |
|    |                              |          | cancel a campaign in Active status.            |  |
| 11 | Query Single Campaign        | Positive | Submit a Query Campaign Request to query       |  |
|    |                              |          | a single campaign's details.                   |  |
| 12 | Query Campaigns – Collection | Positive | Submit a Query Campaign Request to query       |  |
|    |                              |          | a collection of campaigns using either the     |  |
|    |                              |          | AdHoc or EZSearch options.                     |  |
| 13 | Add Barcode – Asynchronous   | Positive | Submit an Add Barcode Request with more        |  |
|    | Mail API only                |          | than 25 barcodes so that Informed Delivery     |  |
|    |                              |          | processes it asynchronously and returns a      |  |
|    |                              |          | Callback Key in the response.                  |  |
| 14 | Query Callback Key           | Positive | Submit a Query Callback Key Request to         |  |
|    | Mail API only                |          | obtain the status on the asynchronous Add      |  |
|    |                              |          | Barcode Request.                               |  |
| 15 | Query Callback Key Lookup    | Positive | Submit a Query Callback Key Lookup             |  |
|    | Mail API only                |          | Request to query all Callback Keys for         |  |
|    |                              |          | Submitter CRID.                                |  |
| 16 | Query Barcode Error          | Positive | Submit a Query Barcode Error Detail            |  |
|    | Mail API only                |          | Request to obtain a collection of the          |  |
|    |                              |          | detailed errors on all barcodes that failed in |  |
|    |                              |          | an asynchronous Add Barcode Request.           |  |

## 2.5 Quick Start – Setting Up a Testing Environment

## 2.5.1 How to Set Up an API Create Campaign CAT Test Environment Using Postman

- 1. Select POST from the method drop down menu.
- 2. Type https://stg-secure.shippingapis.com/shippingapi.dll as the endpoint for the method.
- 3. Select Body from the list of parameters: (Params, Authorization, Headers, Body, etc.).
- 4. Click the x-www-form-urlencoded radio button.
- 5. Create the Key/Value pairs:
- 6. Create a Key/Value pair for API by typing the following in the first set of Key/Value fields:
  a. Key = API; Value = IDCreateCampaign
- 7. Create a Key/Value pair for XML by typing the following in the next set of Key/Value fields:
  - a. Key = XML; Value = cut and paste full xml request here
- 8. Click the Send button to send the request.

|   | Overview POST https://stg-secur                |                                                                        | No Environmer | nt v          |
|---|------------------------------------------------|------------------------------------------------------------------------|---------------|---------------|
|   | https://stg-secure.shippingapis.com/shippingap | i.dll                                                                  | D Save        | ~ 🥖 🗉         |
|   | POST 1 v https://stg-secure.shippingap         | bis.com/shippingapi.dll 2                                              | 8             | Send v        |
|   | Params Authorization Headers (8) Bod           | y • 3 re-request Script Tests Settings<br>ded • raw • binary • GraphQL |               | Cookies       |
| 2 | KEY 5                                          | VALUE                                                                  | DESCRIPTION   | ooo Bulk Edit |
|   | API                                            | 6 IDCreateCampaign                                                     |               |               |
|   | XML                                            | 7 xml version="1.0" encoding="UTF-8"?                                  |               |               |
|   | Key                                            | Value                                                                  | Description   |               |

#### Figure 3: Example of How to Set Up Postman

The interface should return a status of "200 OK" along with the response message in the **Body**.

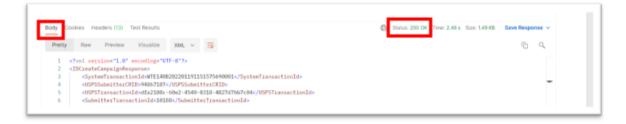

#### Figure 4: Example of a successful response

## 2.5.2 How to Set Up an API Create Campaign CAT Test Environment Using ReadyAPI

- 1. Select **POST** from the method drop down menu.
- 2. Type https://stg-secure.shippingapis.com in the Endpoint text box.
- 3. Type **/shippingapi.dll** into the Resource text box.
- 4. Click Request from the list of parameters (Request, Raw, Outline, Form).
- 5. Select **application/x-www-form-urlencoded** from the Media type drop down menu.
- 6. Check the checkbox next to **Post QueryString** to select it.
- Create Key/Value pair for API by typing the following in the first set of Key/Value fields: Key = *API*, Value = *IDCreateCampaign*
- 8. Create Key/Value pair for XML by typing the following in the next set of Key/Value fields: Key = *XML*, Value = cut and paste from the xml request
- 9. Choose the type of **QUERY** from the drop down box for each of the Key/Value pairs.
- 10. Click the **Send** button to send the request.
- 11. ReadyAPI should return a response in the Response section in either XML, JSON, HTML, Raw, Outline, or Overview format.

| est Step REST Red          | quest                                     |                    |                                                                                        |                                                                                        |                           | ¥                                               | API Connection         | (@M) 🖾 API 8         | Request & API  |
|----------------------------|-------------------------------------------|--------------------|----------------------------------------------------------------------------------------|----------------------------------------------------------------------------------------|---------------------------|-------------------------------------------------|------------------------|----------------------|----------------|
| thod Endpoint              |                                           | Resource           |                                                                                        | Par                                                                                    | ameters                   |                                                 |                        | Ĭ                    |                |
|                            | /stg-secure.shippingapis.com              | /shippingapi.dll 3 |                                                                                        |                                                                                        |                           |                                                 | 3                      | 10 1 • Send          | Add Assertion  |
|                            |                                           |                    | ()                                                                                     |                                                                                        |                           |                                                 | 0                      |                      |                |
| quest                      |                                           | Generate Values    | Response 1                                                                             | .1                                                                                     |                           |                                                 |                        | ¢ <sup>10</sup> ⇒ Sm | art Assertion  |
| Request Raw Outline        | Form                                      |                    | Contraction of the second                                                              | HTML R                                                                                 |                           | Overview                                        |                        | Ť                    |                |
| <b>5</b> ~ ^               |                                           | 0                  | -IDAddBarco                                                                            |                                                                                        |                           | 2022083001080372                                | 50006c/Sustan          | TransactionIda       |                |
| Vame                       | Value                                     | Туре               |                                                                                        |                                                                                        |                           | USPSSubmitterCR                                 |                        | a canada concentra   |                |
| 21 7                       | IDAddBarcode                              | QUERY              |                                                                                        |                                                                                        |                           |                                                 |                        | USPSTransaction      | Id>            |
|                            |                                           |                    |                                                                                        |                                                                                        |                           | ID-Barcode-018M<                                | /SubmitterTra          | ansactionId>         |                |
|                            | {Data SourceXML Addbc#xml}                | QUERY              | Campaig                                                                                |                                                                                        |                           |                                                 |                        |                      |                |
|                            |                                           |                    |                                                                                        | paign>                                                                                 |                           |                                                 |                        |                      |                |
|                            |                                           |                    |                                                                                        |                                                                                        |                           | 9238NON AUG22 204H 2                            |                        |                      |                |
|                            |                                           |                    |                                                                                        | Campaigncod<br>Messages>                                                               | e-CAI API I               | NON AUG22 204M 2                                | <td>262</td> <td></td> | 262                  |                |
|                            |                                           |                    | 8                                                                                      | <message></message>                                                                    |                           |                                                 |                        |                      |                |
|                            |                                           |                    |                                                                                        | <msgty< td=""><td>pe&gt;E</td></msgty<> <td>ype&gt;</td> <td></td> <td></td> <td></td> | pe>E                      | ype>                                            |                        |                      |                |
| 5                          | 6                                         |                    |                                                                                        |                                                                                        |                           | isgLocation>                                    |                        |                      |                |
| edia Type application/x-wv | ww-form-urlencoded 🔹 😨 🗹 Post QueryString |                    |                                                                                        |                                                                                        |                           | VersionAddUpdate<br>nCode.DoesNotHat            |                        | easeIDAPIVersion     | AddUpdate>     |
|                            |                                           |                    |                                                                                        |                                                                                        |                           |                                                 |                        | do not match. <      | MagDescription |
|                            |                                           |                    |                                                                                        | <td></td> <td></td> <td></td> <td></td> <td></td>                                      |                           |                                                 |                        |                      |                |
|                            |                                           |                    |                                                                                        | /Messages>                                                                             |                           |                                                 |                        |                      |                |
|                            |                                           |                    |                                                                                        | Barcodes>                                                                              |                           |                                                 |                        |                      |                |
|                            |                                           |                    |                                                                                        | <barcode></barcode>                                                                    | 112245 671                | 8901234567890123                                | 45 (7050) (Par         |                      |                |
|                            |                                           |                    | 8                                                                                      |                                                                                        | dellessages               |                                                 | 406/0301-/ DAI         | coder                |                |
|                            |                                           |                    |                                                                                        |                                                                                        | rcodeMessag               |                                                 |                        |                      |                |
|                            |                                           |                    |                                                                                        |                                                                                        |                           | Type>I <td>MsgType&gt;</td> <td></td> <td></td> | MsgType>               |                      |                |
|                            |                                           |                    |                                                                                        |                                                                                        | BarcodeHs                 |                                                 |                        |                      |                |
|                            |                                           |                    |                                                                                        |                                                                                        | «BarcodeHss<br>arcodeHess | Description/>                                   |                        |                      |                |
|                            |                                           |                    |                                                                                        |                                                                                        | odellessage               |                                                 |                        |                      |                |
|                            |                                           |                    |                                                                                        | <td></td> <td></td> <td></td> <td></td> <td></td>                                      |                           |                                                 |                        |                      |                |
|                            |                                           |                    |                                                                                        | /Barcodes>                                                                             |                           |                                                 |                        |                      |                |
|                            |                                           |                    |                                                                                        | mpaign>                                                                                |                           |                                                 |                        |                      |                |
|                            |                                           |                    | <td>igns&gt;<br/>codeRespons</td> <td>• 2</td> <td></td> <td></td> <td></td> <td></td> | igns><br>codeRespons                                                                   | • 2                       |                                                 |                        |                      |                |
|                            |                                           |                    |                                                                                        |                                                                                        |                           |                                                 |                        |                      |                |
| uth Attachments (0) Repr   | resentations (3) Headers (0)              |                    | SSL Info (2 ce                                                                         | rts) Represe                                                                           | ntations (3)              | Schema Headers (                                | 14)                    |                      |                |
|                            |                                           |                    |                                                                                        |                                                                                        |                           |                                                 |                        |                      |                |

Figure 5: Example of How to Set Up in ReadyAPI

## 3 Informed Delivery API Technical Specification

## 3.1 Current Informed Delivery API Versions Supported

The following Informed Delivery API versions are currently supported for Informed Delivery Mail and Package Campaign management.

| Informed Delivery API Version | Support Starts | Support Ends |  |
|-------------------------------|----------------|--------------|--|
| 1.0 (v1)                      | April 1, 2021  | N/A          |  |

Table 1 – Informed Delivery API Versions Currently Supported

## 3.2 HTTPS Secure Encryption of Data

Hypertext Transfer Protocol Secure is a secure version of HTTP. This protocol enables secure communication between a client (e.g. web browser) and a server (e.g. web server) by using encryption. The USPS Web Tool HTTPS uses **Transport Layer Security (TLS 1.2)** protocol for encryption. HTTPS encrypts sensitive information, including usernames and passwords included in all requests and responses ensuring a secure connection.

All usernames and passwords included in requests sent to Web Tools are encrypted using HTTPS. The credentials are then authorized and authenticated by Customer Registration. Only the Login-Name and User-ID are passed to ID for transaction logging and processing purposes. Full credentials are not shared with ID API and are not stored in transaction logs either in ID API or in Web Tools.

## 3.3 Informed Delivery API Features Road Map

The following table describes the current and future request features of the Informed Delivery API . Each request has a corresponding response message that is not listed here.

| API<br>Version | API Request Name                   | Mail Campaign<br>Support Status | Package Campaign<br>Support Status |
|----------------|------------------------------------|---------------------------------|------------------------------------|
| 1.0            | Create Campaign Request            | Supported                       | Supported                          |
| 1.0            | Add Barcode Request (Synchronous)  | Supported                       | Supported                          |
| 1.0            | Query Campaign Request             | Supported                       | Supported                          |
| 1.0            | Delete Campaign Request            | Supported                       | Supported                          |
| 1.0            | Cancel Campaign Request            | Supported                       | Supported                          |
| 1.0            | Edit Campaign Request              | Supported                       | Supported                          |
| 1.0            | Add Barcode Request (Asynchronous) | Supported                       | Future Release                     |
| 1.0            | Query Callback Key Request         | Supported                       | Future Release                     |
| 1.0            | Query Callback Key Lookup Request  | Supported                       | Future Release                     |
| 1.0            | Query Barcode Error Detail Request | Supported                       | Future Release                     |

Table 2 – Informed Delivery API Road Map

## 3.4 Environments and API Endpoints

## 3.4.1 Customer Acceptance Testing (CAT) Environment

The following URLs represent the endpoints for the Informed Delivery API in the Customer Acceptance Testing (CAT) environment.

## ID Create Campaign

https://stg-secure.shippingapis.com/shippingapi.dll?API=IDCreateCampaign&XML={XML Message Body}

ID Add Barcode https://stg-secure.shippingapis.com/shippingapi.dll?API=IDAddBarcode&XML={XML Message Body}

#### ID Edit Campaign

https://stg-secure.shippingapis.com/shippingapi.dll?API=IDEditCampaign&XML={XML Message Body}

#### ID Query Campaign

https://stg-secure.shippingapis.com/shippingapi.dll?API=IDQueryCampaign&XML={XML Message Body}

#### ID Cancel Campaign

https://stg-secure.shippingapis.com/shippingapi.dll?API=IDCancelCampaign&XML={XML Message Body}

#### ID Delete Campaign

https://stg-secure.shippingapis.com/shippingapi.dll?API=IDDeleteCampaign&XML={XML Message Body}

#### ID Query Callback Key – Mail API Only

https://stg-secure.shippingapis.com/shippingapi.dll?API=IDQueryCallbackKey&XML={XML Message Body}

#### ID Query Callback Key Lookup – Mail API Only

https://stg-secure.shippingapis.com/shippingapi.dll?API=IDQueryCallbackKeyLookup&XML={XML Message Body}

#### ID Query Barcode Error Detail – Mail API Only

https://stg-secure.shippingapis.com/shippingapi.dll?API=IDQueryBarcodeErrorDetail&XML={XML Message Body}

## 3.4.2 **Production (PROD) Environment**

The following URLs represents the endpoints for the Informed Delivery API in the Production environment.

#### ID Create Campaign

https://secure.shippingapis.com/shippingapi.dll?API=IDCreateCampaign&XML={XML Message Body}

#### ID Add Barcode

https://secure.shippingapis.com/shippingapi.dll?API=IDAddBarcode&XML={XML Message Body}

## ID Edit Campaign

https://secure.shippingapis.com/shippingapi.dll?API=IDEditCampaign&XML={XML Message Body}

## ID Query Campaign

https://secure.shippingapis.com/shippingapi.dll?API=IDQueryCampaign&XML={XML Message Body}

#### ID Cancel Campaign

https://secure.shippingapis.com/shippingapi.dll?API=IDCancelCampaign&XML={XML Message Body}

## ID Delete Campaign

https://secure.shippingapis.com/shippingapi.dll?API=IDDeleteCampaign&XML={XML Message Body}

#### ID Query Callback Key – Mail API Only

https://secure.shippingapis.com/shippingapi.dll?API=IDQueryCallbackKey&XML={XML Message Body}

## ID Query Callback Key Lookup – Mail API Only

https://secure.shippingapis.com/shippingapi.dll?API=IDQueryCallbackKeyLookup&XML={XML Message Body}

## ID Query Barcode Error Detail – Mail API Only

https://secure.shippingapis.com/shippingapi.dll?API=IDQueryBarcodeErrorDetail&XML={XML Message Body}

## 3.5 Create Campaign API - Technical Specification

## 3.5.1 ID Create Campaign Request (POST)

## 3.5.1.1 Schema View

The ID Create Campaign API request allows Integrators to create Informed Delivery campaigns via an API POST request. This section covers the technical details around the ID Create Campaign API and the accompanying XML message data included in the ID Create Campaign Request.

API Name: IDCreateCampaign XML Message Request: IDCreateCampaignRequest XML Message Response: IDCreateCampaignResponse

For a diagram depicting the XML schema for this request, refer to the XML schema file provided separately. This data is sent through the API to request the creation of an Informed Delivery campaign.

Note: The schemas presented below are provided as a sample. When creating an XML Message Request, it is important that the tags appear in the correct order. Refer to the sample schemas for the correct order of XML tags.

## 3.5.1.2 XML Message Data Elements

The following table represents the data elements embedded in the XML message body for the ID Create Campaign Request. For any data fields that are not required or will not be populated, do not include the tag. If the tag is included and blank, the request will receive an error response. Also, note that at this time only one campaign block can be included with an ID Create Campaign Request.

Note: For XML, all special characters are accepted with the exception of < and & which must be formatted as **&It**; and **&amp**; respectively.

#### Table 3 - IDCreateCampaignRequest Data Elements

Package Campaigns only = \*Mail Campaigns only =  $\blacklozenge$ 

| FIELD                  | REQUIRED | LENGTH | DATA TYPE    | DESCRIPTION                                    |
|------------------------|----------|--------|--------------|------------------------------------------------|
| TargetAPI              | YES      | 7      | Alphanumeric | Mail Campaign: Mail                            |
|                        |          |        |              | Package Campaign: Package                      |
|                        |          |        |              | Must be populated. This determines which       |
|                        |          |        |              | endpoint will be called internally.            |
| LoginName              | YES      | 60     | Alphanumeric | BCG username of user submitting request        |
| LoginPassword          | YES      | 50     | Alphanumeric | BCG password of user submitting request        |
| USPSSubmitterCRID      | YES      | 18     | Numeric      | CRID associated with BCG credentials           |
| USPSIDAPIVersion       | YES      | 10     | Alphanumeric | The ID API version being used. Must be         |
|                        |          |        |              | populated with v1.                             |
| SubmitterTransactionId | YES      | 30     | Alphanumeric | Unique ID provided by submitter for tracking   |
|                        |          |        |              | file submission. Minimum of 3 characters.      |
| MailOwnerName          | YES      | 50     | Alphanumeric | Mail Owner Name associated with the Mail       |
|                        |          |        |              | Owner CRID as supplied by Submitter            |
| MailOwnerCRID          | YES      | 18     | Numeric      | CRID of the Mail Owner – can be the same as    |
|                        |          |        |              | the USPSSubmitterCRID if Submitter is the Mail |
|                        |          |        |              | Owner, but must be populated.                  |

| FIELD                  | REQUIRED | LENGTH | DATA TYPE    | DESCRIPTION                                                                                                    |
|------------------------|----------|--------|--------------|----------------------------------------------------------------------------------------------------|
| FlexOptionA            | NO       | 25     | Alphanumeric | Do Not Use. For Future Use.                                                                                                    |
| FlexOptionB            | NO       | 25     | Alphanumeric | Do Not Use. For Future Use.                                                                                                    |
| FlexOptionC            | NO       | 25     | Alphanumeric | Do Not Use. For Future Use.                                                                                                    |
| CAMPAIGN BLOCK         |          |        |              | Limited to a single campaign block per request.                                                                                                    |
| CampaignType           | YES      | 3      | Alphanumeric | Mail Campaigns:<br>A01 = Non-Sequential Barcodes<br>A02 = MID Level Mail Campaigns<br>A03 = Serial-Range Level                                                                                                    |
|                        |          |        |              | Package Campaigns:<br>A01 = Non-Sequential Barcodes                                                                                                    |
| CampaignShapeType      | YES      | 2      | Alpha        | Mail Campaigns:<br>LT = Letter<br>CD = Card<br>FL = Flat<br>Package Campaigns:<br>PK = Package                                                                                                    |
| CampaignProductType    | NO       | 3      | Alphanumeric | Do Not Use. For Future Use.                                                                                                    |
| CampaignMID            | YES      | 6 or 9 | Numeric      | MID (Mailer ID) that will be associated with the campaign. Must be the same as the MID used in the IMb/IMpb. Must be left zero-filled to 6 or 9 digits.                                                                                                    |
| CampaignGroupingCode * | NO       | 40     | Alphanumeric | Package Campaigns only – required field.<br>Submitter defined field. Must be unique to<br>CampaignMID. Ignored for Mail Campaigns at<br>this time.                                                                                                    |
| CampaignCode           | YES      | 40     | Alphanumeric | Package Submitter defined field. For Package<br>Campaigns, must be unique to Campaign<br>Grouping Code.                                                                                                    |
| CampaignTitle          | YES      | 40     | Alphanumeric | Submitter defined field.                                                                                                    |
| BrandDisplayName       | YES      | 40     | Alphanumeric | Submitter defined field.                                                                                                    |
| StartDate              | YES      | 10     | Date         | YYYY-MM-DD                                                                                                    |
| EndDate                | YES      | 10     | Date         | YYYY-MM-DD                                                                                                    |
| StartSerial ◆          | NO       | 14     | Numeric      | Mail Campaigns Only – Campaign Type A03.<br>Must be left zero-filled to 6 or 9 digits.                                                                                                    |
| EndSerial 🔶            | NO       | 14     | Numeric      | Mail Campaigns Only – Campaign Type A03.<br>Must be left zero-filled to 6 or 9 digits.                                                                                                    |
| RideAlongImage         | YES      |        | BASE64       | <ul> <li>BASE64-encoded RGB JPG image. Maximum decoded image file size is 204,800 bytes (200 KBs).</li> <li>Mail Campaigns:<br/>Maximum decoded image pixel size is 300 pixels wide x 200 pixels high.</li> <li>Package Campaigns:<br/>Maximum decoded image pixel size is 210 pixels wide x 140 pixels high.</li> </ul> |
| RideAlongTargetURL     | YES      | 255    | Alphanumeric | Target URL in https:// format. Must begin with<br>a lowercase https://                                                                                                    |

| FIELD                 | REQUIRED | LENGTH | <b>DATA TYPE</b> | DESCRIPTION                                                                               |
|-----------------------|----------|--------|------------------|-------------------------------------------------------------------------------------------|
| RepresentativeImage ◆ | NO       |        | BASE64           | Mail Campaigns Only – Optional for Letter or<br>Card. Required for Flat.                  |
|                       |          |        |                  | BASE64-encoded RGB JPG image. Maximum decoded image file size is 204,800 bytes (200 KBs). |
|                       |          |        |                  | Maximum decoded image pixel size is 780 pixels wide x 500 pixels high.                    |
| FlexOptionD           | NO       | 25     | Alphanumeric     | Do Not Use. For Future Use.                                                               |
| FlexOptionE           | NO       | 25     | Alphanumeric     | Do Not Use. For Future Use.                                                               |
| FlexOptionF           | NO       | 25     | Alphanumeric     | Do Not Use. For Future Use.                                                               |

## 3.5.1.3 Sample Request XML

Below is an example of the XML request for the ID Create Campaign Request to create a Mail or Package Campaign. Notice that for fields that are not required, the tags are **not** included in the request. If they are included and blank, an error message will be returned in the response and the request will fail.

<IDCreateCampaignRequest>

```
<TargetAPI></TargetAPI>
    <LoginName></LoginName>
    <LoginPassword></LoginPassword>
    <USPSSubmitterCRID></USPSSubmitterCRID>
    <USPSIDAPIVersion></USPSIDAPIVersion>
    <SubmitterTransactionId></SubmitterTransactionId>
    <MailOwnerName></MailOwnerName>
    <MailOwnerCRID></MailOwnerCRID>
    <Campaigns>
        <Campaign>
            <CampaignType></CampaignType>
            <CampaignShapeType></CampaignShapeType>
            <CampaignProductType></CampaignProductType>
            <CampaignMID></CampaignMID>
            <CampaignGroupingCode></CampaignGroupingCode>
            <CampaignCode></CampaignCode>
            <CampaignTitle></CampaignTitle>
            <BrandDisplayName></BrandDisplayName>
            <StartDate></StartDate>
            <EndDate></EndDate>
            <StartSerial></StartSerial>
            <EndSerial></EndSerial>
            <RideAlongImage></RideAlongImage>
            <RideAlongTargetURL></RideAlongTargetURL>
             <RepresentativeImage></RepresentativeImage>
        </Campaign>
    </Campaigns>
</IDCreateCampaignRequest>
```

## 3.5.2 ID Create Campaign Response

## 3.5.2.1 Schema View

This section covers technical details around the ID Create Campaign API and the accompanying XML message data included in the ID Create Campaign Response.

API Name: IDCreateCampaign XML Message Request: IDCreateCampaignRequest XML Message Response: IDCreateCampaignResponse

For a diagram depicting the XML schema for this response, refer to the XML schema file provided separately. This data is sent from the API in response to an ID Create Campaign Request.

Note: The schemas presented below are provided as a sample. When creating an XML Message Request, it is important that the tags appear in the correct order. Refer to the sample schemas for the correct order of XML tags.

## 3.5.2.2 XML Message Data Elements

The following table represents the data elements embedded in the XML message body for the ID Create Campaign Response.

Note: For XML, all special characters are accepted with the exception of < and & which must be formatted as **&It**; and **&amp**; respectively.

#### Table 4 – IDCreateCampaignResponse Data Elements

Package Campaigns only = ★ Mail Campaigns only = ◆

| FIELD                           | REQUIRED | LENGTH | DATA TYPE    | DESCRIPTION                                                                                                    |
|---------------------------------|----------|--------|--------------|----------------------------------------------------------------------------------------------------|
| SystemTransactionId             | YES      | 30     | Alphanumeric | System generated transaction ID                                                                                      |
| USPSSubmitterCRID               | YES      | 18     | Numeric      | From request                                                                                                    |
| USPSTransactionId               | YES      | 36     | Alphanumeric | Database generated unique ID from ID                                                                                 |
| SubmitterTransactionId          | YES      | 30     | Alphanumeric | From request                                                                                                    |
| TransactionStatus               | YES      | 1      | Alpha        | S = Successful Accept All Good<br>U = Failed Not Processed                                                           |
| FlexOptionA                     | NO       | 25     | Alphanumeric | From request                                                                                                    |
| FlexOptionB                     | NO       | 25     | Alphanumeric | From request                                                                                                    |
| FlexOptionC                     | NO       | 25     | Alphanumeric | From request                                                                                                    |
| CAMPAIGN BLOCK                  |          |        |              | Campaign Information                                                                                                 |
| USPSCampaignId                  | NO       | 12     | Numeric      | Database generated unique ID for campaign (Not returned for failed responses)                                        |
| CampaignMID                     | YES      | 9      | Numeric      | From request                                                                                                    |
| BrandDisplayName                | YES      | 40     | Alphanumeric | From request                                                                                                    |
| CampaignGroupingCode *          | YES      | 40     | Alphanumeric | From request. (Package Campaigns only.)                                                                              |
| CampaignCode                    | YES      | 40     | Alphanumeric | From request                                                                                                    |
| FlexOptionD                     | NO       | 25     | Alphanumeric | From request                                                                                                    |
| FlexOptionE                     | NO       | 25     | Alphanumeric | From request                                                                                                    |
| FlexOptionF                     | NO       | 25     | Alphanumeric | From request                                                                                                    |
| MESSAGE BLOCK                   |          |        |              | Campaign Messages – Repeats As Needed                                                                                |
| МsgТуре                         | YES      | 1      | Alpha        | F = FATAL<br>E = ERROR<br>I = INFO/SUCCESS/OTHER<br>W = WARNING                                                      |
| MsgLocation                     | NO       | 1      | Alphanumeric | C = CLIENT – WebTools<br>S = SERVER – Informed Delivery                                                              |
| MsgReleaseIdAPIVersionAddUpdate | NO       | 12     | Alphanumeric | ID API version that the message is associated with - last updated or added.                                          |
| MsgCode                         | YES      | 50     | Alphanumeric | This will contain the error code if an error is<br>encountered.<br>Ex: CampaignCode.Required                         |
| MsgDescription                  | YES      | 1,200  | Alphanumeric | This will contain a detailed description of the warning, information or error code encountered in Informed Delivery. |

| FIELD     | REQUIRED | LENGTH | DATA TYPE    | DESCRIPTION        |
|-----------|----------|--------|--------------|--------------------|
| MsgAction | NO       | 1,200  | Alphanumeric | Not currently used |

#### 3.5.2.3 Sample XML

<IDCreateCampaignResponse>

<SystemTransactionId></SystemTransactionId>

<USPSSubmitterCRID></USPSSubmitterCRID>

<USPSTransactionId></USPSTransactionId> <SubmitterTransactionId></SubmitterTransactionId>

<TransactionStatus></TransactionStatus>

<FlexOptionA></FlexOptionA>

<FlexOptionB></FlexOptionB>

<FlexOptionC></FlexOptionC>

<Campaigns>

<Campaign>

<USPSCampaignId></USPSCampaignId>

<CampaignMID></CampaignMID>

<BrandDisplayName></BrandDisplayName>

<CampaignGroupingCode></CampaignGroupingCode>

<CampaignCode></CampaignCode>

<FlexOptionD></FlexOptionD>

<FlexOptionE></FlexOptionE>

<FlexOptionF></FlexOptionF>

<Messages>

<Message>

<MsgType></MsgType>

<MsgLocation></MsgLocation>

<MsgReleaseIDAPIVersionAddUpdate></MsgReleaseIDAPIVersionAddUpdate>

<MsgCode></MsgCode>

<MsgDescription></MsgDescription>

<MsgAction></MsgAction>

</Message>

</Messages>

</Campaign> </Campaigns>

</IDCreateCampaignResponse>

## 3.6 Add Barcode API - Technical Specification

## 3.6.1 ID Add Barcode Request (POST)

## 3.6.1.1 Schema View

The Add Barcode API allows for Integrator to add barcodes to existing Informed Delivery campaigns via an API POST request. This section covers technical details around the ID Add Barcode API and the accompanying XML message data included in the ID Add Barcode Request.

API Name: IDAddBarcode XML Message Request: **IDAddBarcodeRequest** XML Message Response: IDAddBarcodeResponse

For a diagram depicting the XML schema for this type of request, refer to the XML schema file provided separately. This data is sent through the API to request the addition of barcodes to an Informed Delivery NON-SEQ campaign. Barcodes can be added to any A01 (NON-SEQ) campaign that is in Submitted or Active status.

Note: The schemas presented below are provided as a sample. When creating an XML Message Request, it is important that the tags appear in the correct order. Refer to the sample schemas for the correct order of XML tags.

## 3.6.1.2 XML Message Data Elements

The following table represents the data elements embedded in the XML message body for the ID Add Barcode Request. For any data fields that are not required or will not be populated, do not include the tag. If the tag is included and blank, the request will receive an error response.

At this time, only synchronous requests of 25 or less barcodes are allows for the Add Barcode Request for Packages. For Mail, more than 25 barcodes can be included in a request for an asynchronous request and response.

Note: For XML, all special characters are accepted with the exception of < and & which must be formatted as **&It**; and **&amp**; respectively.

#### Table 5 - IDAddBarcodeRequest Data Elements

Package Campaigns only = ★ Mail Campaigns only = ◆

| , ,                    |          |        |              |                                                                                                    |
|------------------------|----------|--------|--------------|----------------------------------------------------------------------------------------------------|
| FIELD                  | REQUIRED | LENGTH | DATA TYPE    | DESCRIPTION                                                                                                    |
| TargetAPI              | YES      | 7      | Alphanumeric | Mail Campaigns: Mail<br>Package Campaign: Package<br>Must be populated. This determines which endpoint<br>will be called internally. |
| LoginName              | YES      | 60     | Alphanumeric | BCG username of user submitting request                                                                                              |
| LoginPassword          | YES      | 50     | Alphanumeric | BCG password of user submitting request                                                                                              |
| USPSSubmitterCRID      | YES      | 18     | Numeric      | CRID associated with BCG credentials                                                                                                 |
| USPSIDAPIVersion       | YES      | 10     | Alphanumeric | The ID API version being used. Must be populated with v1                                                                             |
| SubmitterTransactionId | YES      | 30     | Alphanumeric | Unique ID provided by submitter for tracking file submission. Minimum of 3 characters.                                               |
| MailOwnerName          | YES      | 50     | Alphanumeric | Mail Owner Name associated with the Mail Owner<br>CRID as supplied by Submitter                                                      |

| FIELD                 | REQUIRED | LENGTH | DATA TYPE    | DESCRIPTION                                                                                                    |
|-----------------------|----------|--------|--------------|----------------------------------------------------------------------------------------------------|
| MailOwnerCRID         | YES      | 18     | Numeric      | CRID of the Mail Owner – can be the same as the<br>USPSSubmitterCRID if Submitter is the Mail Owner,<br>but must be populated.              |
| FlexOptionA           | NO       | 25     | Alphanumeric | Do Not Use. For Future Use.                                                                                                    |
| FlexOptionB           | NO       | 25     | Alphanumeric | Do Not Use. For Future Use.                                                                                                    |
| FlexOptionC           | NO       | 25     | Alphanumeric | Do Not Use. For Future Use.                                                                                                    |
| CAMPAIGN BLOCK        |          |        |              | Repeats for each campaign – max of 1 per request at this time                                                                               |
| USPSCampaignId        | YES      | 12     | Numeric      | Unique ID generated and returned in the Create<br>Campaign Response when the campaign<br>is successfully created                            |
| CampaignCode          | YES      | 40     | Alphanumeric | Must exactly match the current Campaign Code value associated with the campaign.                                                            |
| FlexOptionD           | NO       | 25     | Alphanumeric | Do Not Use. For Future Use.                                                                                                    |
| FlexOptionE           | NO       | 25     | Alphanumeric | Do Not Use. For Future Use.                                                                                                    |
| FlexOptionF           | NO       | 25     | Alphanumeric | Do Not Use. For Future Use.                                                                                                    |
| BARCODE BLOCK         |          |        |              | Repeats for each barcode – max of 25 per request for<br>Package Campaigns at this time. Mail Campaigns are<br>not bound by this limitation. |
| Barcode               | YES      | 34     | Alphanumeric | Mail Campaigns:<br>Must be a 31-digit numeric barcode<br>Package Campaigns:                                                                 |
|                       |          |        |              | Can be 22, 26, 30 or 34 alphanumeric character<br>barcode                                                                                   |
| BarcodeSerialNo       | NO       | 14     | Numeric      | Do Not Use. For Future Use.                                                                                                    |
| BarcodeMID            | YES      | 6 or 9 | Numeric      | Fixed length of either 6 or 9 digits. Must be left zero-<br>filled to 6 or 9 digits.                                                        |
| IMpbConstructCode     | NO       | 3      | Alphanumeric | Do Not Use. For Future Use.                                                                                                    |
| RideAlongImage        | NO       |        | BASE64       | Do Not Use. For Future Use.                                                                                                    |
| RideAlongTargetURL    | NO       | 255    | Alphanumeric | Do Not Use. For Future Use.                                                                                                    |
| RepresentativeImage 🔶 | NO       |        | BASE64       | Do Not Use. For Future Use.                                                                                                    |
| FlexOptionG           | NO       | 25     | Alphanumeric | Do Not Use. For Future Use.                                                                                                    |
| FlexOptionH           | NO       | 25     | Alphanumeric | Do Not Use. For Future Use.                                                                                                    |
| FlexOption            | NO       | 25     | Alphanumeric | Do Not Use. For Future Use.                                                                                                    |

## 3.6.1.3 Sample XML

Below is an example of what the XML request would look like when submitting the ID Add Barcode Request to add barcodes to a campaign. Notice that the tags that are not required are not included in the request. If they were to be included and left blank, an error message will be returned in the response and the request would fail.

Note that tags that are not currently allowed at the barcode level have been excluded from this sample (IMpbConstructCode through FlexOptionI).

```
<IDAddBarcodeRequest>

<TargetAPI></TargetAPI>

<LoginName></LoginName>

<LoginPassword></LoginPassword>

<USPSSubmitterCRID></USPSSubmitterCRID>

<USPSIDAPIVersion></USPSIDAPIVersion>

<SubmitterTransactionId></SubmitterTransactionId>

<MailOwnerName></MailOwnerName>

<MailOwnerCRID></MailOwnerCRID>

<Campaigns>

<Campaigns>

<CampaignCode></CampaignCode>
```

```
<Barcodes>

<Barcode>

<Barcode></Barcode>

<BarcodeMID></BarcodeMID>>

</Barcode>

<Barcode>

<Barcode>

<Barcode>

<Barcode>

</Barcode>

</Barcode>

</Barcode>

</Barcode>

</Barcode>

</Barcode>

</Barcode>

</Barcode>

</Barcode>

</Barcode>

</Barcode>

</Barcode>

</Barcode>

</Barcode>

</Barcode>

</Barcode>

</Barcode>

</Barcode>

</Barcode>

</Barcode>

</Barcode>

</Barcode>

</Barcode>

</Barcode>

</Barcode>

</Barcode>

</Barcode>

</Barcode>

</Barcode>

</Barcode>

</Barcode>

</Barcode>

</Barcode>

</Barcode>

</Barcode>

</Barcode>

</Barcode>

</Barcode>

</Barcode>

</Barcode>

</Barcode>

</Barcode>

</Barcode>

</Barcode>

</Barcode>

</Barcode>

</Barcode>

</Barcode>

</Barcode>

</Barcode>

</Barcode>

</Barcode>

</Barcode>

</Barcode>

</Barcode>

</Barcode>

</Barcode>

</Barcode>

</Barcode>

</Barcode>

</Barcode>

</Barcode>

</Barcode>

</Barcode>

</Barcode>

</Barcode>

</Barcode>

</Barcode>

</Barcode>

</Barcode>

</Barcode>

</Barcode>

</Barcode>

</Barcode>

</Barcode>

</Barcode>

</Barcode>

</Barcode>

</Barcode>

</Barcode>

</Barcode>

</Barcode>

</Barcode>

</Barcode>

</Barcode>

</Barcode>

</Barcode>

</Barcode>

</Barcode>

</Barcode>

</Barcode>

</Barcode>

</Barcode>

</Barcode>

</Barcode>

</Barcode>

</Barcode>

</Barcode>

</Barcode>

</Barcode>

</Barcode>

</Barcode>

</Barcode>

</Barcode>

</Barcode>

</Barcode>

</Barcode>

</Barcode>

</Barcode>

</Barcode>

</Barcode>

</Barcode>

</Barcode>

</Barcode>

</Barcode>

</Barcode>

</Barcode>

</Barcode>

</Barcode>

</Barcode>

</Barcode>

</Barcode>

</Barcode>

</Barcode>

</Barcode>

</Barcode>

</Barcode>

</Barcode>

</Barcode>

</Barcode>

</Barcode>

</Barcode>

</Barcode>

</Barcode>

</Barcode>

</Barcode>

</Barcode>

</Barcode>

</Barcode>

</Barcode>

</Barcode>

</Barcode>

</Barcode>

</Barcode>

</Barcode>

</Barcode>

</Barcode>

</Barcode>

</Barcode>

</Barcode>

</Barcode>

</Barcode>

</Barcode>

</Barcode>

</Barcode>

</Barcode>

</Barcode>

</Barcode>

</Barcode>

</Barcode>
```

## 3.6.2 ID Add Barcode Response

## 3.6.2.1 Schema View

This section covers technical details around the ID Add Barcode API and the accompanying XML message data included in the ID Add Barcode Response returned when an ID Add Barcode Request is submitted to the API.

API Name: IDAddBarcode XML Message Request: IDAddBarcodeRequest XML Message Response: **IDAddBarcodeResponse** 

For a diagram depicting the XML schema for this type of request, refer to the XML schema file provided separately. This data is sent from the API in response to a request to an Add Barcode Request.

Note: The schemas presented below are provided as a sample. When creating an XML Message Request, it is important that the tags appear in the correct order. Refer to the sample schemas for the correct order of XML tags.

## 3.6.2.2 XML Message Data Elements

The following table represents the data elements embedded in the XML message body for the ID Add Barcode Response.

Note: For XML, all special characters are accepted with the exception of < and & which must be formatted as **&It**; and **&amp**; respectively.

#### Table 6 – IDAddBarcodeResponse Data Elements

```
Package Campaigns only = ★
Mail Campaigns only = ◆
```

| FIELD                  | REQUIRED | LENGTH | DATA TYPE    | DESCRIPTION                              |
|------------------------|----------|--------|--------------|------------------------------------------|
| SystemTransactionId    | YES      | 30     | Alphanumeric | WebTools system generated transaction ID |
| USPSSubmitterCRID      | YES      | 18     | Numeric      | Value from request                       |
| USPSTransactionId      | YES      | 36     | Alphanumeric | Database generated unique ID Informed    |
|                        |          |        |              | Delivery                                 |
| SubmitterTransactionId | YES      | 30     | Alphanumeric | Submitter defined                        |
| TransactionStatus      | YES      | 1      | Alpha        | S = Successful Accept All Good           |
|                        |          |        |              | U = Failed Not Processed                 |
|                        |          |        |              | P = Partially Success                    |
|                        |          |        |              | R = Request Received                     |
| FlexOptionA            | NO       | 25     | Alphanumeric | Do Not Use. For Future Use.              |

| FIELD                                                            | REQUIRED | LENGTH | DATA TYPE    | DESCRIPTION                                               |
|------------------------------------------------------------------|----------|--------|--------------|-----------------------------------------------------------|
| FlexOptionB                                                      | NO       | 25     | Alphanumeric | Do Not Use. For Future Use.                               |
| FlexOptionC                                                      | NO       | 25     | Alphanumeric | Do Not Use. For Future Use.                               |
| MAIL CAMPAIGNS - EITHER CAMPAIGN                                 |          |        |              | If the IDAddBarcodeRequest exceeds the                    |
| BLOCK OR CALLBACK BLOCK WILL BE                                  |          |        |              | predefined threshold and is processed                     |
| RETURNED                                                         |          |        |              | asynchronously, the TransactionStatus                     |
|                                                                  |          |        |              | returned will be "R" and the Callback Block               |
| PACKAGE CAMPAIGNS – ONLY THE<br>CAMPAIGN BLOCK WILL BE RETURNED. |          |        |              | will be returned. If the barcodes are                     |
| CAMPAIGN BLOCK WILL BE RETORNED.                                 |          |        |              | processed immediately, the Campaign<br>Block is returned. |
| CAMPAIGN BLOCK                                                   |          |        |              | Campaign Information                                      |
| USPSCampaignId                                                   | YES      | 12     | Numeric      | Value from request. Unique ID generate by                 |
| OSFSCampaigniu                                                   | TLS      | 12     | Numeric      | Informed Delivery                                         |
| CampaignMID                                                      | NO       | 9      | Numeric      | Not returned for failed responses                         |
| BrandDisplayName                                                 | NO       | 40     | Alphanumeric | Not returned for failed responses                         |
| CampaignGroupingCode *                                           | NO       | 40     | Alphanumeric | Not returned for failed responses.                        |
|                                                                  | 110      | 40     | Alphanumene  | Package Campaigns only.                                   |
| CampaignCode                                                     | YES      | 40     | Alphanumeric | Value from request                                        |
| FlexOptionD                                                      | NO       | 25     | Alphanumeric | Do Not Use. For Future Use.                               |
| FlexOptionE                                                      | NO       | 25     | Alphanumeric | Do Not Use. For Future Use.                               |
| FlexOptionF                                                      | NO       | 25     | Alphanumeric | Do Not Use. For Future Use.                               |
| MESSAGE BLOCK                                                    |          |        |              | Campaign Message Block                                    |
| MsgType                                                          | YES      | 1      | Alpha        | F = FATAL                                                 |
|                                                                  | . 20     | -      | , up.id      | E = ERROR                                                 |
|                                                                  |          |        |              | I = INFO/SUCCESS/OTHER                                    |
|                                                                  |          |        |              | W = WARNING                                               |
| MsgLocation                                                      | NO       | 1      | Alpha        | C = CLIENT                                                |
|                                                                  | -        |        |              | S = SERVER – Informed Delivery                            |
| MsgReleaseIdAPIVersionAddUpdate                                  | NO       | 12     | Alphanumeric | API Version associated with the message.                  |
|                                                                  | -        |        |              | (1.0.0)                                                   |
| MsgCode                                                          | YES      | 50     | Alphanumeric | This will contain the error code if an error is           |
| U                                                                |          |        |              | encountered.                                              |
|                                                                  |          |        |              | Ex: CampaignCode.Required                                 |
| MsgDescription                                                   | YES      | 1,200  | Alphanumeric | This will contain a detailed description of               |
|                                                                  |          |        |              | the warning, information or error code                    |
|                                                                  |          |        |              | encountered in Informed Delivery.                         |
| MsgAction                                                        | NO       | 1,200  | Alphanumeric | Not currently used                                        |
| BARCODE BLOCK                                                    |          |        |              | Repeats for each barcode                                  |
| Barcode                                                          | YES      | 34     | Alphanumeric | Value from request.                                       |
| USPSPieceld                                                      | NO       | 15     | Numeric      | Unique ID for barcode generated by                        |
|                                                                  |          |        |              | Informed Delivery. Not returned for failed                |
|                                                                  |          |        |              | responses.                                                |
| FlexOptionG                                                      | NO       | 25     | Alphanumeric | Do Not Use. For Future Use.                               |
| FlexOptionH                                                      | NO       | 25     | Alphanumeric | Do Not Use. For Future Use.                               |
| FlexOptionI                                                      | NO       | 25     | Alphanumeric | Do Not Use. For Future Use.                               |
| BARCODE MESSAGE BLOCK                                            |          |        |              | Repeats for each error message on each                    |
|                                                                  |          |        |              | barcode                                                   |
| BarcodeMsgType                                                   | YES      | 1      | Alpha        | F = FATAL                                                 |
|                                                                  |          |        |              | E = ERROR                                                 |
|                                                                  |          |        |              | I = INFO/SUCCESS/OTHER                                    |
|                                                                  |          |        |              | W = WARNING                                               |
| BarcodeMsgCode                                                   | YES      | 50     | Alphanumeric | This will contain the error code if an error is           |
|                                                                  |          | _      |              | encountered. Ex: CampaignCode.Required                    |
| BarcodeMsgDescription                                            | YES      | 1,200  | Alphanumeric | This will contain a detailed description of               |
|                                                                  |          |        |              | the warning, information or error code                    |
|                                                                  |          |        |              | encountered in Informed Delivery.                         |
| BarcodeMsgAction                                                 | NO       | 1,200  | Alphanumeric | Not currently used                                        |
|                                                                  |          |        |              | Callback Information – Mail API ONLY                      |
| CallbackKey 🔶                                                    | Yes      | 36     | Alphanumeric | Universally Unique ID. Used to query the                  |
|                                                                  |          |        |              | API for information regarding the results of              |
|                                                                  |          |        |              | an Add Barcode request involving large                    |
|                                                                  |          |        |              | numbers of barcodes.                                      |

| FIELD             | REQUIRED | LENGTH | DATA TYPE    | DESCRIPTION                               |
|-------------------|----------|--------|--------------|-------------------------------------------|
| CallbackMessage 🔶 | Yes      | 1200   | Alphanumeric | A message about the status of the barcode |
|                   |          |        |              | processing.                               |

### 3.6.2.3 Sample XML

```
<IDAddBarcodeResponse>
    <SystemTransactionId></SystemTransactionId>
    <USPSSubmitterCRID></USPSSubmitterCRID>
    <USPSTransactionId></USPSTransactionId>
    <SubmitterTransactionId></SubmitterTransactionId>
    <TransactionStatus></TransactionStatus>
    <FlexOptionA></FlexOptionA>
    <FlexOptionB></FlexOptionB>
    <FlexOptionC></FlexOptionC>
    <Campaigns>
        <Campaign>
            <USPSCampaignId></USPSCampaignId>
             <CampaignMID></CampaignMID>
            <BrandDisplayName></BrandDisplayName>
             <CampaignGroupingCode></CampaignGroupingCode>
             <CampaignCode></CampaignCode>
             <FlexOptionD></FlexOptionD>
            <FlexOptionE></FlexOptionE>
             <FlexOptionF></FlexOptionF>
             <Messages>
                 <Message>
                     <MsgType></MsgType>
                     <MsgLocation></MsgLocation>
                     <MsgReleaseIDAPIVersionAddUpdate></MsgReleaseIDAPIVersionAddUpdate>
                     <MsgCode></MsgCode>
                     <MsgDescription></MsgDescription>
                     <MsgAction></MsgAction>
                 </Message>
                 <Message>
                     <MsgType></MsgType>
                     <MsgLocation></MsgLocation>
                     <MsgReleaseIDAPIVersionAddUpdate></MsgReleaseIDAPIVersionAddUpdate>
                     <MsgCode></MsgCode>
                     <MsgDescription></MsgDescription>
                     <MsgAction></MsgAction>
                 </Message>
            </Messages>
             <Barcodes>
                 <Barcode>
                     <Barcode></Barcode>
                     <USPSPieceId></USPSPieceId>
                     <FlexOptionG></FlexOptionG>
                     <FlexOptionH></FlexOptionH>
                     <FlexOptionI></FlexOptionI>
                     <BarcodeMessages>
                         <BarcodeMessage>
                              <BarcodeMsgType></BarcodeMsgType>
                              <BarcodeMsgCode></BarcodeMsgCode>
                              <BarcodeMsgDescription></BarcodeMsgDescription>
                              <BarcodeMsgAction></BarcodeMsgAction>
                         </BarcodeMessage>
```

```
<BarcodeMsgType></BarcodeMsgType>
                              <BarcodeMsgCode></BarcodeMsgCode>
                              <BarcodeMsgDescription></BarcodeMsgDescription>
                              <BarcodeMsgAction></BarcodeMsgAction>
                         </BarcodeMessage>
                     </BarcodeMessages>
                 </Barcode>
                 <Barcode>
                     <Barcode></Barcode>
                     <USPSPieceId></USPSPieceId>
                     <FlexOptionG></FlexOptionG>
                     <FlexOptionH></FlexOptionH>
                     <FlexOptionI></FlexOptionI>
                     <BarcodeMessages>
                         <BarcodeMessage>
                              <BarcodeMsgType></BarcodeMsgType>
                              <BarcodeMsgCode></BarcodeMsgCode>
                              <BarcodeMsgDescription></BarcodeMsgDescription>
                              <BarcodeMsgAction></BarcodeMsgAction>
                         </BarcodeMessage>
                         <BarcodeMessage>
                              <BarcodeMsgType></BarcodeMsgType>
                              <BarcodeMsgCode></BarcodeMsgCode>
                              <BarcodeMsgDescription></BarcodeMsgDescription>
                              <BarcodeMsgAction></BarcodeMsgAction>
                         </BarcodeMessage>
                     </BarcodeMessages>
                 </Barcode>
             </Barcodes>
        </Campaign>
    </Campaigns>
    <Callback>
        <CallbackKey></CallbackKey>
        <CallbackMessage></CallbackMessage>
    </Callback>
</IDAddBarcodeResponse>
```

# 3.7 Edit Campaign API - Technical Specification

## 3.7.1 ID Edit Campaign Request (PUT)

## 3.7.1.1 Schema View

The Edit Campaign API allows for an Integrator to edit existing ID campaigns via a PUT API request. This section covers technical details around the ID Edit Campaign API and the accompanying XML message data included in the ID Edit Campaign Request.

API Name: IDEditCampaign XML Message Request: **IDEditCampaignRequest** XML Message Response: IDEditCampaignResponse

For a diagram depicting the XML schema for this type of request, refer to the XML schema file provided separately. This data is sent through the API to request element updates on an Informed Delivery campaign.

Note: The schemas presented below are provided as a sample. When creating an XML Message Request, it is important that the tags appear in the correct order. Refer to the sample schemas for the correct order of XML tags.

### 3.7.1.2 XML Message Data Elements

The following table represents the data elements embedded in the XML message body for the ID Edit Campaign Request. For any data fields that are not required, do not include them in the message. If the tag is included and blank, the request will receive an error response.

Note: For XML, all special characters are accepted with the exception of < and & which must be formatted as **&It**; and **&amp**; respectively.

#### Table 5 - IDEditCampaignRequest Data Elements

Package Campaigns only = ★ Mail Campaigns only = ◆

| FIELD                  | REQUIRED | LENGTH | DATA TYPE    | DESCRIPTION                                            |
|------------------------|----------|--------|--------------|--------------------------------------------------------|
| TargetAPI              | YES      | 7      | Alphanumeric | Mail Campaigns: Mail                                   |
|                        |          |        |              | Package Campaign: Package                              |
|                        |          |        |              | Must be populated. This determines which endpoint      |
|                        |          |        |              | will be called internally.                             |
| LoginName              | YES      | 60     | Alphanumeric | BCG username of user submitting request                |
| LoginPassword          | YES      | 50     | Alphanumeric | BCG password of user submitting request                |
| USPSSubmitterCRID      | YES      | 18     | Numeric      | CRID associated with BCG credentials                   |
| USPSIDAPIVersion       | YES      | 10     | Alphanumeric | The ID API version being used.                         |
|                        |          |        |              | Must be populated with v1.                             |
| SubmitterTransactionId | YES      | 30     | Alphanumeric | Unique ID provided by submitter for tracking file      |
|                        |          |        |              | submission. Minimum of 3 characters.                   |
| MailOwnerName          | YES      | 50     | Alphanumeric | Mail Owner Name associated with the Mail Owner CRID    |
|                        |          |        |              | as supplied by Submitter                               |
| MailOwnerCRID          | YES      | 18     | Numeric      | CRID of the Mail Owner – can be the same as the        |
|                        |          |        |              | USPSSubmitterCRID if Submitter is the Mail Owner,      |
|                        |          |        |              | but must be populated.                                 |
| FlexOptionA            | NO       | 25     | Alphanumeric | Do Not Use. For Future Use.                            |
| FlexOptionB            | NO       | 25     | Alphanumeric | Do Not Use. For Future Use.                            |
| FlexOptionC            | NO       | 25     | Alphanumeric | Do Not Use. For Future Use.                            |
| CAMPAIGN BLOCK         |          |        |              | Limited to a single campaign block per request.        |
| USPSCampaignId         | YES      | 12     | Numeric      | USPS Campaign ID must be populated to edit a           |
|                        |          |        |              | campaign. Unique identifier assigned to campaign in ID |
|                        |          |        |              | when the campaign is created.                          |
| MailOwnerName          | NO       | 50     | Alphanumeric | Only include if editing/updating.                      |
| MailOwnerCRID          | NO       | 18     | Numeric      | Only include if editing/updating.                      |
| CampaignTitle          | NO       | 40     | Alphanumeric | Only include if editing/updating.                      |
| BrandDisplayName       | NO       | 40     | Alphanumeric | Only include if editing/updating.                      |
| StartDate              | NO       | 10     | Date         | Only include if editing/updating. YYYY-MM-DD           |
| EndDate                | NO       | 10     | Date         | Only include if editing/updating. YYYY-MM-DD           |
| StartSerial 🔶          | NO       | 14     | Numeric      | Only include if editing/updating.                      |
|                        |          |        |              | Mail Campaigns Only – Campaign Type A03.               |
|                        |          |        |              | If editing Campaign Type from SEQ to MID or NON-SEQ,   |
|                        |          |        |              | must include this field as an empty tag ("") to remove |
|                        |          |        |              | the current serials from the campaign.                 |

| FIELD                      | REQUIRED | LENGTH | DATA TYPE    | DESCRIPTION                                                                             |
|----------------------------|----------|--------|--------------|-----------------------------------------------------------------------------------------|
| EndSerial 🔶                | NO       | 14     | Numeric      | Only include if editing/updating.                                                       |
|                            |          |        |              | Mail Campaigns Only – Campaign Type A03.                                                |
|                            |          |        |              | If editing Campaign Type from SEQ to MID (A02) or                                       |
|                            |          |        |              | NON-SEQ (A01), must include this field as an empty tag                                  |
|                            |          |        |              | ("") to remove the current serials from the campaign.                                   |
| RideAlongImage             | NO       |        | BASE64       | Only include if editing/updating.                                                       |
|                            |          |        |              | BASE64-encoded RGB JPG image. Maximum image file                                        |
|                            |          |        |              | size is 204,800 bytes (200 KBs).                                                        |
|                            |          |        |              | Mail Campaigns:                                                                         |
|                            |          |        |              | Maximum image pixel size is 300 pixels wide x 200                                       |
|                            |          |        |              | pixels high.                                                                            |
|                            |          |        |              |                                                                                         |
|                            |          |        |              | Package Campaigns:                                                                      |
|                            |          |        |              | Maximum image pixel size is 210 pixels wide x 140                                       |
|                            |          | 255    |              | pixels high.                                                                            |
| RideAlongTargetURL         | NO       | 255    | Alphanumeric | Only include if editing/updating. Target URL in https://                                |
| <b>•</b> • • • • •         | NO       |        | DACECA       | format. Must begin with a lowercase https://.                                           |
| Representativelmage 🕈      | NO       |        | BASE64       | Only include if editing/updating.<br>Mail Campaigns Only – Optional for Letter or Card. |
|                            |          |        |              | Required for Flat.                                                                      |
|                            |          |        |              |                                                                                         |
|                            |          |        |              | BASE64-encoded RGB JPG image. Maximum image file                                        |
|                            |          |        |              | size is 204,800 bytes (200 KBs).                                                        |
|                            |          |        |              |                                                                                         |
|                            |          |        |              | Maximum image pixel size is 780 pixels wide x 500                                       |
|                            |          |        |              | pixels high.                                                                            |
| CampaignType               | NO       | 3      | Alphanumeric | Only include if editing/updating.                                                       |
|                            |          |        |              | Mail Campaigns:                                                                         |
|                            |          |        |              | A01 = Non-Sequential Barcodes                                                           |
|                            |          |        |              | A02 = MID Level Mail Campaigns                                                          |
|                            |          |        |              | A03 = Serial-Range Level                                                                |
|                            |          |        |              |                                                                                         |
|                            |          |        |              | Package Campaigns:                                                                      |
| 0                          | NO       | 2      | Alsha        | A01 = Non-Sequential Barcodes                                                           |
| CampaignShapeType          | NO       | 2      | Alpha        | Only include if editing/updating.                                                       |
|                            |          |        |              | Mail Campaigns:                                                                         |
|                            |          |        |              | LT = Letter                                                                             |
|                            |          |        |              | CD = Card                                                                               |
|                            |          |        |              | FL = Flat                                                                               |
|                            |          |        |              |                                                                                         |
|                            |          |        |              | Package Campaigns:                                                                      |
| CompaignCode               | NO       | 40     | Alphanimaria | PK = Package                                                                            |
| CampaignCode               | NO       | 40     | Alphanumeric | Only include if editing/updating.                                                       |
| CampaignGroupingCode ≭     | NO       | 40     | Alphanumeric | Only include if editing/updating.                                                       |
| CampaignMID                | NO       | 9      | Numeric      | Only include if editing/updating. Cannot be edited if                                   |
|                            |          |        |              | barcodes are associated with the campaign. Must be                                      |
|                            | NO       | 25     | Alphanumeric | left zero-filled to 6 or 9 digits.<br>Do Not Use. For Future Use.                       |
| FloyOntionD                |          |        |              |                                                                                         |
| FlexOptionD<br>FlexOptionE | NO       | 25     | Alphanumeric | Do Not Use. For Future Use.                                                             |

## 3.7.1.3 Sample XML

Below is an example of an XML request for an ID Edit Campaign Request on an existing campaign. Only fields being updated should be included in the request. The only exception to this rule is when a Mail SEQ (A03) campaign is being changed/updated to a MID (A02) or NON-SEQ (A01) campaign. In this scenario, the StartSerial and EndSerial must be included as empty tags to specify the intent to change a Serial-Range Level Campaign to a MID or NON-SEQ campaign.

<IDEditCampaignRequest> <TargetAPI></TargetAPI> <LoginName></LoginName> <LoginPassword></LoginPassword> <USPSSubmitterCRID></USPSSubmitterCRID> <USPSIDAPIVersion></USPSIDAPIVersion> <SubmitterTransactionId></SubmitterTransactionId> <MailOwnerName></MailOwnerName> <MailOwnerCRID></MailOwnerCRID> <Campaign> <USPSCampaignId></USPSCampaignId> <MailOwnerName></MailOwnerName> <MailOwnerCRID></MailOwnerCRID> <CampaignTitle></CampaignTitle> <BrandDisplayName></BrandDisplayName> <StartDate></StartDate> <EndDate></EndDate> <StartSerial></ StartSerial > <EndSerial></ EndSerial > <RideAlongImage></RideAlongImage> <RideAlongTargetURL></RideAlongTargetURL> <RepresentativeImage></ RepresentativeImage > <CampaignType></CampaignType> <CampaignShapeType></CampaignShapeType> <CampaignCode></CampaignCode> <CampaignGroupingCode></CampaignGroupingCode> <CampaignMID></CampaignMID> </Campaign> </IDEditCampaignRequest>

## 3.7.2 ID Edit Campaign Response

### 3.7.2.1 Schema View

This section covers technical details around the ID Edit Campaign API and the accompanying XML message data included in the ID Edit Campaign Response.

API Name: IDEditCampaign XML Message Request: IDEditCampaignRequest XML Message Response: **IDEditCampaignResponse** 

For a diagram depicting the XML schema for this type of request, refer to the XML schema file provided separately. This data is sent from the API in response to an Edit Campaign Request to edit an existing Informed Delivery campaign.

Note: The schemas presented below are provided as a sample. When creating an XML Message Request, it is important that the tags appear in the correct order. Refer to the sample schemas for the correct order of XML tags.

## 3.7.2.2 XML Message Data Elements

The following table represents the data elements embedded in the XML message body for the ID Edit Campaign Response.

Note: For XML, all special characters are accepted with the exception of < and & which must be formatted as **&It**; and **&amp**; respectively.

Table 6 – IDEditCampaignResponse Data Elements

Package Campaigns only = ★ Mail Campaigns only = ◆

| FIELD                           | REQUIRED | LENGTH | DATA TYPE    | DESCRIPTION                                     |
|---------------------------------|----------|--------|--------------|-------------------------------------------------|
| SystemTransactionId             | YES      | 30     | Alphanumeric | System generated transaction ID                 |
| USPSSubmitterCRID               | YES      | 18     | Numeric      | From request                                    |
| USPSTransactionId               | YES      | 36     | Alphanumeric | Database generated unique ID from ID            |
| SubmitterTransactionId          | YES      | 30     | Alphanumeric | From request                                    |
| TransactionStatus               | YES      | 1      | Alpha        | S = Successful                                  |
|                                 |          |        |              | U = Unsuccessful                                |
| FlexOptionA                     | NO       | 25     | Alphanumeric | Value from request                              |
| FlexOptionB                     | NO       | 25     | Alphanumeric | Value from request                              |
| FlexOptionC                     | NO       | 25     | Alphanumeric | Value from request                              |
| CAMPAIGN BLOCK                  |          |        |              | Campaign Information                            |
| USPSCampaignId                  | YES      | 12     | Numeric      | Value from request. Unique identifier for       |
|                                 |          |        |              | the campaign being edited.                      |
| CampaignCode                    | YES      | 40     | Alphanumeric | Populated from a database lookup of             |
|                                 |          |        |              | campaign. Successful requests only.             |
| CampaignMID                     | NO       | 9      | Numeric      | Populated from a database lookup of             |
|                                 |          |        |              | campaign. Successful requests only.             |
| BrandDisplayName                | NO       | 40     | Alphanumeric | Populated from a database lookup of             |
|                                 |          |        |              | campaign. Successful requests only.             |
| CampaignGroupingCode            | NO       | 40     | Alphanumeric | Populated from a database lookup of             |
|                                 |          |        |              | campaign. Successful requests only.             |
| FlexOptionD                     | NO       | 25     | Alphanumeric | Do Not Use. For Future Use.                     |
| FlexOptionE                     | NO       | 25     | Alphanumeric | Do Not Use. For Future Use.                     |
| FlexOptionF                     | NO       | 25     | Alphanumeric | Do Not Use. For Future Use.                     |
| MESSAGE BLOCK                   |          |        |              | Campaign Messages                               |
| MsgType                         | YES      | 1      | Alpha        | F = FATAL                                       |
|                                 |          |        |              | E = ERROR                                       |
|                                 |          |        |              | I = INFO/SUCCESS/OTHER                          |
|                                 |          |        |              | W = WARNING                                     |
| MsgLocation                     | NO       | 1      | Alphanumeric | C = CLIENT – WebTools                           |
|                                 |          |        |              | S = SERVER – Informed Delivery                  |
| MsgReleaseIdAPIVersionAddUpdate | NO       | 12     | Alphanumeric | ID API version that the message is associate    |
|                                 |          |        |              | with - last updated or added.                   |
| MsgCode                         | YES      | 50     | Alphanumeric | This will contain the error code if an error is |
|                                 |          |        |              | encountered.                                    |
|                                 |          |        |              | Ex: CampaignCode.Required                       |
| MsgDescription                  | YES      | 1,200  | Alphanumeric | This will contain a detailed description of the |
|                                 |          |        |              | warning, information or error code              |
|                                 |          |        |              | encountered in Informed Delivery.               |
| MsgAction                       | NO       | 1,200  | Alphanumeric | Not currently used                              |

## 3.7.2.3 Sample XML

<IDEditCampaignResponse>

<SystemTransactionId></SystemTransactionId>

<USPSSubmitterCRID></USPSSubmitterCRID>

<USPSTransactionId></USPSTransactionId>

<SubmitterTransactionId></SubmitterTransactionId>

```
<TransactionStatus></TransactionStatus>
    <FlexOptionA></FlexOptionA>
    <FlexOptionB></FlexOptionB>
    <FlexOptionC></FlexOptionC>
    <Campaign>
        <USPSCampaignId></USPSCampaignId>
        <CampaignCode></CampaignCode>
        <CampaignMID></CampaignMID>
        <BrandDisplayName></BrandDisplayName>
        <CampaignGroupingCode></CampaignGroupingCode>
        <FlexOptionD></FlexOptionD>
        <FlexOptionE></FlexOptionE>
        <FlexOptionF></FlexOptionF>
        <Messages>
             <Message>
                 <MsgType></MsgType>
                 <MsgLocation></MsgLocation>
                 <MsgReleaseIDAPIVersionAddUpdate></MsgReleaseIDAPIVersionAddUpdate>
                 <MsgCode></MsgCode>
                 <MsgDescription></MsgDescription>
                 <MsgAction></MsgAction>
             </Message>
        </Messages>
    </Campaign>
</IDEditCampaignResponse>
```

# 3.8 Query Campaign API - Technical Specification

## 3.8.1 ID Query Campaign Request (GET)

## 3.8.1.1 Schema View

The Query Campaign API allows for Integrator to query Informed Delivery campaigns via a GET API request. This section covers technical details around the ID Query Campaign API and the accompanying XML message data included in the ID Query Campaign.

API Name: IDQueryCampaign XML Message Request: **IDQueryCampaignRequest** XML Message Response: IDQueryCampaignResponse

For a diagram depicting the XML schema for this type of request, refer to the XML schema file provided separately. This data is sent through the API to query Informed Delivery campaigns.

Note: The schemas presented below are provided as a sample. When creating an XML Message Request, it is important that the tags appear in the correct order. Refer to the sample schemas for the correct order of XML tags.

## 3.8.1.2 XML Message Data Elements

The following table represents the data elements embedded in the XML message body for the ID Query Campaign Request. There are several options for querying:

- Include a USPS Campaign ID to query the details of a single campaign (including the images and Target URL associated with the campaign)
- Query all campaigns with no query string provided

- Query campaigns based on Status and/or EZSearch query
- Query all campaigns using an AdHoc Search which allows filtering across multiple fields.

All query responses that return a collection of campaigns have the option to sort the results over multiple columns.

Note: For XML, all special characters are accepted with the exception of < and & which must be formatted as **&It**; and **&amp**; respectively.

Note: A query will always show a 0 for the barcode-count on MID and SEQ campaigns. This field only applies to NON-SEQ campaigns.

Table 5 - IDQueryCampaignRequest Data Elements

Package Campaigns only = ★ Mail Campaigns only = ◆

| FIELD             | REQUIRED | LENGTH | DATA TYPE    | DESCRIPTION                                                                                                    |
|-------------------|----------|--------|--------------|----------------------------------------------------------------------------------------------------|
| TargetAPI         | YES      | 7      | Alphanumeric | Mail Campaigns: Mail<br>Package Campaign: Package<br>Must be populated. This determines which<br>endpoint will be called internally.                                                                                                    |
| LoginName         | YES      | 60     | Alphanumeric | BCG username of user submitting request                                                                                                    |
| LoginPassword     | YES      | 50     | Alphanumeric | BCG password of user submitting request                                                                                                    |
| USPSSubmitterCRID | YES      | 18     | Numeric      | CRID associated with BCG credentials                                                                                                    |
| USPSIDAPIVersion  | YES      | 10     | Alphanumeric | The ID API version being used. Must be populated with v1.                                                                                                    |
| QUERY BLOCK       |          |        |              | The Query Block is optional. If omitted, the API will<br>return ALL campaigns currently associated with<br>the USPS-SUBMITTER-CRID in descending order by<br>the Last Modified Datetime.<br>If the Query Block is included, there is a choice<br>between querying a single campaign by providing<br>the USPS Campaign ID or including the Filters<br>Block to provide specific query conditions. |
| USPSCampaignId    | NO       | 12     | Numeric      | To query the details of a single campaign, the<br>USPS Campaign ID must be provided.<br>This field cannot be provided if using EZSearch or<br>AdHocSearch.                                                                                                    |
| FILTERS BLOCK     |          |        |              | Optional. Uses defaults if not provided.<br>May be used along with Search Type Block.                                                                                                    |
| Size              | NO       | 5      | Numeric      | Number of campaigns returned per response.<br>Default = 100                                                                                                    |
| Page              | NO       | 5      | N            | Page number to return.<br>1 <sup>st</sup> page = 0<br>Defaults to 0 if not specified.                                                                                                    |

| FIELD  | REQUIRED | LENGTH | DATA TYPE    | DESCRIPTION                                                                                                    |
|--------|----------|--------|--------------|----------------------------------------------------------------------------------------------------|
| Status | NO       | 30     | Alphanumeric | Defines the campaign status search condition.<br>Valid statuses are defined as follows and must be<br>in all caps: |
|        |          |        |              | Mail Campaigns:                                                                                                    |
|        |          |        |              | ACTIVE<br>CANCELLED                                                                                                |
|        |          |        |              | COMPLETE                                                                                                    |
|        |          |        |              | DELETED                                                                                                    |
|        |          |        |              | DRAFT                                                                                                    |
|        |          |        |              | INACTIVE (future use for NON-SEQ campaigns)<br>SUBMITTED                                                           |
|        |          |        |              | Package Campaigns:                                                                                                 |
|        |          |        |              | ACTIVE<br>CANCELLED                                                                                                |
|        |          |        |              | COMPLETE                                                                                                    |
|        |          |        |              | DELETED                                                                                                    |
|        |          |        |              | INACTIVE                                                                                                    |
|        |          |        |              | SUBMITTED                                                                                                    |
|        |          |        |              | If not included, default is to return all statuses.<br>This parameter can be repeated.                             |
|        |          |        |              | There are 2 optional attributes available to refine how element is applied.                                        |
|        |          |        |              | ValueComparisonOperator (Default is <i>eq</i> if not                                                               |
|        |          |        |              | specified)                                                                                                    |
|        |          |        |              | ne = Not Equal                                                                                                    |
|        |          |        |              | eq = Equal (default if omitted)                                                                                    |
|        |          |        |              | LogicalComparisonOperator – (Default is <i>or</i> if<br>not specified)                                             |
|        |          |        |              | or = status a OR status b                                                                                          |
|        |          |        |              | not = status a or NOT status b                                                                                     |
| Sort   | NO       | 40     | Alphanumeric | The Sort element defines the column upon which                                                                     |
|        |          |        |              | the query result is sorted. Valid sortable columns are pre-defined in the schema.                                  |
|        |          |        |              | The Sort element has a single optional Order                                                                       |
|        |          |        |              | attribute that specifies whether the sort is ascending (asc) or descending (desc). If the Order                    |
|        |          |        |              | is omitted, the sort order defaults to ascending.                                                                  |
|        |          |        |              | If the Sort is not specified, the query results will be                                                            |
|        |          |        |              | sorted by Last Modified Datetime in descending                                                                     |
|        |          |        |              | order where the most currently modified campaigns appear at the top.                                               |
|        |          |        |              | This parameter can be repeated for nested sorts.                                                                   |
|        |          |        |              | The order in which the sort parameters appear in                                                                   |
|        |          |        |              | the query string defines the sort hierarchy.                                                                       |
|        |          |        |              | Sort Parameters:                                                                                                   |
|        |          |        |              | usps-campaign-id                                                                                                   |
|        |          |        |              | campaign-title<br>brand-display-name                                                                               |
|        |          |        |              | campaign-code                                                                                                    |
|        |          |        |              | campaign-grouping-code *                                                                                           |
|        |          |        |              | campaign-mid                                                                                                    |
|        |          |        |              | campaign-type                                                                                                    |
|        |          |        |              | campaign-shape-type<br>last-modified-datetime                                                                      |
|        |          |        |              | submitted-datetime                                                                                                 |
|        |          |        |              | start-date                                                                                                    |

| FIELD                  | REQUIRED | LENGTH | DATA TYPE         | DESCRIPTION                                               |
|------------------------|----------|--------|-------------------|-----------------------------------------------------------|
|                        |          |        |                   | end-date                                                  |
|                        |          |        |                   | start-serial ◆                                            |
|                        |          |        |                   | end-serial ◆                                              |
|                        |          |        |                   | status<br>created-datetime                                |
|                        |          |        |                   | mail-owner-name                                           |
|                        |          |        |                   | mail-owner-crid                                           |
|                        |          |        |                   |                                                           |
|                        |          |        |                   | campaign-product-type<br>barcode-count                    |
| SEARCH TYPE BLOCK      |          |        |                   | May only be used when the Filters block is                |
|                        |          |        |                   | selected and the USPSCampaignId is not provided.          |
|                        |          |        |                   | If Filters are specified, the request can include         |
|                        |          |        |                   | EITHER EZSearch or AdHocSearch but cannot                 |
|                        |          |        |                   | include both.                                             |
|                        |          |        |                   | If no USPS-CAMPAIGN-ID or Filters block is                |
|                        |          |        |                   | included, all campaigns will be returned in the           |
|                        |          |        |                   | default sort order.                                       |
| EZSEARCH CONDITIONS    |          |        |                   | Can be used in combination with the Size, Sort,           |
|                        |          |        |                   | Status, and Page elements. Cannot be used with            |
|                        |          |        |                   | AdHocSearch Condition. Must have at least one             |
|                        |          |        |                   | string to search, if included.                            |
| EZSEARCH               | NO       | 40     | Alphanumeric      | String value provided will be searched across the         |
|                        |          |        | , apriana incrito | fields listed. Case is ignored when using the             |
|                        |          |        |                   | EZSearch option. If any of the fields contain the         |
|                        |          |        |                   | string, the campaign is returned. Below are the           |
|                        |          |        |                   | fields searched using EZSearch, with an OR                |
|                        |          |        |                   | condition between each field.                             |
|                        |          |        |                   | Meil Competence                                           |
|                        |          |        |                   | Mail Campaigns:                                           |
|                        |          |        |                   | Brand Display Name                                        |
|                        |          |        |                   | Campaign Title                                            |
|                        |          |        |                   | Campaign Code                                             |
|                        |          |        |                   | Package Campaigns:                                        |
|                        |          |        |                   | Brand Display Name                                        |
|                        |          |        |                   | Campaign Title                                            |
|                        |          |        |                   | Campaign Grouping Code                                    |
|                        |          |        |                   | Campaign Code                                             |
|                        |          |        |                   | The EZSearch element may appear more than                 |
|                        |          |        |                   | once in the request.                                      |
|                        |          |        |                   | Example: ezsearch=sale&ezsearch=fall                      |
|                        |          |        |                   | In this case, one of the strings must appear in <i>at</i> |
|                        |          |        |                   | least one of the designated fields above to be            |
|                        |          |        |                   | returned in the results. In the example above, this       |
|                        |          |        |                   | means that <i>sale</i> must appear in one of the fields   |
|                        |          |        |                   | OR <i>fall</i> must appear in one of the fields that are  |
|                        |          |        |                   | part of EZSearch.                                         |
|                        |          |        |                   | Brand Display Name: Fall Holiday Shopping                 |
|                        |          |        |                   | Campaign Title: Sale of the Year                          |
| ADHOCSEARCH CONDITIONS |          |        |                   | Can be used in combination with Size, Sort, Status        |
|                        |          |        |                   | and Page. Cannot be used with EZSearch                    |
|                        |          |        |                   | Condition.                                                |
| ADHOCSEARCH            | NO       |        |                   | The AdHocSearch element has 4 attributes that             |
|                        |          |        |                   | can be applied to the search value. The Column            |
|                        |          |        |                   | attribute represents the parameter of field to be         |
|                        |          |        |                   | search and is required. All other attributes are          |
|                        |          |        |                   | optional.                                                 |

| FIELD                               | REQUIRED | LENGTH | DATA TYPE    | DESCRIPTION                                                                                                    |
|-------------------------------------|----------|--------|--------------|----------------------------------------------------------------------------------------------------|
| Column attribute (parameter)        | YES      | 40     | Alphanumeric | Field name (parameter) to be searched.<br>There must be at least one column attribute<br>present in an AdHocSearch. |
|                                     |          |        |              | Value string searches for Dates must be formatted as MM/DD/YYYY when querying date fields.                          |
|                                     |          |        |              | Examples: status=ACTIVE&campaign-mid=123456                                                                         |
|                                     |          |        |              | Allowed Column Values:<br>campaign-title                                                                            |
|                                     |          |        |              | brand-display-name<br>campaign-code                                                                                 |
|                                     |          |        |              | campaign-grouping-code *                                                                                            |
|                                     |          |        |              | campaign-mid<br>campaign-type                                                                                       |
|                                     |          |        |              | campaign-shape-type                                                                                                 |
|                                     |          |        |              | last-modified-datetime<br>submitted-datetime                                                                        |
|                                     |          |        |              | start-date                                                                                                    |
|                                     |          |        |              | end-date<br>start-serial ◆                                                                                          |
|                                     |          |        |              | end-serial ◆<br>status                                                                                              |
|                                     |          |        |              | created-datetime                                                                                                    |
|                                     |          |        |              | usps-submitter-crid<br>mail-owner-name                                                                              |
|                                     |          |        |              | mail-owner-crid                                                                                                    |
|                                     |          |        |              | campaign-product-type<br>barcode-count                                                                              |
| LogicalComparisonOperator attribute | NO       | 3      | Alpha        | Defines how the search query parameters are                                                                         |
|                                     |          |        |              | combined.<br>or = Either A <u>or</u> B                                                                              |
|                                     |          |        |              | and = Both A and B                                                                                                  |
|                                     |          |        |              | not = A or <u>not</u> B<br>These may not be combined on the same                                                    |
|                                     |          |        |              | parameter.                                                                                                    |
| ValueComparisonOperator attribute   | NO       | 15     | Alpha        | Default is eq (equals)<br>Comparison Operations for strings:                                                        |
|                                     |          |        |              | eq = equals                                                                                                    |
|                                     |          |        |              | ne = not equals<br>startsWith                                                                                       |
|                                     |          |        |              | endsWith                                                                                                    |
|                                     |          |        |              | contains                                                                                                    |
|                                     |          |        |              | Comparison Operators for Dates and Numbers:                                                                         |
|                                     |          |        |              | eq = equals<br>ne = not equals                                                                                      |
|                                     |          |        |              | gt = greater than                                                                                                   |
|                                     |          |        |              | gte = greater than or equals<br>It = less than                                                                      |
|                                     |          |        |              | Ite = less than or equals                                                                                           |
| CaseInsensitiveSearch attribute     | NO       | 5      | Alpha        | A <b>True</b> value indicates the query will perform a case <b>in</b> sensitive search using the string value in    |
|                                     |          |        |              | the AdHocSearch element. If omitted, the query                                                                      |
|                                     |          |        |              | will perform a case sensitive search.                                                                               |

## 3.8.1.3 Sample XML

Below is an example of what the XML request would look like when submitting an ID Query Campaign Request to query existing campaigns.

Note: These XML examples omit the standard wrapper information (shown below in the first two samples as blue text) and uses <...> as a placeholder for future samples. The <Query> node contains the information that will be translated into the QueryString portion of the URL.

Single Campaign ID Query Request

```
<IDQueryCampaignRequest>
    <TargetAPI></TargetAPI>
    <LoginName></LoginName>
    <LoginPassword></LoginPassword>
    <USPSSubmitterCRID></USPSSubmitterCRID>
    <USPSIDAPIVersion></USPSIDAPIVersion>
    <Query>
        <USPSCampaignId></USPSCampaignId>
    </Query>
</IDQueryCampaignRequest>
EZSearch Query Request
<IDQueryCampaignRequest>
    <TargetAPI></TargetAPI>
    <LoginName></LoginName>
    <LoginPassword></LoginPassword>
    <USPSSubmitterCRID></USPSSubmitterCRID>
    <USPSIDAPIVersion></USPSIDAPIVersion>
    <Query>
        <Filters>
             <Size></Size>
             <Page></Page>
             <CampaignStatus>
                 <Status LogicalComparisonOperator="" ValueComparisonOperator=""></Status>
             </CampaignStatus>
             <SortOrder>
                 <Sort Order=""></Sort>
             </SortOrder>
             <SearchType>
                 <EZSearchConditions>
                     <EZSearch></EZSearch>
                     <EZSearch></EZSearch>
                 </EZSearchConditions>
             </SearchType>
        </Filters>
    </Query>
</IDQueryCampaignRequest>
```

AdHocSearch Query Request

```
<IDQueryCampaignRequest>
<TargetAPI></TargetAPI>
<LoginName></LoginName>
<LoginPassword></LoginPassword>
<USPSSubmitterCRID></USPSSubmitterCRID>
<USPSIDAPIVersion></USPSIDAPIVersion>
<Query>
<Filters>
<Size></Size>
```

```
<Page></Page>
             <CampaignStatus>
                  <Status ValueComparisonOperator="" LogicalComparisonOperator=""></Status>
                  <Status ValueComparisonOperator="" LogicalComparisonOperator=""></Status>
             </CampaignStatus>
             <SortOrder>
                  <Sort Order=""></Sort>
                  <Sort Order=""></Sort>
             </SortOrder>
             <SearchType>
                  <AdHocSearchConditions>
                      <AdHocSearch Column="" LogicalComparisonOperator="" ValueComparisonOperator=""
CaseInsensitiveSearch=""></AdHocSearch>
                      <AdHocSearch Column="" LogicalComparisonOperator="" ValueComparisonOperator=""
CaseInsensitiveSearch=""></AdHocSearch>
                 </AdHocSearchConditions>
             </SearchType>
         </Filters>
    </Query>
</IDQueryCampaignRequest>
```

### Specify Page Size and Page Number to Return

The Size and Page parameters affect how many and which page of campaigns are returned in a single response. The Size element affects the number of total campaigns returned for each page, and the Page element specifies which page should be returned in the response.

If the query parameters do not return enough campaigns in the response to fill the Size requirement for the specified page, then only as many campaigns as are available will be returned for that page. If the query parameters have the Size element set to 10 and the Page set to 5, but the query does not return enough campaigns to constitute a Page of 5, then the response may return an empty collection.

The Page element is zero based, meaning the first page is "page=0", the second page is "page=1", etc.

```
XML Query Node

<IDQueryCampaignRequest>

<...>

<Query>

<Filters>

<Size>10</Size>

<Page>1</Page>

</Filters>

</Query>

</IDQueryCampaignRequest>
```

### Query Campaigns with the Status "SUBMITTED"

Returns campaigns with the Status equal to "SUBMITTED."

### XML Query Node

```
<IDQueryCampaignRequest>
<...>
```

```
<Query>

<pre
```

## **Query Campaign Statuses Using Not Equal**

#### XML Query Node

```
<IDQueryCampaignRequest>
<...>
<Query>
<Filters>
<CampaignStatus>
<Status ValueComparisonOperator="ne">SUBMITTED</Status>
</CampaignStatus>
</CampaignStatus>
</Filters>
</Query>
</IDQueryCampaignRequest>
```

### **Multiple Campaign Status Parameters Using OR Clause**

Query where the Status equals "CANCELLED" or Status equals "COMPLETE."

#### XML Query Node

```
<IDQueryCampaignRequest>
<...>
<Query>
<Filters>
<CampaignStatus>
<Status ValueComparisonOperator="eq">CANCELLED</Status>
<Status LogicalComparisonOperator="or" ValueComparisonOperator="eq">COMPLETE</Status>
</CampaignStatus>
</CampaignStatus>
<//CampaignStatus>
<//Cuery>
</IDQueryCampaignRequest>
```

### Multiple Campaign Status Parameters Using OR Clause – Omit Comparison Operator

Query where the Status equals "CANCELLED" **or** Status equals "COMPLETE." Note that the Comparison Operation is not specified in this query. If the comparison operator attribute is not specified, equals ("eq") will be used as the default.

### XML Query Node (omitting the comparison operator for equals)

```
<IDQueryCampaignRequest>
<...>
<Query>
<Filters>
```

```
<CampaignStatus>

<Status>CANCELLED</Status>

<Status LogicalComparisonOperator="or">COMPLETE</Status>

</CampaignStatus>

</Filters>

</Query>

</IDQueryCampaignRequest>
```

## Multiple Campaign Status Parameters Using Multiple OR Clauses – Sort Order

Query where the Status equals "CANCELLED" or Status equals "SUBMITTED" or Status equals "COMPLETE" with a specified Sort Order.

### XML Query Node

```
<IDQueryCampaignRequest>
<...>
<Query>
<Filters>
<CampaignStatus>
<Status>ACTIVE</Status>
<Status LogicalComparisonOperator="or">SUBMITTED</Status>
<Status LogicalComparisonOperator="or">SUBMITTED</Status>
<Status LogicalComparisonOperator="or">COMPLETE</Status>
<Status LogicalComparisonOperator="or">COMPLETE</Status>
<Status LogicalComparisonOperator="or">COMPLETE</Status>
<Status LogicalComparisonOperator="or">COMPLETE</Status>
<Status LogicalComparisonOperator="or">COMPLETE</Status>
<Status LogicalComparisonOperator="or">COMPLETE</Status>
<Status LogicalComparisonOperator="or">COMPLETE</Status>
</Status LogicalComparisonOperator="or">COMPLETE</Status>
</Status LogicalComparisonOperator="or">COMPLETE</Status>
</Status LogicalComparisonOperator="or">COMPLETE</Status>
</Status LogicalComparisonOperator="or">COMPLETE</Status>
</Status LogicalComparisonOperator="or">COMPLETE</Status>
</Status LogicalComparisonOperator="or">COMPLETE</Status>
</Status LogicalComparisonOperator="or">COMPLETE</Status>
</SortOrder>
</SortOrder>
</SortOrder>
</SortOrder>
<//SortOrder>
<//IDQueryCampaignRequest>
```

## 3.8.2 ID Query Campaign Response

### 3.8.2.1 Schema View

This section covers technical details around the ID Query Campaign API and the accompanying XML message data included in the ID Query Campaign Response.

API Name: IDQueryCampaign XML Message Request: IDQueryCampaignRequest XML Message Response: IDQueryCampaignResponse

For a diagram depicting the XML schema for this type of request, refer to the XML schema file provided separately. This data is sent from the API in response to a Query Campaign Request.

Note: The schemas presented below are provided as a sample. When creating an XML Message Request, it is important that the tags appear in the correct order. Refer to the sample schemas for the correct order of XML tags.

### 3.8.2.2 XML Message Data Elements

The following table represents the data elements embedded in the XML message body for the ID Query Campaign Response.

Note: For XML, all special characters are accepted with the exception of < and & which must be formatted as **&It**; and **&amp**; respectively.

#### Table 6 – IDQueryCampaignResponse Data Elements

Package Campaigns only = ★ Mail Campaigns only = ◆

| FIELD                                | REQUIRED | LENGTH    | DATA TYPE                | DESCRIPTION                                                                                                    |
|--------------------------------------|----------|-----------|--------------------------|----------------------------------------------------------------------------------------------------|
| QUERY RESULT BLOCK                   |          |           |                          | Only appears for successful AdHoc or EZSearch<br>Queries                                                                                                    |
| CAMPAIGN BLOCK                       |          |           |                          | Repeats for each campaign. Populated with campaign<br>details of a single USPS Campaign ID or a collection of<br>campaigns for AdHoc or EZSearch.<br>Images and Target URL are only returned for a single<br>campaign detail where the USPS Campaign ID is<br>specified in the request. |
| USPSCampaignId                       | YES      | 12        | Numeric                  | Unique identifier for campaign(s).                                                                                                    |
| USPSSubmitterCRID                    | YES      | 18        | Numeric                  |                                                                                                    |
| MailOwnerName                        | YES      | 50        | Alphanumeric             |                                                                                                    |
| MailOwnerCRID                        | YES      | 18        | Numeric                  |                                                                                                    |
| CampaignCode                         | YES      | 40        | Alphanumeric             |                                                                                                    |
| CampaignGroupingCode *               | YES      | 40        | Alphanumeric             |                                                                                                    |
| CampaignTitle                        | YES      | 40        | Alphanumeric             |                                                                                                    |
| BrandDisplayName                     | YES      | 40        | Alphanumeric             |                                                                                                    |
| • •                                  |          |           |                          |                                                                                                    |
| CampaignMID                          | YES      | 9         | Numeric                  | A04 New Conceptibl Descender                                                                                                    |
| CampaignType                         | YES      | 3         | Alphanumeric             | A01 = Non-Sequential Barcodes<br>A02 = MID Level Mail Campaigns ◆<br>A03 = Serial-Range Level ◆                                                                                                    |
| CampaignShapeType                    | YES      | 2         | Alphanumeric             | LT = Letter $\blacklozenge$<br>CD = Card $\blacklozenge$<br>FL = Flat $\blacklozenge$<br>PK = Package $\bigstar$                                                                                                    |
| CampaignProductType                  | NO       | 3         | Alphanumeric             |                                                                                                    |
| StartDate                            | YES      | 10        | DATE                     | YYYY-MM-DD                                                                                                    |
| EndDate                              | YES      | 10        | DATE                     | YYYY-MM-DD                                                                                                    |
| StartSerial ♦<br>EndSerial ♦         | NO<br>NO | 14        | Numeric<br>Numeric       | (Mail Campaigns only.)                                                                                                    |
| RideAlongImage                       | YES      | Unlimited | Alphanumeric             | (Mail Campaigns only.)<br>Returned as a BASE64 encoded image for single<br>campaign detail only.                                                                                                    |
| RideAlongTargetURL                   | YES      | 255       | Alphanumeric             | Returned for single campaign detail only.                                                                                                    |
| RepresentativeImage ◆                | NO       | Unlimited | Alphanumeric             | (Returned as a BASE64 encoded image for single<br>campaign detail only.)<br>(Mail Campaigns only.)                                                                                                    |
| Status                               | YES      | 30        | Alphanumeric             | Status of the campaign                                                                                                    |
| BarcodeCount                         | YES      | 10        | Numeric                  | Number of barcodes in ACTIVE status associated with the Campaign                                                                                                    |
| CreatedDatetime                      | YES      | 20        | DateTime                 | YYYY-MM-DDThh:mm:ssZ                                                                                                    |
| SubmittedDatetime                    | YES      | 20        | DateTime                 | YYYY-MM-DDThh:mm:ssZ                                                                                                    |
| Last Modified Date time<br>Fulled it | YES      | 20<br>5   | DateTime<br>Alphanumeric | YYYY-MM-DDThh:mm:ssZ<br>True = Allowed, False = Not Allowed                                                                                                    |
| Limitededit                          | YES      | 5         | Alphanumeric             | True = Allowed, False = Not Allowed                                                                                                    |
| Noedit                               | YES      | 5         | Alphanumeric             | True = Allowed, False = Not Allowed                                                                                                    |
| Addbarcode                           | YES      | 5         | Alphanumeric             | True = Allowed, False = Not Allowed                                                                                                    |
| Delete                               | YES      | 5         | Alphanumeric             | True = Allowed, False = Not Allowed                                                                                                    |
| Cancel                               | YES      | 5         | Alphanumeric             | True = Allowed, False = Not Allowed                                                                                                    |
| PAGEABLE BLOCK                       |          |           |                          |                                                                                                    |
| PAGEABLE SORT BLOCK                  |          |           |                          |                                                                                                    |
| Sorted                               | YES      | 5         | Alphanumeric             | True = sorted (True/False)                                                                                                    |
| Unsorted                             | YES      | 5         | Alphanumeric             | True = unsorted (True/False)                                                                                                    |

| FIELD            | REQUIRED | LENGTH | <b>DATA TYPE</b> | DESCRIPTION                                                                               |
|------------------|----------|--------|------------------|-------------------------------------------------------------------------------------------|
| • Empty          | YES      | 5      | Alphanumeric     | True = empty collection (True/False)                                                      |
| PageNumber       | YES      | 5      | Numeric          | Current page of campaign data based on sort and query values. Page 1 = 0 and default is 0 |
| • PageSize       | YES      | 10     | Numeric          | Number of campaigns displayed on the current page.<br>Default is 100                      |
| • Offset         | YES      | 10     | Numeric          | Number of records offset in current page. Start at 1.                                     |
| Paged            | YES      | 5      | Alphanumeric     | True = Paged (True/False)                                                                 |
| • Unpaged        | YES      | 5      | Alphanumeric     | True = Unpaged (True/False)                                                               |
| Last             | YES      | 5      | Alphanumeric     | True = Last page (True/False)                                                             |
| TotalPages       | YES      | 5      | Numeric          | Number of pages                                                                           |
| TotalElements    | YES      | 10     | Numeric          | Number of elements in the collection.                                                     |
| First            | YES      | 5      | Alphanumeric     | True = First page (True/False)                                                            |
| SORT BLOCK       |          |        |                  |                                                                                           |
| Sorted           | YES      | 5      | Alphanumeric     | True= sorted (True/False)                                                                 |
| Unsorted         | YES      | 5      | Alphanumeric     | True= unsorted (True/False)                                                               |
| Empty            | YES      | 5      | Alphanumeric     | True= empty collection (True/False)                                                       |
| NumberOfElements | YES      | 10     | Numeric          | Number of records/campaigns on the page                                                   |
| Size             | YES      | 5      | Numeric          | Number of records/campaigns on each page                                                  |
| Number           | YES      | 5      | Numeric          | Current page number                                                                       |
| Empty            | YES      | 5      | Alphanumeric     | True = empty collection (True/False)                                                      |

### 3.8.2.3 Sample XML

### **Single Campaign Query Response**

<IDQueryCampaignResponse>

<Campaign>

- <USPSCampaignId></USPSCampaignId>
- <USPSSubmitterCRID></USPSSubmitterCRID>
- <MailOwnerName></MailOwnerName>
- <MailOwnerCRID></MailOwnerCRID>
- <CampaignCode></CampaignCode>
- <CampaignGroupingCode></CampaignGroupingCode>
- <CampaignTitle></CampaignTitle>
- <BrandDisplayName></BrandDisplayName>
- <CampaignMID></CampaignMID>
- <CampaignType></CampaignType>
- <CampaignShapeType></CampaignShapeType>
- <CampaignProductType></CampaignProductType>
- <StartDate></StartDate>
- <EndDate></EndDate>
- <StartSerial></StartSerial>
- <EndSerial></EndSerial>
- <RideAlongImage></RideAlongImage>
- <RideAlongTargetURL></RideAlongTargetURL>
- <RepresentativeImage></RepresentativeImage>
- <Status></Status>
- <BarcodeCount></BarcodeCount>
- <CreatedDatetime></CreatedDatetime>
- <SubmittedDatetime></SubmittedDatetime>
- <LastModifiedDatetime></LastModifiedDatetime>
- <FullEdit></FullEdit>
- <LimitedEdit></LimitedEdit>
- <NoEdit></NoEdit>
- <AddBarcode></AddBarcode>
- <Delete></Delete>
- <Cancel></Cancel>

</Campaign> </IDQueryCampaignResponse>

### AdHocSearch or EZSearch Query Response

<IDQueryCampaignResponse> <QueryResult> <Campaigns> <Campaign> <USPSCampaignId></USPSCampaignId> <USPSSubmitterCRID></USPSSubmitterCRID> <MailOwnerName></MailOwnerName> <MailOwnerCRID></MailOwnerCRID> <CampaignCode></CampaignCode> <CampaignGroupingCode></CampaignGroupingCode> <CampaignTitle></CampaignTitle> <BrandDisplayName></BrandDisplayName> <CampaignMID></CampaignMID> <CampaignType></CampaignType> <CampaignShapeType></CampaignShapeType> <CampaignProductType></CampaignProductType> <StartDate></StartDate> <EndDate></EndDate> <StartSerial></StartSerial> <EndSerial></EndSerial> <Status></Status> <BarcodeCount></BarcodeCount> <CreatedDatetime></CreatedDatetime> <SubmittedDatetime></SubmittedDatetime> <LastModifiedDatetime></LastModifiedDatetime> <FullEdit></FullEdit> <LimitedEdit></LimitedEdit> <NoEdit></NoEdit> <AddBarcode></AddBarcode> <Delete></Delete> <Cancel></Cancel> </Campaign> <Campaign> <USPSCampaignId></USPSCampaignId> <USPSSubmitterCRID></USPSSubmitterCRID> <MailOwnerName></MailOwnerName> <MailOwnerCRID></MailOwnerCRID> <CampaignCode></CampaignCode> <CampaignGroupingCode></CampaignGroupingCode> <CampaignTitle></CampaignTitle> <BrandDisplayName></BrandDisplayName> <CampaignMID></CampaignMID> <CampaignType></CampaignType> <CampaignShapeType></CampaignShapeType> <CampaignProductType></CampaignProductType> <StartDate></StartDate> <EndDate></EndDate> <StartSerial></StartSerial> <EndSerial></EndSerial> <Status></Status> <BarcodeCount></BarcodeCount> <CreatedDatetime></CreatedDatetime> <SubmittedDatetime></SubmittedDatetime>

<LastModifiedDatetime></LastModifiedDatetime> <FullEdit></FullEdit> <LimitedEdit></LimitedEdit> <NoEdit></NoEdit> <AddBarcode></AddBarcode> <Delete></Delete> <Cancel></Cancel> </Campaign> </Campaigns> <Pageable> <PageableSort> <Sorted></Sorted> <Unsorted></Unsorted> <Empty></Empty> </PageableSort> <PageNumber></PageNumber> <PageSize></PageSize> <Offset></Offset> <Paged></Paged> <Unpaged></Unpaged> </Pageable> <Last></Last> <TotalPages></TotalPages> <TotalElements></TotalElements> <First></First> <Sort> <Sorted></Sorted> <Unsorted></Unsorted> <Empty></Empty> </Sort> <NumberOfElements></NumberOfElements> <Size></Size> <Number></Number> <Empty></Empty> </QueryResult> </IDQueryCampaignResponse>

# 3.9 Cancel Campaign API - Technical Specification

## 3.9.1 ID Cancel Campaign Request (POST)

## 3.9.1.1 Schema View

The Cancel Campaign API allows for an Integrator to cancel an existing Active ID campaign via a POST request. This section covers technical details around the ID Cancel Campaign API and the accompanying XML message data included in it.

API Name: IDCancelCampaign XML Message Request: **IDCancelCampaignRequest** XML Message Response: IDCancelCampaignResponse

For a diagram depicting the XML schema for this type of request, refer to the XML schema file provided separately. This data is sent through the API to cancel an existing ID campaign.

Note: The schemas presented below are provided as a sample. When creating an XML Message Request, it is important that the tags appear in the correct order. Refer to the sample schemas for the correct order of XML tags.

## 3.9.1.2 XML Message Data Elements

The following table represents the data elements embedded in the XML message body for the ID Cancel Campaign Request.

### Table 6 - IDCancelCampaignRequest Data Elements

## Package Campaigns only = $\star$

| FIELD                  | REQUIRED | LENGTH | DATA TYPE    | DESCRIPTION                                         |
|------------------------|----------|--------|--------------|-----------------------------------------------------|
| TargetAPI              | YES      | 7      | Alphanumeric | Mail Campaigns: Mail                                |
|                        |          |        |              | Package Campaign: Package                           |
|                        |          |        |              | Must be populated. This determines which endpoint   |
|                        |          |        |              | will be called internally.                          |
| LoginName              | YES      | 60     | Alphanumeric | BCG username of user submitting request             |
| LoginPassword          | YES      | 50     | Alphanumeric | BCG password of user submitting request             |
| USPSSubmitterCRID      | YES      | 18     | Numeric      | CRID associated with BCG credentials                |
| USPSIDAPIVersion       | YES      | 10     | Alphanumeric | The ID API version being used. Must be populated    |
|                        |          |        |              | with v1.                                            |
| SubmitterTransactionId | YES      | 30     | Alphanumeric | Unique ID provided by submitter for tracking file   |
|                        |          |        |              | submission. Minimum of 3 characters.                |
| MailOwnerName          | YES      | 50     | Alphanumeric | Mail Owner Name associated with the Mail Owner      |
|                        |          |        |              | CRID as supplied by Submitter                       |
| MailOwnerCRID          | YES      | 18     | Numeric      | CRID of the Mail Owner – can be the same as the     |
|                        |          |        |              | USPSSubmitterCRID if Submitter is the Mail Owner,   |
|                        |          |        |              | but must be populated.                              |
| FlexOptionA            | NO       | 25     | Alphanumeric | Do Not Use. For Future Use.                         |
| FlexOptionB            | NO       | 25     | Alphanumeric | Do Not Use. For Future Use.                         |
| FlexOptionC            | NO       | 25     | Alphanumeric | Do Not Use. For Future Use.                         |
| CAMPAIGN BLOCK         |          |        |              | Limited to a single campaign block per request.     |
| USPSCampaignID         | YES      | 12     | Numeric      | Must be included to cancel a campaign.              |
|                        |          |        |              | Unique ID identifying the campaign to be cancelled. |

Mail Campaigns only =  $\blacklozenge$ 

| FIELD        | REQUIRED | LENGTH | DATA TYPE    | DESCRIPTION                                                                                              |
|--------------|----------|--------|--------------|----------------------------------------------------------------------------------------------------|
| CampaignCode | YES      | 40     | Alphanumeric | Must be included to cancel a campaign. Must be the exact Campaign Code associated with USPS Campaign ID. |

### 3.9.1.3 Sample XML

Below is an example of what the XML request looks like when submitting an ID Cancel Campaign Request to cancel an existing campaign in Active status.

<IDCancelCampaignRequest>

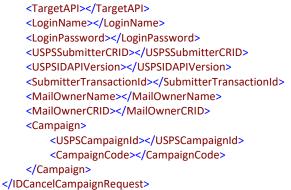

## 3.9.2 ID Cancel Campaign Response

### 3.9.2.1 Schema View

This section covers technical details around the ID Cancel Campaign API and the accompanying XML message data included in the ID Cancel Campaign Response.

API Name: IDCancelCampaign XML Message Request: IDCancelCampaignRequest XML Message Response: **IDCancelCampaignResponse** 

For a diagram depicting the XML schema for this type of request, refer to the XML schema file provided separately. This data is sent from the API in response to a Cancel Campaign Request.

Note: The schemas presented below are provided as a sample. When creating an XML Message Request, it is important that the tags appear in the correct order. Refer to the sample schemas for the correct order of XML tags.

### 3.9.2.2 XML Message Data Elements

The following table represents the data elements embedded in the XML message body for the ID Cancel Campaign Response.

Table 7 – IDCancelCampaignResponse Data Elements

Package Campaigns only = \*

Mail Campaigns only = ◆

| FIELD               | REQUIRED | LENGTH | DATA TYPE    | DESCRIPTION      |
|---------------------|----------|--------|--------------|------------------|
| SystemTransactionId | YES      | 30     | Alphanumeric | System Generated |
| USPSSubmitterCRID   | YES      | 18     | Numeric      | From request     |

| FIELD                           | REQUIRED | LENGTH | DATA TYPE    | DESCRIPTION                                                                 |
|---------------------------------|----------|--------|--------------|-----------------------------------------------------------------------------|
| SubmitterTransactionId          | YES      | 30     | Alphanumeric | From request                                                                |
| TransactionStatus               | YES      | 1      | Alpha        | S = Successful                                                              |
|                                 |          |        |              | U = Unsuccessful                                                            |
| FlexOptionA                     | NO       | 25     | Alphanumeric | From request                                                                |
| FlexOptionB                     | NO       | 25     | Alphanumeric | From request                                                                |
| FlexOptionC                     | NO       | 25     | Alphanumeric | From request                                                                |
| CAMPAIGN BLOCK                  |          |        |              | Campaign Information                                                        |
| USPSCampaignId                  | YES      | 12     | Numeric      | The Campaign ID from the request.                                           |
| CampaignMID                     | NO       | 9      | Numeric      | Populated from database lookup. Not returned in an unsuccessful request.    |
| Brand Display Name              | NO       | 40     | Alphanumeric | Populated from database lookup. Not returned in an unsuccessful request.    |
| CampaignGroupingCode *          | NO       | 40     | Alphanumeric | Populated from database lookup. Not returned in an unsuccessful request.    |
| CampaignCode                    | YES      | 40     | Alphanumeric | The CampaignCode from the request.                                          |
| FlexOptionD                     | NO       | 25     | Alphanumeric | Not currently used or populated.                                            |
| FlexOptionE                     | NO       | 25     | Alphanumeric | Not currently used or populated.                                            |
| FlexOptionF                     | NO       | 25     | Alphanumeric | Not currently used or populated.                                            |
| MESSAGE BLOCK                   |          |        |              | Campaign Messages                                                           |
| MsgType                         | YES      | 1      | Alpha        | F = FATAL<br>E = ERROR<br>I = INFO/SUCCESS/OTHER<br>W = WARNING             |
| MsgLocation                     | NO       | 1      | Alphanumeric | C = CLIENT – WebTools<br>S = SERVER – Informed Delivery                     |
| MsgReleaseIdAPIVersionAddUpdate | NO       | 12     | Alphanumeric | ID API version that the message is associated with - last updated or added. |
| MsgCode                         | YES      | 50     | Alphanumeric | Code for error or warning                                                   |
| MsgDescription                  | YES      | 1,200  | Alphanumeric | Detailed description of error or warning, etc.                              |
| MsgAction                       | NO       | 1,200  | Alphanumeric | Not currently used                                                          |

### 3.9.2.3 Sample XML

<IDCancelCampaignResponse> <SystemTransactionId></SystemTransactionId> <USPSSubmitterCRID></USPSSubmitterCRID> <SubmitterTransactionId></SubmitterTransactionId> <TransactionStatus></TransactionStatus> <FlexOptionA></FlexOptionA> <FlexOptionB></FlexOptionB> <FlexOptionC></FlexOptionC> <Campaign> <USPSCampaignId></USPSCampaignId> <CampaignMID></CampaignMID> <BrandDisplayName></BrandDisplayName> <CampaignGroupingCode></CampaignGroupingCode> <CampaignCode></CampaignCode> <FlexOptionD></FlexOptionD> <FlexOptionE></FlexOptionE> <FlexOptionF></FlexOptionF> <Messages> <Message> <MsgType></MsgType> <MsgLocation></MsgLocation> <MsgReleaseIDAPIVersionAddUpdate></MsgReleaseIDAPIVersionAddUpdate> <MsgCode></MsgCode> <MsgDescription></MsgDescription>

<MsgAction></MsgAction> </Message> </Messages> </Campaign> </IDCancelCampaignResponse>

# 3.10 Delete Campaign API - Technical Specification

## 3.10.1 ID Delete Campaign Request (POST)

## 3.10.1.1 Schema View

The Delete Campaign API allows for an Integrator to delete a campaign currently in Submitted or Inactive status. This section covers technical details around the ID Delete Campaign API and the accompanying XML message data included in the ID Delete Campaign API request and response.

API Name: IDDeleteCampaign XML Message Request: **IDDeleteCampaignRequest** XML Message Response: IDDeleteCampaignResponse

For a diagram depicting the XML schema for this type of request, refer to the XML schema file provided separately. This data is sent through the API to delete existing ID campaigns in Submitted or Inactive status.

Note: The schemas presented below are provided as a sample. When creating an XML Message Request, it is important that the tags appear in the correct order. Refer to the sample schemas for the correct order of XML tags.

## 3.10.1.2 XML Message Data Elements

The following table represents the data elements embedded in the XML message body for the ID Delete Campaign Request.

### Table 8 - IDDeleteCampaignRequest Data Elements

## Package Campaigns only = \*

| FIELD                  | REQUIRED | LENGTH | DATA TYPE    | DESCRIPTION                                        |
|------------------------|----------|--------|--------------|----------------------------------------------------|
| TargetAPI              | YES      | 7      | Alphanumeric | Mail Campaigns: Mail                               |
|                        |          |        |              | Package Campaign: Package                          |
|                        |          |        |              | Must be populated. This determines which endpoint  |
|                        |          |        |              | will be called internally.                         |
| LoginName              | YES      | 60     | Alphanumeric | BCG username of user submitting request            |
| LoginPassword          | YES      | 50     | Alphanumeric | BCG password of user submitting request            |
| USPSSubmitterCRID      | YES      | 18     | Numeric      | CRID associated with BCG credentials               |
| USPSIDAPIVersion       | YES      | 10     | Alphanumeric | The ID API version being used. Must be populated   |
|                        |          |        |              | with v1.                                           |
| SubmitterTransactionId | YES      | 30     | Alphanumeric | Unique ID provided by submitter for tracking file  |
|                        |          |        |              | submission. Minimum of 3 characters.               |
| MailOwnerName          | YES      | 50     | Alphanumeric | Mail Owner Name associated with the Mail Owner     |
|                        |          |        |              | CRID as supplied by Submitter                      |
| MailOwnerCRID          | YES      | 18     | Numeric      | CRID of the Mail Owner – can be the same as the    |
|                        |          |        |              | USPSSubmitterCRID if Submitter is the Mail Owner,  |
|                        |          |        |              | but must be populated.                             |
| FlexOptionA            | NO       | 25     | Alphanumeric | Do Not Use. For Future Use.                        |
| FlexOptionB            | NO       | 25     | Alphanumeric | Do Not Use. For Future Use.                        |
| FlexOptionC            | NO       | 25     | Alphanumeric | Do Not Use. For Future Use.                        |
| CAMPAIGN BLOCK         |          |        |              | Limited to a single campaign block per request.    |
| USPSCampaignID         | YES      | 12     | Numeric      | Must be included to delete a campaign. Unique ID o |
|                        |          |        |              | the campaign that is being deleted.                |

Mail Campaigns only =  $\blacklozenge$ 

| FIELD         | REQUIRED | LENGTH | DATA TYPE    | DESCRIPTION                                                                                                    |
|---------------|----------|--------|--------------|----------------------------------------------------------------------------------------------------|
| Campaign Code | YES      | 40     | Alphanumeric | Must be included to delete a campaign. Must match<br>the Campaign Code associated with the USPS<br>Campaign ID. |

### 3.10.1.3 Sample XML

Below is an example of what the XML request would look like when submitting the ID Delete Campaign Request to delete a campaign.

<IDDeleteCampaignRequest>

<TargetAPI></ TargetAPI > <LoginName></LoginName> <LoginPassword></LoginPassword> <USPSSubmitterCRID></USPSSubmitterCRID> <USPSIDAPIVersion></USPSIDAPIVersion> <SubmitterTransactionId></SubmitterTransactionId> <MailOwnerName></MailOwnerName> <MailOwnerCRID></MailOwnerCRID> <FlexOptionA></FlexOptionA> <FlexOptionB></FlexOptionB> <FlexOptionC></FlexOptionC> <Campaign> <USPSCampaignId></USPSCampaignId> <CampaignCode></CampaignCode> </Campaign> </IDDeleteCampaignRequest>

### 3.10.2 ID Delete Campaign Response

### 3.10.2.1 Schema View

This section covers technical details around the ID Delete Campaign API and the accompanying XML message data included in the ID Delete Campaign Response.

API Name: IDDeleteCampaign

XML Message Request: IDDeleteCampaignRequest

XML Message Response: IDDeleteCampaignResponse

For a diagram depicting the XML schema for this type of request, refer to the XML schema file provided separately. This data is sent from the API in response to a Delete Campaign Request.

Note: The schemas presented below are provided as a sample. When creating an XML Message Request, it is important that the tags appear in the correct order. Refer to the sample schemas for the correct order of XML tags.

### 3.10.2.2 XML Message Data Elements

The following table represents the data elements embedded in the XML message body for an ID Delete Campaign Response.

#### Table 9 – IDDeleteCampaignResponse Data Elements

### Package Campaigns only = \*Mail Campaigns only = $\blacklozenge$

| FIELD                           | REQUIRED | LENGTH | DATA TYPE    | DESCRIPTION                                    |
|---------------------------------|----------|--------|--------------|------------------------------------------------|
| USPSSubmitterCRID               | YES      | 18     | Numeric      | From request                                   |
| SubmitterTransactionId          | YES      | 30     | Alphanumeric | From request                                   |
| TransactionStatus               | YES      | 1      | Alpha        | S = Successful Accept All Good                 |
|                                 |          |        |              | U = Failed Not Processed                       |
|                                 |          |        |              | P = Partially Success                          |
| FlexOptionA                     | NO       | 25     | Alphanumeric | From request                                   |
| FlexOptionB                     | NO       | 25     | Alphanumeric | From request                                   |
| FlexOptionC                     | NO       | 25     | Alphanumeric | From request                                   |
| CAMPAIGN BLOCK                  |          |        |              | Campaign Information                           |
| USPSCampaignId                  | YES      | 12     | Numeric      | The Campaign ID from the request.              |
| CampaignMID                     | NO       | 9      | Numeric      | Populated from database lookup. Not            |
|                                 |          |        |              | returned in an unsuccessful request.           |
| BrandDisplayName                | NO       | 40     | Alphanumeric | Populated from database lookup. Not            |
|                                 |          |        |              | returned in an unsuccessful request.           |
| CampaignGroupingCode 🔶          | NO       | 40     | Alphanumeric | Populated from database lookup. Not            |
|                                 |          |        |              | returned in an unsuccessful request.           |
| CampaignCode                    | YES      | 40     | Alphanumeric | The CampaignCode from the request              |
| FlexOptionD                     | NO       | 25     | Alphanumeric | Not currently used or populated.               |
| FlexOptionE                     | NO       | 25     | Alphanumeric | Not currently used or populated.               |
| FlexOptionF                     | NO       | 25     | Alphanumeric | Not currently used or populated.               |
| MESSAGE BLOCK                   |          |        |              | Campaign Messages                              |
| MsgType                         | YES      | 1      | Alpha        | F = FATAL                                      |
|                                 |          |        |              | E = ERROR                                      |
|                                 |          |        |              | I = INFO/SUCCESS/OTHER                         |
|                                 |          |        |              | W = WARNING                                    |
| MsgLocation                     | NO       | 1      | Alphanumeric | C = CLIENT – WebTools                          |
|                                 |          |        |              | S = SERVER – Informed Delivery                 |
| MsgReleaseIdAPIVersionAddUpdate | NO       | 12     | Alphanumeric | ID API version that the message is associated  |
|                                 |          |        |              | with - last updated or added.                  |
| MsgCode                         | YES      | 50     | Alphanumeric | Code for error or warning                      |
| MsgDescription                  | YES      | 1,200  | Alphanumeric | Detailed description of error or warning, etc. |
| MsgAction                       | NO       | 1,200  | Alphanumeric | Not currently used                             |

### 3.10.2.3 Sample XML

<IDDeleteCampaignResponse>

<SystemTransactionId></SystemTransactionId>

<USPSSubmitterCRID></USPSSubmitterCRID>

<SubmitterTransactionId></SubmitterTransactionId>

<TransactionStatus></TransactionStatus>

<FlexOptionA></FlexOptionA>

<FlexOptionB></FlexOptionB>

<FlexOptionC></FlexOptionC>

<Campaign>

<USPSCampaignId></USPSCampaignId>

<CampaignMID></CampaignMID>

<BrandDisplayName></BrandDisplayName>

<CampaignGroupingCode></CampaignGroupingCode>

- <CampaignCode></CampaignCode>
- <FlexOptionD></FlexOptionD>
- <FlexOptionE></FlexOptionE>
- <FlexOptionF></FlexOptionF>

<Messages>

- <Message>
  - <MsgType></MsgType>

<MsgLocation></MsgLocation>
 <MsgLocation>
 <MsgReleaseIDAPIVersionAddUpdate></MsgReleaseIDAPIVersionAddUpdate>

 <MsgCode>
 <MsgDescription>
 <MsgDescription>

 <MsgAction>
 <MsgAction>

 </Message>

</Campaign> </IDDeleteCampaignResponse>

# 3.11 Query Callback Key API - Technical Specification

## 3.11.1 ID Query Callback Key Request

### 3.11.1.1 Schema View

The Query Callback Key API allows integrators to query the status of an asynchronous Add Barcode Request by providing the Callback Key received in the original Add Barcode Response that was processed asynchronously. This section covers technical details around the ID Query Callback Key API and the accompanying XML message data for the ID Query Callback Key Request.

API Name: IDQueryCallbackKey XML Message Request: **IDQueryCallbackKeyRequest** XML Message Response: IDQueryCallbackKeyResponse

For a diagram depicting the XML schema for this type of request, refer to the XML schema file provided separately.

### 3.11.1.2 XML Message Data Elements

The following table represents the data elements embedded in the XML message body for the ID Query Callback Key Request.

| FIELD             | REQUIRED | LENGTH | DATA TYPE    | DESCRIPTION                                               |
|-------------------|----------|--------|--------------|-----------------------------------------------------------|
| TargetAPI         | YES      | 7      | Alphanumeric | Must be populated with Mail or Package.                   |
|                   |          |        |              | Mail = Mail Campaigns                                     |
|                   |          |        |              | Package = Package Campaigns                               |
|                   |          |        |              | This determines the endpoint the request is               |
|                   |          |        |              | forwarded to by WebTools.                                 |
| LoginName         | YES      | 50     | Alphanumeric | BCG username of user submitting request                   |
| LoginPassword     | YES      | 50     | Alphanumeric | BCG password of user submitting request                   |
| USPSSubmitterCRID | YES      | 18     | Numeric      | CRID associated with BCG credentials                      |
| USPSIdAPIVersion  | YES      | 10     | Alphanumeric | The ID API version being used. Must be populated with v1. |
| QUERY BLOCK       |          |        |              |                                                           |
| CallbackKey       | YES      | 12     | Numeric      | Must be included in the request. This is the UUID         |
|                   |          |        |              | (Universally Unique ID) key returned in the original      |
|                   |          |        |              | asynchronous Add Barcode Response.                        |

#### Table 8 - IDQueryCallbackKeyRequest Data Elements

## 3.11.1.3 Sample XML

Below is an example of what the XML request would look like when submitting to the ID Query Callback Key Request.

```
<IDQueryCallbackKeyRequest>

<TargetAPI></TargetAPI>

<LoginName></LoginName>

<LoginPassword></LoginPassword>

<USPSSubmitterCRID></USPSSubmitterCRID>

<USPSIDAPIVersion></USPSIDAPIVersion>

<Query>

<CallbackKey></CallbackKey>

</Query>
```

</IDQueryCallbackKeyRequest>

## 3.11.2 ID Query Callback Key Response

### 3.11.2.1 Schema View

The Query Callback Key API allows integrators to query the status of an asynchronous Add Barcode Request by providing the Callback Key received in the original Add Barcode Response. This section covers technical details around the ID Query Callback Key API and the accompanying XML message data for the ID Query Callback Key Response.

API Name: IDQueryCallbackKey

XML Message Request: IDQueryCallbackKeyRequest

XML Message Response: IDQueryCallbackKeyResponse

For a diagram depicting the XML schema for this type of request, refer to the XML schema file provided separately.

### 3.11.2.2 XML Message Data Elements

The following table represents the data elements embedded in the XML message body for the ID Query Callback Key Response. There are two possible responses. If Informed Delivery has not finished processing the asynchronous Add Barcode Request, then the Callback Block will be returned with a status stating that the request is still processing. If Informed Delivery has finished the processing of the request, then the Campaign Block with embedded Summary Block will be returned in the response and will contain summary information on how many barcodes were submitted, how many passed and how many failed with a count of the errors received on any failed barcodes.

This response does not contain the barcode error details. The Query Barcode Error Detail Request can be used to pull the details of errors received on all failed barcodes for an asynchronous Add Barcode Request.

| FIELD          | REQUIRED | LENGTH | DATA TYPE    | DESCRIPTION                                                                                                    |
|----------------|----------|--------|--------------|----------------------------------------------------------------------------------------------------|
| CAMPAIGN BLOCK |          |        |              | Returned if the Add Barcode Request is<br>finished processing                                                                                                    |
| USPSCampaignId | YES      | 12     | Numeric      | Unique identifier of the campaign the<br>barcodes were added to in the Add<br>Barcode Request.                                                                                                |
| SUMMARY BLOCK  |          |        |              |                                                                                                    |
| CATEGORY BLOCK |          |        |              | Returned under the Campaign Block if<br>request is finished processing. Repeats<br>for each Description below.                                                                                |
| Description    | YES      | 1200   | Alphanumeric | Contains one of the descriptions below:<br>-Total barcodes submitted<br>-Total barcodes added successfully<br>-Total barcodes failed<br>-BarcodeMsgCode element for any<br>errors encountered |

#### Table 9 – IDQueryCallbackKeyResponse Data Elements

| FIELD          | REQUIRED | LENGTH | DATA TYPE    | DESCRIPTION                                                                                                    |
|----------------|----------|--------|--------------|----------------------------------------------------------------------------------------------------|
| Quantity       | YES      | 15     | Numeric      | Total count for each description above.<br>Each failed barcode may have more<br>than one <i>BarcodeMsgCode</i> associated<br>with it, which means the total sum of all<br><i>BarcodeMsgCode</i> counts may exceed<br>the total number of barcodes<br>submitted. |
| CALLBACK BLOCK |          |        |              | Returned if the Add Barcode Request is<br>not finished processing or the Callback<br>Key is invalid or expired                                                                                                    |
| CallbackKey    | YES      | 36     | Alphanumeric | Callback Key populated from request.                                                                                                    |
| CallbackMsg    | YES      | 1200   | Alphanumeric | If the request is not finished processing,<br>this element will contain the below<br>message: "Your API request has been<br>received and is still processing. Try<br>again later."                                                                              |

### 3.11.2.3 Sample XML

#### Response with Summary Data – Add Barcode Request Processing Completed

```
<IDQueryCallbackKeyResponse>

<Campaign>

<USPSCampaignId></USPSCampaignId>

<Summary>

<Category>

<Quantity></Quantity>

</Category>

<Category>

<Description></Description>

<Quantity></Quantity>

</Category>

</Category>

</Category>

</Category>

</Category>

</Category>

</Category>

</Category>

</Category>

</Category>

</Category>

</Category>

</Category>

</Category>

</Category>

</Category>

</Category>

</Category>

</Category>

</Category>

</Category>

</Category>

</Category>

</Category>

</Category>

</Category>

</Category>

</Category>

</Category>

</Category>

</Category>

</Category>

</Category>

</Category>

</Category>

</Category>

</Category>

</Category>

</Category>

</Category>

</Category>

</Category>

</Category>

</Category>

</Category>

</Category>

</Category>

</Category>

</Category>

</Category>

</Category>

</Category>

</Category>

</Category>

</Category>

</Category>

</Category>

</Category>

</Category>

</Category>

</Category>

</Category>

</Category>

</Category>

</Category>

</Category>

</Category>

</Category>

</Category>

</Category>

</Category>

</Category>

</Category>

</Category>

</Category>

</Category>

</Category>

</Category>

</Category>

</Category>

</Category>

</Category>

</Category>

</Category>

</Category>

</Category>

</Category>

</Category>

</Category>

</Category>

</Category>

</Category>

</Category>

</Category>

</Category>

</Category>

</Category>

</Category>

</Category>

</Category>

</Category>

</Category>

</Category>

</Category>

</Category>

</Category>

</Category>

</Category>

</Category>

</Category>

</Category>

</Category>

</Category>

</Category>

</Category>

</Category>

</Category>

</Category>

</Category>

</Category>

</Category>

</Category>

</Category>

</Category>

</Category>

</Category>

</Category>

</Category>

</Category>

</Category>

</Category>

</Category>

</Category>

</Category>

</Category>

</Category>

</Category>

</Category>

</Category>

</Category>

</Category>

</Category>
```

#### Response with Callback Block – Add Barcode Request Processing Not Completed or Callback Invalid or Expired

<IDQueryCallbackKeyResponse> <Callback> <CallbackKey></CallbackKey> <CallbackMsg/></CallbackMsg/> </Callback> </IDQueryCallbackKeyResponse>

# 3.12 Query Callback Key Lookup API - Technical Specification

## 3.12.1 ID Query Callback Key Lookup Request

### 3.12.1.1 Schema View

The Query Callback Key Lookup API allows integrators to query a collection of all Callback Keys for the requesting Submitter CRID. This section covers technical details around the ID Query Callback Key Lookup API and the accompanying XML message data for the ID Query Callback Lookup Key Request.

API Name: IDQueryCallbackKeyLookup

XML Message Request: IDQueryCallbackKeyLookupRequest

XML Message Response: IDQueryCallbackKeyLookupResponse

For a diagram depicting the XML schema for this type of request, refer to the XML schema file provided separately.

## 3.12.1.2 XML Message Data Elements

The following table represents the data elements embedded in the XML message body for the ID Query Callback Key Lookup Request. For any data fields that are not required, do not include them if they will not be populated with data. If the tag is included and blank, the request will receive an error response back.

| FIELD             | REQUIRED | LENGTH | <b>DATA TYPE</b> | DESCRIPTION                                                                                     |
|-------------------|----------|--------|------------------|-------------------------------------------------------------------------------------------------|
| TargetAPI         | YES      | 7      | Alphanumeric     | Mail = Mail Campaigns                                                                           |
|                   |          |        |                  | Package = Package Campaigns.                                                                    |
|                   |          |        |                  | Must be populated. This determines which endpoints to hit – Mail or Packages.                   |
| LoginName         | YES      | 50     | Alphanumeric     | BCG username of user submitting request                                                         |
| LoginPassword     | YES      | 50     | Alphanumeric     | BCG password of user submitting request                                                         |
| USPSSubmitterCRID | YES      | 18     | Numeric          | CRID associated with BCG credentials                                                            |
| USPSIdAPIVersion  | YES      | 10     | Alphanumeric     | The ID API version being used. Must be                                                          |
|                   |          |        |                  | populated with v1.                                                                              |
| QUERY BLOCK       | NO       |        |                  | If the Query Block is omitted, all Callback Keys<br>for the USPSSubmitterCRID will be returned. |
| FILTER BLOCK      |          |        |                  | for the oprobabiliter of the will be retained.                                                  |
| Size              | NO       | 5      | Numeric          | Number of campaigns returned per response.                                                      |
|                   |          |        |                  | Default = 100                                                                                   |
| Dana              |          | -      |                  | Page number to return 1 <sup>st</sup> Page = 0                                                  |
| Page              | NO       | 5      | N                | Defaults to 0 if not specified. Page is zero-based which means that the first page number is 0. |
| SortOrder         |          |        |                  |                                                                                                 |

#### Table 8 - IDQueryCallbackKeyLookupRequest Data Elements

| FIELD                     | REQUIRED | LENGTH | DATA TYPE    | DESCRIPTION                                      |
|---------------------------|----------|--------|--------------|--------------------------------------------------|
| Sort                      | YES*     |        | Alphanumeric | Required if the SortOrder element is included.   |
|                           |          |        |              |                                                  |
|                           |          |        |              | The Sort element defines the column upon         |
|                           |          |        |              | which the query result is sorted. Valid sortable |
|                           |          |        |              | columns are pre-defined in the schema.           |
|                           |          |        |              | The Sort element has a single optional Order     |
|                           |          |        |              | attribute that specifies whether the sort is     |
|                           |          |        |              | ascending (asc) or descending (desc). If the     |
|                           |          |        |              | Order is omitted, the sort order defaults to     |
|                           |          |        |              | ascending.                                       |
|                           |          |        |              | Allowed Sort Values:                             |
|                           |          |        |              |                                                  |
|                           |          |        |              | usps-campaign-id<br>submitted-datetime           |
|                           |          |        |              |                                                  |
|                           |          |        |              | total-barcodes                                   |
|                           |          |        |              | total-barcodes-added                             |
| <u> </u>                  |          |        |              | total-barcodes-failed                            |
| Order attribute           | NO       |        |              | Defines the order of the sort. Default is asc    |
|                           |          |        |              | (ascending).                                     |
|                           |          |        |              | Allowed Order Values:                            |
|                           |          |        |              | asc                                              |
|                           |          |        |              | desc                                             |
| LookupKeySearchConditions | NO       |        |              |                                                  |
| Search                    | YES*     |        |              | Required if the LookupKeySearchConditions        |
|                           |          |        |              | element is included                              |
| Column attribute          | YES      | 40     | Alphanumeric | Allowed Column Values:                           |
|                           |          |        |              | usps-campaign-id                                 |
|                           |          |        |              | submitted-datetime                               |
|                           |          |        |              | total-barcodes                                   |
|                           |          |        |              | total-barcodes-added                             |
|                           |          |        |              | total-barcodes-failed                            |
| LogicalComparisonOperator | NO       | 3      | Alpha        | Defines how the search query parameters are      |
| attribute                 |          |        |              | combined.                                        |
|                           |          |        |              | or = Either A <u>or</u> B                        |
|                           |          |        |              | and = Both A <u>and</u> B                        |
|                           |          |        |              | not = A or <u>not</u> B                          |
|                           |          |        |              | These may <i>not</i> be combined on the same     |
|                           |          |        |              | parameter.                                       |
| ValueComparisonOperator   | NO       | 15     | Alpha        | Allowed Comparison Operators:                    |
| attribute                 |          |        |              | eq = equals                                      |
|                           |          |        |              | ne = not equals                                  |
|                           |          |        |              | gt = greater than                                |
|                           |          |        |              | gte = greater than or equals                     |
|                           |          |        |              | It = less than                                   |
|                           |          |        |              | Ite = less than or equals                        |

## 3.12.1.3 Sample XML

Below is an example of what the XML request would look like when submitting a request to the ID Query Callback Key Lookup Request.

```
<IDQueryCallbackKeyLookupRequest>
    <TargetAPI></TargetAPI>
    <LoginName></LoginName>
    <LoginPassword></LoginPassword>
    <USPSSubmitterCRID></USPSSubmitterCRID>
    <USPSIDAPIVersion></USPSIDAPIVersion>
    <Query>
        <Filters>
             <Size></Size>
             <Page></Page>
             <SortOrder>
                 <Sort Order=""></Sort>
             </SortOrder>
             <LookupKeySearchConditions>
                 <Search Column="" LogicalComparisonOperator="" ValueComparisonOperator=""></Search>
                 <Search Column="" LogicalComparisonOperator="" ValueComparisonOperator=""></Search>
                 <Search Column="" LogicalComparisonOperator="" ValueComparisonOperator=""></Search>
             </LookupKeySearchConditions>
         </Filters>
    </Query>
</IDQueryCallbackKeyLookupRequest>
```

## 3.12.2 ID Query Callback Key Lookup Response

### 3.12.2.1 Schema View

The Query Callback Key Lookup API allows integrators to query a collection of all Callback Keys for the requesting Submitter CRID. This section covers technical details around the ID Query Callback Key Lookup API and the accompanying XML message data including the ID Query Callback Key Lookup Response.

- API Name: IDQueryCallbackKeyLookup
- XML Message Request: IDQueryCallbackKeyLookupRequest
- XML Message Response: IDQueryCallbackKeyLookupResponse

For a diagram depicting the XML schema for this type of request, refer to the XML schema file provided separately.

### 3.12.2.2 XML Message Data Elements

The following table represents the data elements embedded in the XML message body for the ID Query Callback Key Lookup Response.

| FIELD                  | REQUIRED | LENGTH | DATA TYPE    | DESCRIPTION                                                                                                    |
|------------------------|----------|--------|--------------|----------------------------------------------------------------------------------------------------|
| QUERY RESULT BLOCK     |          |        |              |                                                                                                    |
| CALLBACK BLOCK         |          |        |              | Repeats for each Callback Key returned in the collection                                                                                                    |
| USPSCampaignId         | YES      | 12     | Numeric      | Campaign ID associated with the Add<br>Barcode Request.                                                                                                    |
| CallbackKey            | YES      | 36     | Alphanumeric | UUID associated with the Add Barcode<br>Request that was sent asynchronously.                                                                                                    |
| SubmitterTransactionId | YES      | 30     | Alphanumeric | The submitter transaction ID under which the Add Barcode Request was submitted.                                                                                                    |
| ProcessingStatus       | YES      | 30     |              | Possible Values:<br>SUBMITTED<br>PROCESSING<br>COMPLETE-ERRORS<br>COMPLETE-NOERRORS<br>SYSTEM-FAILURE<br>NOTE: These possible values are not<br>constrained or defined by the XML Schema |
| SubmittedDatetime      | YES      | 20     | DateTime     | Date the initial Add Barcode Request was submitted                                                                                                    |
| TotalBarcodes          | YES      | 10     | Numeric      | Total barcodes included in the request. This value may be <i>nil</i> if the request has not finished processing                                                                          |
| USPSSubmitterCrid      | YES      | 18     | Numeric      | USPSSubmitterCRID from request                                                                                                    |
| TotalBarcodesAdded     | YES      | 10     | Numeric      | Total barcodes that were successfully added<br>from the request. This value may be <i>nil</i> if the<br>request has not finished processing                                              |
| Total Barcodes Failed  | YES      | 10     | Numeric      | Total barcodes that failed and were not<br>added from the request. This value may be<br><i>nil</i> if the request has not finished processing                                            |
| ExpirationDatetime     | YES      | 20     | DateTime     | Date at which the Callback Key expires.                                                                                                    |
| Active                 | YES      | 20     |              | True = Active (True/False)<br>Identifies whether or not the Callback Key is<br>still active and not expired.                                                                             |
| PAGEABLE BLOCK         |          |        |              |                                                                                                    |
| PAGEABLE SORT BLOCK    |          | 1      |              |                                                                                                    |
| Sorted                 | YES      | 5      | Alphanumeric | True = sorted (True/False)                                                                                                    |

#### Table 9 – IDQueryCallbackKeyLookupResponse Data Elements

| FIELD            | REQUIRED | LENGTH | DATA TYPE    | DESCRIPTION                                                                                  |
|------------------|----------|--------|--------------|----------------------------------------------------------------------------------------------|
| Unsorted         | YES      | 5      | Alphanumeric | True = unsorted (True/False)                                                                 |
| • Empty          | YES      | 5      | Alphanumeric | True = empty collection (True/False)                                                         |
| PageNumber       | YES      | 5      | Numeric      | Current page of campaign data based on sort<br>and query values. Page 1 = 0 and default is 0 |
| • PageSize       | YES      | 10     | Numeric      | Number of campaigns displayed on the current page. Default is 100                            |
| • Offset         | YES      | 10     | Numeric      | Number of records offset in current page.<br>Start at 1.                                     |
| Paged            | YES      | 5      | Alphanumeric | True = Paged (True/False)                                                                    |
| Unpaged          | YES      | 5      | Alphanumeric | True = Unpaged (True/False)                                                                  |
| Last             | YES      | 5      | Alphanumeric | True = Last page (True/False)                                                                |
| TotalPages       | YES      | 5      | Numeric      | Number of pages                                                                              |
| TotalElements    | YES      | 10     | Numeric      | Number of elements in the collection.                                                        |
| First            | YES      | 5      | Alphanumeric | True=First page (True/False)                                                                 |
| SORT BLOCK       |          |        |              |                                                                                              |
| Sorted           | YES      | 5      | Alphanumeric | True= sorted (True/False)                                                                    |
| Unsorted         | YES      | 5      | Alphanumeric | True= unsorted (True/False)                                                                  |
| Empty            | YES      | 5      | Alphanumeric | True= empty collection (True/False)                                                          |
| NumberOfElements | YES      | 10     | Numeric      | Number of records/campaigns on the page                                                      |
| Size             | YES      | 5      | Numeric      | Number of records/campaigns on each page                                                     |
| Number           | YES      | 5      | Numeric      | Current page number                                                                          |
| Empty            | YES      | 5      | Alphanumeric | True = empty collection (True/False)                                                         |

### 3.12.2.3 Sample XML

#### <IDQueryCallbackKeyLookupResponse>

<QueryResult>

<Callbacks>

<Callback>

<USPSCampaignId></USPSCampaignId>

<CallbackKey></CallbackKey>

<SubmitterTransactionId></SubmitterTransactionId>

<ProcessingStatus></ProcessingStatus>

<SubmittedDatetime></SubmittedDatetime>

<TotalBarcodes xsi:nil="true"></TotalBarcodes>

<USPSSubmitterCrid></USPSSubmitterCrid>

<TotalBarcodesAdded xsi:nil="true"></TotalBarcodesAdded>

<TotalBarcodesFailed xsi:nil="true"></TotalBarcodesFailed>

<ExpirationDatetime></ExpirationDatetime>

<Active></Active>

</Callback>

#### <Callback>

<USPSCampaignId></USPSCampaignId>

<CallbackKey></CallbackKey>

<SubmitterTransactionId></SubmitterTransactionId>

<ProcessingStatus></ProcessingStatus>

<SubmittedDatetime></SubmittedDatetime>

<TotalBarcodes xsi:nil="true"></TotalBarcodes>

<USPSSubmitterCrid></USPSSubmitterCrid>

<TotalBarcodesAdded xsi:nil="true"></TotalBarcodesAdded>

<TotalBarcodesFailed xsi:nil="true"></TotalBarcodesFailed>

<ExpirationDatetime></ExpirationDatetime>

```
<Active></Active>
```

</Callback>

</Callbacks>

<Pageable>

<PageableSort>

<Sorted></Sorted>

<Unsorted></Unsorted> <Empty></Empty> </PageableSort> <PageNumber></PageNumber> <PageSize></PageSize> <Offset></Offset> <Paged></Paged> <Unpaged></Unpaged> </Pageable> <Last></Last> <TotalPages></TotalPages> <TotalElements></TotalElements> <First></First> <Sort> <Sorted></Sorted> <Unsorted></Unsorted> <Empty></Empty> </Sort> <NumberOfElements></NumberOfElements> <Size></Size> <Number></Number> <Empty></Empty> </QueryResult> </IDQueryCallbackKeyLookupResponse>

# 3.13 Query Barcode Error Detail API - Technical Specification

## 3.13.1 ID Query Barcode Error Detail Request

### 3.13.1.1 Schema View

The Query Barcode Error Detail API allows for integrators to pull detail error information for Add Barcode Requests using the Callback Key provided in the original Add Barcode Response for asynchronous requests. This section covers technical details around the ID Barcode Error Detail API and the accompanying XML message data including the ID Query Barcode Error Detail.

API Name: IDQueryBarcodeErrorDetail XML Message Request: **IDQueryBarcodeErrorDetailRequest** XML Message Response: IDQueryBarcodeErrorDetailResponse

For a diagram depicting the XML schema for this type of request, refer to the XML schema file provided separately.

### 3.13.1.2 XML Message Data Elements

The following table represents the data elements embedded in the XML message body for the ID Barcode Error Detail Request.

| FIELD             | REQUIRED | LENGTH | DATA TYPE    | DESCRIPTION                                                                              |
|-------------------|----------|--------|--------------|------------------------------------------------------------------------------------------|
| TargetAPI         | YES      | 7      | Alphanumeric | Mail = Mail Campaigns                                                                    |
|                   |          |        |              | Package = Package Campaigns.                                                             |
|                   |          |        |              | Must be populated. This determines which endpoints to hit – Mail or Packages.            |
| LoginName         | YES      | 50     | Alphanumeric | BCG username of user submitting request                                                  |
| LoginPassword     | YES      | 50     | Alphanumeric | BCG password of user submitting request                                                  |
| USPSSubmitterCRID | YES      | 18     | Numeric      | CRID associated with BCG credentials                                                     |
| USPSIdAPIVersion  | YES      | 10     | Alphanumeric | The ID API version being used. Must be populated with v1.                                |
| QUERY BLOCK       | YES      |        |              | Contains filters to limit the data returned by the API.                                  |
| CallbackKey       | YES      | 12     | Alphanumeric | The UUID that was assigned to the Add<br>Barcode Request and returned by the API         |
| FILTERS BLOCK     | NO       |        |              | Contains any additional filter conditions to limit the data returned by the API.         |
| Size              | NO       |        | Numeric      | The number of Callback Keys returned for the page on the response                        |
| Page              | NO       |        | Numeric      | The page number to return. Pages are zero                                                |
|                   |          |        |              | based so the first page number is 0. If Page is not included, page number 0 is returned. |
| SORT ORDER BLOCK  | NO       |        |              | Contains sort order conditions                                                           |
| Sort              | YES      |        | Alphanumeric | Required if the Sort Order block is present.                                             |
|                   |          |        |              | Defines the column on which the result is                                                |
|                   |          |        |              | sorted.                                                                                  |
|                   |          |        |              | Allowed Sort Value:                                                                      |
|                   |          |        |              | barcode-msg-code                                                                         |

#### Table 8 – IDQueryBarcodeErrorDetailRequest Data Elements

| FIELD                   | REQUIRED | LENGTH | DATA TYPE | DESCRIPTION                                                                                                    |
|-------------------------|----------|--------|-----------|----------------------------------------------------------------------------------------------------|
| Order attribute         | NO       |        |           | Defines the order of the sort. Default is asc<br>(ascending).<br>Allowed Order Values<br>asc                                                                                                    |
|                         |          |        |           | desc                                                                                                    |
| BARCODE MSG CODES BLOCK |          |        |           | Contains the error message(s).                                                                                                    |
| Barcode MsgCode         | NO       | 1200   | A/N       | Defines the barcode errors that will be<br>included in the data returned. Multiple error<br>codes may be included. The error strings<br>must exactly match the errors returned by<br>the API in the Query Callback Key Response. |

### 3.13.1.3 Sample XML

Below is an example of what the XML request would look like when submitting the ID Barcode Error Detail Request.

```
<IDQueryBarcodeErrorDetailRequest>
    <TargetAPI></TargetAPI>
    <LoginName></LoginName>
    <LoginPassword></LoginPassword>
    <USPSSubmitterCRID></USPSSubmitterCRID>
    <USPSIDAPIVersion></USPSIDAPIVersion>
    <Query>
        <CallbackKey></CallbackKey>
        <Filters>
             <Size></Size>
             <Page></Page>
             <SortOrder>
                 <Sort Order=""></Sort>
             </SortOrder>
             <BarcodeMsgCodes>
                 <BarcodeMsgCode></BarcodeMsgCode>
                 <BarcodeMsgCode></BarcodeMsgCode>
             </BarcodeMsgCodes>
        </Filters>
    </Query>
</IDQueryBarcodeErrorDetailRequest>
```

### 3.13.2 ID Query Barcode Error Detail Response

### 3.13.2.1 Schema View

The ID Barcode Error Detail API allows Integrators to delete an existing Submitted Informed Delivery campaign. This section covers technical details around the ID Barcode Error Detail API and the accompanying XML message data including the ID Barcode Error Detail Response.

API Name: IDQueryBarcodeErrorDetail XML Message Request: IDQueryBarcodeErrorDetailRequest XML Message Response: **IDQueryBarcodeErrorDetailResponse** 

For a diagram depicting the XML schema for this type of request, refer to the XML schema file provided separately.

### 3.13.2.2 XML Message Data Elements

The following table represents the data elements embedded in the XML message body for the ID Barcode Error Detail Response.

The API will return either a Campaign Block or a Callback Block. The Campaign Block is returned when the Callback Key in the request is valid, still active, and has not expired. The Callback Block is returned when the Callback Key in the request is invalid or has expired. The Callback Keys are active for 60 days from the date they were first generated.

| FIELD                 | REQUIRED | LENGTH | <b>DATA TYPE</b> | DESCRIPTION                                                                                     |
|-----------------------|----------|--------|------------------|-------------------------------------------------------------------------------------------------|
| CAMPAIGN BLOCK        |          |        |                  | Campaign Information – Contains                                                                 |
|                       |          |        |                  | barcodes with messages that match the                                                           |
|                       |          |        |                  | filter criteria specified in the request.                                                       |
| USPSCampaignId        | NO       | 12     | Numeric          | Database generated unique ID for                                                                |
|                       |          |        |                  | campaign                                                                                        |
| BARCODE BLOCK         |          |        |                  | Contains the barcodes and their error                                                           |
|                       |          |        |                  | messages.                                                                                       |
| Barcode               |          |        |                  | Full barcode                                                                                    |
| BARCODE MESSAGE BLOCK |          |        |                  | Contains the error message for the failed barcode                                               |
| BarcodeMsgType        | YES      | 1      | Alpha            | F = FATAL                                                                                       |
|                       |          |        |                  | E = ERROR                                                                                       |
|                       |          |        |                  | I = INFO/SUCCESS/OTHER                                                                          |
|                       |          |        |                  | W = WARNING                                                                                     |
| BarcodeMsgCode        | YES      | 50     | Alphanumeric     | The error code encountered for the                                                              |
|                       |          |        |                  | barcode                                                                                         |
| BarcodeMsgDescription | YES      | 1200   | Alphanumeric     | This will contain a detailed description                                                        |
|                       |          |        |                  | of the warning, information or error                                                            |
|                       |          |        |                  | code encountered in Informed Delivery,                                                          |
| DACEADLE DI OCK       |          |        |                  | if applicable.                                                                                  |
| PAGEABLE BLOCK        |          |        |                  |                                                                                                 |
| PAGEABLE SORT BLOCK   | VEC      |        | Alahanunania     |                                                                                                 |
| • Sorted              | YES      | 5      | Alphanumeric     | True = sorted (True/False)                                                                      |
| • Unsorted            | YES      | 5      | Alphanumeric     | True = unsorted (True/False)                                                                    |
| • Empty               | YES      | 5      | Alphanumeric     | True = empty collection (True/False)                                                            |
| • PageNumber          | YES      | 5      | Numeric          | Current page of campaign data based<br>on sort and query values. Page 1 = 0<br>and default is 0 |
| • PageSize            | YES      | 10     | Numeric          | Number of campaigns displayed on the current page. Default is 100                               |
| • Offset              | YES      | 10     | Numeric          | Number of records offset in current page. Start at 1.                                           |
| • Paged               | YES      | 5      | Alphanumeric     | True = Paged (True/False)                                                                       |
| • Unpaged             | YES      | 5      | Alphanumeric     | True = Unpaged (True/False)                                                                     |
| Last                  | YES      | 5      | Alphanumeric     | True = Last page (True/False)                                                                   |
| TotalPages            | YES      | 5      | Numeric          | Number of pages                                                                                 |
| TotalElements         | YES      | 10     | Numeric          | Number of elements in the collection.                                                           |
| First                 | YES      | 5      | Alphanumeric     | True = First page (True/False)                                                                  |
| SORT BLOCK            |          |        |                  |                                                                                                 |
| Sorted                | YES      | 5      | Alphanumeric     | True= sorted (True/False)                                                                       |
| Unsorted              | YES      | 5      | Alphanumeric     | True= unsorted (True/False)                                                                     |
| Empty                 | YES      | 5      | Alphanumeric     | True= empty collection (True/False)                                                             |

| FIELD            | REQUIRED | LENGTH | DATA TYPE            | DESCRIPTION                                                                                                    |
|------------------|----------|--------|----------------------|----------------------------------------------------------------------------------------------------|
| NumberOfElements | YES      | 10     | Numeric              | Number of records/campaigns on the page                                                                                                    |
| Size             | YES      | 5      | Numeric Numeric page |                                                                                                    |
| Number           | YES      | 5      | Numeric              | Current page number                                                                                                    |
| Empty            | YES      | 5      | Alphanumeric         | True = empty collection (True/False)                                                                                                    |
| CALLBACK BLOCK   |          |        |                      | Returned for an invalid or expired<br>Callback Key                                                                                                    |
| CallbackKey      |          |        |                      | Callback Key from Request                                                                                                    |
| CallbackMsg      |          |        |                      | Two Possible Errors Returned:<br>PathVariableCallbackKey.Invalid –<br>Callback Key not valid for Submitter<br>CRID<br>PathVariableCallbackKey.Expired –<br>Callback Keys are only valid for 60 days<br>passed the barcode request submission<br>date |

## 3.13.2.3 Sample XML

### **Response with Collection of Barcode Errors**

| <idquerybarcodeerrordetailresponse></idquerybarcodeerrordetailresponse> |  |
|-------------------------------------------------------------------------|--|
| <campaign></campaign>                                                   |  |
| <uspscampaignid></uspscampaignid>                                       |  |
| <barcodes></barcodes>                                                   |  |
| <barcode></barcode>                                                     |  |
| <barcode></barcode>                                                     |  |
| <barcodemessage></barcodemessage>                                       |  |
| <barcodemsgtype></barcodemsgtype>                                       |  |
| <barcodemsgcode></barcodemsgcode>                                       |  |
| <barcodemsgdescription></barcodemsgdescription>                         |  |
| <barcodemsgaction></barcodemsgaction>                                   |  |
|                                                                         |  |
|                                                                         |  |
| <barcode></barcode>                                                     |  |
| <barcode></barcode>                                                     |  |
| <barcodemessage></barcodemessage>                                       |  |
| <barcodemsgtype></barcodemsgtype>                                       |  |
| <barcodemsgcode></barcodemsgcode>                                       |  |
| <barcodemsgdescription></barcodemsgdescription>                         |  |
| <barcodemsgaction></barcodemsgaction>                                   |  |
|                                                                         |  |
|                                                                         |  |
|                                                                         |  |
| <pageable></pageable>                                                   |  |
| <pageablesort></pageablesort>                                           |  |
| <pre><sorted></sorted></pre>                                            |  |
| <unsorted></unsorted>                                                   |  |
| <empty></empty>                                                         |  |
|                                                                         |  |
| <pagenumber></pagenumber>                                               |  |
| <pagesize></pagesize>                                                   |  |
| <offset></offset>                                                       |  |
| <paged></paged>                                                         |  |
| <unpaged></unpaged>                                                     |  |
|                                                                         |  |

```
<Last></Last>
<TotalPages></TotalPages>
<TotalElements></TotalElements>
<First></First>
<Sort>
<Sorted></Sorted>
<Unsorted></Unsorted>
<Empty></Empty>
</Sort>
<NumberOfElements></NumberOfElements>
<Size></Size>
<Number></Number>
<Empty></Empty>
</Campaign>
</IDQueryBarcodeErrorDetailResponse>
```

#### **Response with Invalid or Expired Callback Key**

```
<IDQueryBarcodeErrorDetailResponse>

<Callback>

<CallbackKey></CallbackKey>

<CallbackMsg></CallbackMsg>

</Callback>

</IDQueryBarcodeErrorDetailResponse >
```

# 3.14 Error Handling

The ID API provides Error Handling information in two parts:

Client-side (WebtoolsCommon) errors such as authentication, authorization, and schema validations. Server-side ID campaign management business rule validations, errors, and warnings

The two types are returned in two different datasets. The Informed Delivery server-side errors and warnings are returned as part of the XML Response, and client-side errors are returned as schema validation errors from WebTools prior to Informed Delivery processing.

Note: The schemas presented below are provided as a sample. When creating an XML Message Request, it is important that the tags appear in the correct order. Refer to the sample schemas for the correct order of XML tags.

### 3.14.1 Client–Side WebTools and Informed Delivery API Error Messages

### 3.14.1.1 Format

Errors generated by malformed XML requests, XML schema errors, Authorization and Authentication errors, or Path Variable errors will be returned in the below format:

<IDServerErrorResponse> <TimeStamp></TimeStamp> <Status></Status> <Error></Error> <Message></Message> <Path></Path> </IDServerErrorResponse> TimeStamp = Date and time error occurred.

Status = the error number generated by the Web Tools server.

Error = the component and interface that generated the error on the Web Tools server.

Message = the error description.

Path = URI returned on 500 errors only (ex: /id-api-mail/v1/campaign-management/submittercrids/99999999/campaigns/1234033733/cancel)

### 3.14.1.2 Sample Messages

NOTE: The WebTools API converts the single quote character to &#39 for transport over the internet. The message samples contain the actual message that will be returned by the WebTools API.

Authentication Errors

<IDServerErrorResponse> <TimeStamp>2022-04-27T01:16:15.889+00:00</TimeStamp> <Status>-2147221202</Status> <Error>WebtoolsCommon</Error> <Message><![CDATA[The element &#39;IDCreateCampaignRequest&#39; has invalid child element &#39;LoginName&#39;. List of possible elements expected: 'TargetAPI'.]]></Message> <Path/> </IDServerErrorResponse>

Authorization Errors

<IDServerErrorResponse> <TimeStamp>2022-04-16T04:29:42.107+00:00</TimeStamp> <Status>-2147220561</Status> <Error>InformedDelivery</Error> <Message>Submitter is not authorized to submit requests to the IDAPI. Please contact the Informed Delivery Help Desk at USPSInformedDeliveryCampaigns@usps.gov.</Message> <Path/>

</IDServerErrorResponse>

### XML Schema Validation Errors

<IDServerErrorResponse>

<TimeStamp>2022-04-16T04:29:55.388+00:00</TimeStamp>

<Status>-2147221202</Status>

<Error>WebtoolsCommon</Error>

<Message><![CDATA[The &#39;CampaignCode&#39; element is invalid - The value &#39;&#39; is invalid according to its datatype &#39;http://informeddelivery.usps.com/Specs/idapi4.0.1/base:campaignCode&#39; - The actual length is less than the MinLength value.]]></Message>

<Path/>

</IDServerErrorResponse>

# 3.15 Errors and Warnings

## 3.15.1 Client-Side Informed Delivery API Errors

Below is a list of client-side errors, including authentication, authorization, and schema validations errors from Web Tools.

#### Table 10 – Client-Side Informed Delivery API Errors

Source: WT = WebTools; CR = Customer Registration

| Number | Source | Description                                                                                                    | Help File                                                                                                    |
|--------|--------|----------------------------------------------------------------------------------------------------|----------------------------------------------------------------------------------------------------|
| 101    | WT     | XML message is not well formed.                                                                                                    | Check the form of the XML message to ensure it has all required elements.                                                                                                    |
| 102    | WT     | XML message is not a valid format for the ID API.                                                                                                    | Check the format of the XML message to ensure it contains valid elements for the ID API.                                                                                                    |
| 103    | CR     | Access denied                                                                                                    | Resubmit with valid credentials.                                                                                                    |
| 104    | CR     | USPS-SUBMITTER-CRID is not authorized to submit requests to the WT2RMINCAMPAIGN. Please contact the Informed Delivery Help Desk at USPSInformedDeliveryCampaigns@usps.gov. | USPS-SUBMITTER-CRID must be enrolled in the WT2API service and the WT2RMINCAMPAIGN service-function.                                                                                                    |
| 105    | WT     | Response timed out. Did not receive a response within the allotted time.                                                                                                   | Try resubmitting later. <b>Note:</b> This is a WebTools produced time out. Informed Delivery may have completed the processing of the request, but WebTools did not receive the response back in time and times it out. |

## 3.15.2 Server-Side Informed Delivery API Errors and Warnings

Below are the current server-side errors and warnings, including business rule validations performed by the ID application.

#### Table 11 – Server-Side Informed Delivery API Errors and Warnings

MSG-TYPE – F = FATAL; E = ERROR; I = INFO/SUCCESS/OTHER; W = WARNING MSG-LOCATION – C = CLIENT; S = SERVER – Not shown here – will always be "S" MSG-ACTION – used to provide information on how to correct the error. Not shown here as it is only implemented on two errors for the QueryCampaign Request.

### Package Campaigns only = \*

Mail Campaigns only =  $\blacklozenge$ 

| MSG-CODE                                 | MSG-FIELD         | АРІ          | MSG-<br>TYPE | MSG-DESCRIPTION                                                              | MSG-RELEASE-<br>ID-API-<br>VERSION-ADD-<br>UPDATE |
|------------------------------------------|-------------------|--------------|--------------|------------------------------------------------------------------------------|---------------------------------------------------|
| Barcode.Duplicate                        | BARCODE           |              | E            | Barcode appears more than once in the request.                               | 1.0                                               |
| Barcode.InCampaign 🔶                     | BARCODE           | Mail Only    | E            | Barcode is already associated with this campaign.                            | 1.0                                               |
| Barcode.InOtherCampaign ◆                | BARCODE           | Mail Only    | E            | Barcode is already associated with another Active or Submitted campaign.     | 1.0                                               |
| Barcode.InvalidFieldLength ◆             | BARCODE           | Mail Only    | E            | Barcode must be 31 digits for an Informed Delivery campaign.                 | 1.0                                               |
| Barcode.InvalidLength <b>*</b>           | BARCODE           | Package Only | E            | IMpb must have 22, 26, 30 or 34 alphanumeric characters.                     | 1.0                                               |
| Barcode.InvalidNumber 🔶                  | BARCODE           | Mail Only    | E            | Characters are not allowed in the Barcode.                                   | 1.0                                               |
| Barcode.MoreThan25 ◆                     | BARCODE           | Mail Only    | E            | Request exceeds the 25 barcode maximum.                                      | 1.0                                               |
| Barcode.Required <b>♦</b>                | BARCODE           | Mail Only    | E            | Barcode is required for each Barcode block included in request.              | 1.0                                               |
| BarcodeMID.InvalidFieldLength ◆          | BARCODE-MID       | Mail Only    | E            | Barcode MID must be either 6 or 9 digits in length.                          | 1.0                                               |
| BarcodeMID.InvalidLength *               | BARCODE-MID       | Package Only | E            | Barcode MID on Piece must be either 6 or 9 digits.                           | 1.0                                               |
| BarcodeMID.InvalidNumber                 | BARCODE-MID       |              | E            | Characters are not allowed for Barcode MID                                   | 1.0                                               |
| BarcodeMID.Mismatch                      | BARCODE-MID       |              | E            | Barcode MID in request does not match associated<br>campaign's MID on Piece. | 1.0                                               |
| BarcodeMID.Required                      | BARCODE-MID       |              | E            | Barcode MID is required.                                                     | 1.0                                               |
| BarcodeSerialNumber.InvalidFieldLength ◆ | BARCODE-SERIAL-NO | Mail Only    | E            | Barcode Serial Number must be either 6 or 9 digits in length.                | 1.0                                               |
| BarcodeSerialNumber.InvalidLength *      | BARCODE-SERIAL-NO | Package Only | E            | Barcode Serial Number exceeds 14 digits.                                     | 1.0                                               |

| MSG-CODE                             | MSG-FIELD              | ΑΡΙ          | MSG-<br>TYPE | MSG-DESCRIPTION                                                                                                    | MSG-RELEASE-<br>ID-API-<br>VERSION-ADD-<br>UPDATE |
|--------------------------------------|------------------------|--------------|--------------|----------------------------------------------------------------------------------------------------|---------------------------------------------------|
| BarcodeSerialNumber.InvalidNumber 🔶  | BARCODE-SERIAL-NO      | Mail Only    | E            | Characters are not allowed for the Barcode Serial Number                                                                                            | 1.0                                               |
| BrandDisplayName.InvalidLength       | BRAND-DISPLAY-NAME     |              | E            | Brand Display Name exceeds 40 characters.                                                                                                    | 1.0                                               |
| BrandDisplayName.Required            | BRAND-DISPLAY-NAME     |              | E            | Brand Display Name is required.                                                                                                    | 1.0                                               |
| Campaign.NotEditable                 | USPS-CAMPAIGN-ID       |              | E            | Campaigns with associated barcodes cannot be edited<br>on or past the Start Date.                                                                   | 1.0                                               |
| Campaign.CancelInvalid ◆             | USPS-CAMPAIGN-ID       | Mail Only    | E            | Campaigns in Cancelled, Deleted, Active, or Complete status cannot be deleted.                                                                      | 1.0                                               |
| Campaign.Uneditable                  | USPS-CAMPAIGN-ID       |              | E            | Active, Complete or Cancelled campaigns cannnot be edited.                                                                                          | 1.0                                               |
| CampaignCode.AlreadyExist *          | CAMPAIGN-CODE          | Package Only | E            | Campaign Code with the same Grouping Code and MID has been used previously.                                                                         | 1.0                                               |
| CampaignCode.DoesNotMatchCampaignID  | CAMPAIGN-CODE          |              | E            | Campaign ID and Campaign Code do not match.                                                                                                    | 1.0                                               |
| CampaignCode.InvalidLength           | CAMPAIGN-CODE          |              | E            | Campaign Code exceeds 40 characters.                                                                                                    | 1.0                                               |
| CampaignCode.NotUnique *             | CAMPAIGN-CODE          | Package Only | E            | Campaign Code must be unique to the Campaign<br>Grouping Code and can only be used once by a given<br>MID on Piece.                                 | 1.0                                               |
| CampaignCode.NotUniquetoMID ◆        | CAMPAIGN-CODE          | Mail Only    | E            | Campaign Code not unique for Campaign MID. Use a unique Campaign Code.                                                                              | 1.0                                               |
| CampaignCode.Required                | CAMPAIGN-CODE          |              | E            | Campaign Code is required.                                                                                                    | 1.0                                               |
| CampaignGroupingCode.InvalidLength * | CAMPAIGN-GROUPING-CODE | Package Only | E            | Campaign Grouping Code exceeds 40 characters.                                                                                                    | 1.0                                               |
| CampaignID.Cancelled                 | USPS-CAMPAIGN-ID       |              | E            | Barcodes cannot be added to a cancelled campaign.                                                                                                   | 1.0                                               |
| CampaignID.CannotDelete              | USPS-CAMPAIGN-ID       |              | E            | Campaigns cannot be deleted if they are in Active,<br>Complete or Cancelled status or have reached their<br>Start Date and have associated barcodes | 1.0                                               |
| CampaignID.Deleted                   | USPS-CAMPAIGN-ID       |              | E            | Barcodes cannot be added to campaigns in Deleted status.                                                                                            | 1.0                                               |
| CampaignID.DeleteInvalid ◆           | USPS-CAMPAIGN-ID       | Mail Only    | E            | Campaigns in Cancelled, Deleted, Submitted, Draft,<br>Inactive, or Complete status cannot be cancelled.                                             | 1.0                                               |
| CampaignID.DoesNotExist *            | USPS-CAMPAIGN-ID       | Package Only | E            | Campaign ID does not exist.                                                                                                    | 1.0                                               |
| CampaignID.EndDateTodayorPast        | USPS-CAMPAIGN-ID       |              | E            | Barcodes cannot be added to a campaign with an end date of today or in the past.                                                                    | 1.0                                               |
| CampaignID.Invalid 🔶                 | USPS-CAMPAIGN-ID       | Mail Only    | E            | Campaign ID not valid for Submitter CRID.                                                                                                    | 1.0                                               |

| MSG-CODE                         | MSG-FIELD           | ΑΡΙ          | MSG-<br>TYPE | MSG-DESCRIPTION                                                                                                    | MSG-RELEASE-<br>ID-API-<br>VERSION-ADD-<br>UPDATE |
|----------------------------------|---------------------|--------------|--------------|----------------------------------------------------------------------------------------------------|---------------------------------------------------|
| CampaignID.InvalidFieldLength 🔶  | USPS-CAMPAIGN-ID    | Mail Only    | E            | Campaign ID exceeds 12 digits.                                                                                           | 1.0                                               |
| CampaignID.InvalidLength *       | USPS-CAMPAIGN-ID    | Package Only | Е            | Campaign ID exceeds 12 characters.                                                                                       | 1.0                                               |
| CampaignID.InvalidNumber         | USPS-CAMPAIGN-ID    |              | Е            | Characters are not allowed for Campaign ID.                                                                              | 1.0                                               |
| CampaignID.Required              | USPS-CAMPAIGN-ID    |              | E            | Campaign ID is required.                                                                                                 | 1.0                                               |
| CampaignMID.NotEditable          | CAMPAIGN-MID        |              | E            | The Campaign MID cannot be edited on campaigns with associated barcodes.                                                 | 1.0                                               |
| CampaignMID.Overlap ◆            | CAMPAIGN-MID        | Mail Only    | E            | Campaign overlaps with another campaign for this MID and date range.                                                     | 1.0                                               |
| CampaignMID.SerialOverlap 🔶      | CAMPAIGN-MID        | Mail Only    | E            | Campaign serials overlap with another campaign for this MID and date range.                                              | 1.0                                               |
| CampaignShapeType.InvalidLength  | CAMPAIGN-SHAPE-TYPE |              | E            | Campaign Shape Type exceeds 2 characters.                                                                                | 1.0                                               |
| CampaignShapeType.InvalidValue 🔶 | CAMPAIGN-SHAPE-TYPE | Mail Only    | E            | Campaign Shape Type must be a valid value - LT, CD, or<br>FL.                                                            | 1.0                                               |
| CampaignShapeType.NotEditable *  | CAMPAIGN-SHAPE-TYPE | Package Only | E            | The Campaign Shape Type must be PK for package campaigns.                                                                | 1.0                                               |
| CampaignShapeType.Required       | CAMPAIGN-SHAPE-TYPE |              | Е            | Campaign Shape Type is required.                                                                                         | 1.0                                               |
| CampaignTitle.InvalidLength      | CAMPAIGN-TITLE      |              | E            | Campaign Title exceeds 40 characters.                                                                                    | 1.0                                               |
| CampaignTitle.Required           | CAMPAIGN-TITLE      |              | E            | Campaign Title is required.                                                                                              | 1.0                                               |
| CampaignType.Invalid 🔶           | CAMPAIGN-TYPE       | Mail Only    | E            | Barcodes cannot be added to the campaign because the Campaign Type is not a valid type for barcodes.                     | 1.0                                               |
| CampaignType.InvalidLength       | CAMPAIGN-TYPE       |              | E            | Campaign Type exceeds 3 characters.                                                                                      | 1.0                                               |
| CampaignType.InvalidValue 🔶      | CAMPAIGN-TYPE       | Mail Only    | E            | Campaign Type must be a valid value - alphanumeric 3-<br>digit code. See Mail API Guide for details.                     | 1.0                                               |
| CampaignType.Required            | CAMPAIGN-TYPE       |              | E            | Campaign Type is required.                                                                                               | 1.0                                               |
| Cancel.Ineligible                | USPS-CAMPAIGN-ID    |              | E            | Campaigns may only be cancelled when they have associated barcodes and are within the campaign start and end date range. | 1.0                                               |
| Cancel.Invaild                   | USPS-CAMPAIGN-ID    |              | E            | Completed or Cancelled campaigns cannot be cancelled                                                                     | 1.0                                               |
| EndDate.BeforeStartDate          | END-DATE            |              | E            | End Date must be after the Start Date.                                                                                   | 1.0                                               |
| EndDate. Exceeds 45 days         | END-DATE            |              | Е            | Campaign duration exceeds 45 days.                                                                                       | 1.0                                               |
| EndDate.InPast                   | END-DATE            |              | E            | End Date cannot be in the past.                                                                                          | 1.0                                               |

| MSG-CODE                        | MSG-FIELD              | ΑΡΙ          | MSG-<br>TYPE | MSG-DESCRIPTION                                                                                                  | MSG-RELEASE-<br>ID-API-<br>VERSION-ADD-<br>UPDATE |
|---------------------------------|------------------------|--------------|--------------|----------------------------------------------------------------------------------------------------|---------------------------------------------------|
| EndDate.InvalidDateFormat       | END-DATE               |              | E            | End Date should be a valid date in YYYY-MM-DD format.                                                            | 1.0                                               |
| EndDate.InvalidLength           | END-DATE               |              | E            | End Date exceeds 10 characters.                                                                                  | 1.0                                               |
| EndDate.Required                | END-DATE               |              | E            | Campaign End Date is required.                                                                                   | 1.0                                               |
| EndDate.SameasStartDate 🔶       | END-DATE               | Mail Only    | E            | End Date must be after the Start Date.                                                                           | 1.0                                               |
| EndDate.Today                   | END-DATE               |              | E            | End Date cannot be today.                                                                                        | 1.0                                               |
| EndSerial.InvalidLength 🔶       | END-SERIAL             | Mail Only    | E            | End Serial must be a 9-digit number if Campaign MID is 6 digits or a 6-digit number if Campaign MID is 9 digits. | 1.0                                               |
| EndSerial.LessThanStartSerial 🔶 | END-SERIAL             | Mail Only    | E            | End Serial must be greater than or equal to Start Serial.                                                        | 1.0                                               |
| EndSerial.Required ◆            | END-SERIAL             | Mail Only    | E            | End Serial is required for requests with a Campaign Type of 'A03'.                                               | 1.0                                               |
| GroupingCode.Required           | CAMPAIGN-GROUPING-CODE |              | E            | Campaign Grouping Code is required.                                                                              | 1.0                                               |
| IMpb.InCampaign \star           | BARCODE                | Package Only | E            | IMpb has previously been added to the campaign.                                                                  | 1.0                                               |
| IMpb.InOtherCampaign *          | BARCODE                | Package Only | E            | IMpb is associated to another active or submitted<br>campaign.                                                   | 1.0                                               |
| IMpB.InvalidLength *            | BARCODE                | Package Only | E            | IMpb must have 22, 26, 30 or 34 alphanumeric characters.                                                         | 1.0                                               |
| Impb.Morethan25 <b>*</b>        | BARCODE                | Package Only | E            | Submission exceeds 25 Impbs (Package Campaigns)                                                                  | 1.0                                               |
| Impb.Required *                 | BARCODE                | Package Only | E            | IMpb is required.                                                                                                | 1.0                                               |
| MailOwnerCRID.InvalidLength     | MAIL-OWNER-CRID        |              | E            | Mail Owner CRID exceeds 18 characters.                                                                           | 1.0                                               |
| MailOwnerCRID.InvalidNumber     | MAIL-OWNER-CRID        |              | E            | Characters are not allowed for Mail Owner CRID.                                                                  | 1.0                                               |
| MailOwnerCRID.Required          | MAIL-OWNER-CRID        |              | E            | Mail Owner CRID is required.                                                                                     | 1.0                                               |
| MailOwnerName.InvalidLength     | MAIL-OWNER-NAME        |              | E            | Mail Owner Name exceeds 50 characters.                                                                           | 1.0                                               |
| MailOwnerName.Required          | MAIL-OWNER-NAME        |              | E            | Mail Owner Name is required.                                                                                     | 1.0                                               |
| MailSubmitterCRID.InvalidNumber | USPS-SUBMITTER-CRID    |              | E            | Characters are not allowed for Submitter CRID.                                                                   | 1.0                                               |
| MailSubmitterCRID.Required      | USPS-SUBMITTER-CRID    |              | E            | Submitter CRID is required.                                                                                      | 1.0                                               |
| MIDOnPiece.Blocklisted          | CAMPAIGN-MID           |              | E            | MID on Piece is no longer valid.                                                                                 | 1.0                                               |
| MIDOnPiece.InvalidLength        | CAMPAIGN-MID           |              | E            | MID on Piece must be either 6 or 9 digits.                                                                       | 1.0                                               |
| MIDOnPiece.InvalidNumber        | CAMPAIGN-MID           |              | E            | Characters are not allowed for MID on Piece.                                                                     | 1.0                                               |
| MIDOnPiece.Required             | CAMPAIGN-MID           |              | E            | MID on Piece field is required.                                                                                  | 1.0                                               |

| MSG-CODE                                | MSG-FIELD           | ΑΡΙ       | MSG-<br>TYPE | MSG-DESCRIPTION                                                                                                    | MSG-RELEASE-<br>ID-API-<br>VERSION-ADD-<br>UPDATE |
|-----------------------------------------|---------------------|-----------|--------------|----------------------------------------------------------------------------------------------------|---------------------------------------------------|
| NoErrorInManifest                       | n/a                 |           | E            | There is no error in the manifest that corresponds.<br>Please contact the Informed Delivery Help Desk.                                                                                                    | 1.0                                               |
| PathVariableCallbackKey.Invalid 🔶       | CALLBACK-KEY        | Mail Only | E            | Callback Key not valid for Submitter CRID.                                                                                                    | 1.0                                               |
| PathVariableCallbackKey.InvalidLength 🔶 | CALLBACK-KEY        | Mail Only | E            | Callback Key path variable must be 36 characters                                                                                                    | 1.0                                               |
| PathVariableCallbackKey.NotProcessed 🔶  | CALLBACK-KEY        | Mail Only | E            | Your request has been received and is still processing.<br>Try again later.                                                                                                    | 1.0                                               |
| PathVariableCallbackKey.Expired 🔶       | CALLBACK-KEY        | Mail Only | E            | Callback Keys are only valid for 60 days past the barcode request submission date.                                                                                                    | 1.0                                               |
| PathVariableSubmitterCRID.InvalidLength | USPS-SUBMITTER-CRID |           | E            | Submitter CRID path variable exceeds 18 characters.                                                                                                    | 1.0                                               |
| PathVariableSubmitterCRID.InvalidNumber | USPS-SUBMITTER-CRID |           | E            | Characters are not allowed for the Submitter CRID path variable.                                                                                                    | 1.0                                               |
| Path Variable Submitter CRID. Mismatch  | USPS-SUBMITTER-CRID |           | E            | Submitter CRID path variable and Submitter CRID in request do not match.                                                                                                    | 1.0                                               |
| QueryString.InvalidDateFormat           | n/a                 |           | E            | Invalid date format for one or more date parameters.<br>Dates must be formatted as MM/DD/YYYY and<br>operators must be formatted correctly. See the API<br>Technical Specifications Guide for allowable date<br>operators and how to format them. | 1.0                                               |
| QueryString.InvalidNumberFormat         | n/a                 |           | E            | Invalid format for one or more number parameters.<br>Number parameters and operators must be formatted<br>correctly. See the API Technical Specifications Guide<br>for allowable number parameters and operators and<br>how to format them.       | 1.0                                               |
| QueryString.InvalidPageValue            | n/a                 |           | E            | Invalid value provided for the page parameter in the query string.                                                                                                    | 1.0                                               |
| QueryString.InvalidParameter            | n/a                 |           | E            | <invalidparametername> is an invalid parameter name.</invalidparametername>                                                                                                    | 1.0                                               |
| QueryString.InvalidParameters           | n/a                 |           | E            | <invalidparametername> are invalid parameter names.</invalidparametername>                                                                                                    | 1.0                                               |
| QueryString.InvalidSizeValue            | n/a                 |           | E            | Invalid value provided for the size parameter in the query string.                                                                                                    | 1.0                                               |
| QueryString.InvalidSortValue            | n/a                 |           | E            | Invalid value provided for the sort parameter(s) in the query string.                                                                                                    | 1.0                                               |
| QueryString.InvalidStatusValue          | n/a                 |           | E            | Invalid value provided for the status parameter in the query string.                                                                                                    | 1.0                                               |

| MSG-CODE                            | MSG-FIELD            | ΑΡΙ          | MSG-<br>TYPE | MSG-DESCRIPTION                                                                                                    | MSG-RELEASE-<br>ID-API-<br>VERSION-ADD-<br>UPDATE |
|-------------------------------------|----------------------|--------------|--------------|----------------------------------------------------------------------------------------------------|---------------------------------------------------|
| RepresentativeImage.FileTooLarge ◆  | REPRESENTATIVE-IMAGE | Mail Only    | E            | Representative Image file size must not exceed 204,800 bytes.                                                                | 1.0                                               |
| RepresentativeImage.InvalidFormat ◆ | REPRESENTATIVE-IMAGE | Mail Only    | E            | Representative Image must be formatted as BASE64 and must be an image in RGB and JPG format.                                 | 1.0                                               |
| RepresentativeImage.InvalidSize ◆   | REPRESENTATIVE-IMAGE | Mail Only    | E            | Maximum size for the Representative Image is 780px wide x 500px high.                                                        | 1.0                                               |
| RepresentativeImage.Required ◆      | REPRESENTATIVE-IMAGE | Mail Only    | E            | Representative Image is required for requests with a Campaign Shape Type of 'FL'.                                            | 1.0                                               |
| RideAlong.InvalidFormat *           | RIDEALONG-IMAGE      | Package Only | E            | Ride-Along Image must be an RGB JPEG.                                                                                        | 1.0                                               |
| RideAlong.InvalidSize *             | RIDEALONG-IMAGE      | Package Only | E            | Maximum size for the Ride-along Image is 210px wide x 140px high.                                                            | 1.0                                               |
| RideAlong.Required                  | RIDEALONG-IMAGE      |              | E            | Ride-along Image file is required.                                                                                           | 1.0                                               |
| RideAlong.TooLarge                  | RIDEALONG-IMAGE      |              | E            | Ride-along image must not exceed 204,800 bytes.                                                                              | 1.0                                               |
| RideAlongImage.InvalidImageFormat 🔶 | RIDEALONG-IMAGE      | Mail Only    | E            | Ride-Along Image must be formatted as BASE64 and must be an image in RGB and JPG format.                                     | 1.0                                               |
| RideAlongImage.InvalidSize 🔶        | RIDEALONG-IMAGE      | Mail Only    | E            | Maximum size for the Ride-Along Image is 300px wide x 200px high.                                                            | 1.0                                               |
| StartDate. Exceeds 59 Days          | START-DATE           |              | E            | Campaign Start Date cannot be more than 59 days in the future.                                                               | 1.0                                               |
| StartDate.InPast                    | START-DATE           |              | E            | Start Date cannot be in the past.                                                                                            | 1.0                                               |
| StartDate.InvalidDateFormat         | START-DATE           |              | E            | Start Date should be a valid date in YYYY-MM-DD format.                                                                      | 1.0                                               |
| StartDate.InvalidLength             | START-DATE           |              | Е            | Start Date exceeds 10 characters.                                                                                            | 1.0                                               |
| StartDate.Required                  | START-DATE           |              | E            | Campaign Start Date is required.                                                                                             | 1.0                                               |
| StartDate.Today                     | START-DATE           |              | E            | Start Date cannot be today. Campaigns must be submitted prior to 12AM CST the day before the campaign is scheduled to begin. | 1.0                                               |
| StartSerial.InvalidLength ◆         | START-SERIAL         | Mail Only    | E            | Start Serial must be a 9-digit number if Campaign MID<br>is 6 digits or a 6-digit number if Campaign MID is 9<br>digits.     | 1.0                                               |
| StartSerial.Required ◆              | START-SERIAL         | Mail Only    | E            | Start Serial is required for requests with a Campaign Type of 'A03'.                                                         | 1.0                                               |
| SubmitterCRID.InvalidLength         | USPS-SUBMITTER-CRID  |              | E            | The Submitter CRID exceeds 18 characters.                                                                                    | 1.0                                               |
| SubmitterCRID.Mismatch *            | USPS-SUBMITTER-CRID  | Package Only | E            | Submitter CRID does not match campaigns.                                                                                     | 1.0                                               |

| MSG-CODE                             | MSG-FIELD                | ΑΡΙ | MSG-<br>TYPE | MSG-DESCRIPTION                                 | MSG-RELEASE-<br>ID-API-<br>VERSION-ADD-<br>UPDATE |
|--------------------------------------|--------------------------|-----|--------------|-------------------------------------------------|---------------------------------------------------|
| MailSubmitterName.InvalidLength      | CRID-COMPANY-NAME        |     | E            | Submitter Name exceeds 50 characters.           | 1.0                                               |
| SubmitterName.Required               | CRID-COMPANY-NAME        |     | E            | Submitter Name is required.                     | 1.0                                               |
| SubmitterTransactionID.InvalidLength | SUBMITTER-TRANSACTION-ID |     | E            | Submitter Transaction ID exceeds 30 characters. | 1.0                                               |
| SubmitterTransactionID.Required      | SUBMITTER-TRANSACTION-ID |     | E            | Submitter Transaction ID is required            | 1.0                                               |
| TargetURL.InvalidLength              | TARGET-URL               |     | E            | Target URL exceeds 255 characters.              | 1.0                                               |
| TargetURL.MustBeHTTPS                | TARGET-URL               |     | E            | Target URL must begin with https://.            | 1.0                                               |
| TargetUrl.Required                   | TARGET-URL               |     | E            | A Target URL is required.                       | 1.0                                               |

# 4 Troubleshooting

# 4.1 XML Schema Definitions

It is recommended that the ID API XML Schema Definitions (XSDs) are used to validate all XML messages prior to submission to the WebTools API.

The schemas samples shown in this documented are provided as samples only. When creating an XML Message Request, it is important that the tags appear in the correct order.

Refer to the schemas files provided for the correct order of XML tags.

# 4.2 No Response Received

If you encounter a timeout error from WebTools, there is a possibility that the ID API did, in fact, receive the request and was processed. However, it may have timed out on the WebTools side because the response time exceeded the 25 seconds window in which WebTools requires a response to be received back by.

Before resubmitting the request, it would be best to confirm by querying the campaign with the ID Query Campaign API to verify that the campaign was added, updated, cancelled or deleted.

If a timeout happens with an asynchronous Add Barcode request, you can use the Query Callback Key Lookup API to find your most recent Callback Key so you can send a Query Callback Key Request to find out the summary information – how many barcodes were received, passed and failed.

If it was a synchronous Add Barcode Request, you may need to contact USPSInformedDeliveryAPI@usps.gov for assistance if you do not have the ability to view the barcodes associated to a campaign in the Portal.

# 5 Informed Delivery Legal Terms and Conditions

### INFORMED DELIVERY® INTERACTIVE CAMPAIGNS:

### MAILER/SUBMITTER TERMS AND CONDITIONS OF USE AGREEMENT

This Terms of Use Agreement (this "Agreement") is a legal agreement between You and the United States Postal Service, an Independent Establishment of the Executive Branch of the United States Government ("USPS" or "Postal Service"). Informed Delivery interactive campaigns (used herein as "Campaigns") are at this time a free enhancement available to Mailers to the Informed Delivery notifications USPS provides to participating consumers for no additional postage fees. "Mailer(s)," "You" and "Your", as used herein, include the Mail Owner/Brand, and any Mail Service Provider and any Advertising Agency acting on behalf of a Mail Owner/Brand in connection with the creation and submission of Content for an Informed Delivery Campaign.

Mailers agreeing to these Terms and Conditions, and complying with other requirements and specifications as may be published by USPS in PostalOne!, the Mailer Campaign Portal, the Shipper Campaign Portal or in the Informed Delivery Interactive Campaign Guide available at https://www.usps.com/business/informed-delivery.htm, or elsewhere on that site, may submit supplemental content ("Content") to accompany or in some cases replace the grayscale scanned image that would otherwise be generated by USPS mail imaging processes (or, in the case of flats, replace the "image not available" notification) and provided to participating consumers as Informed Delivery notifications. Content also may be submitted for display as a Campaign for packages being sent and tracked within the Informed Delivery interface. In addition, some end users of Informed Delivery may set reminders to review Your Campaign up to ten days following the first opportunity to view Your Content.

"Content" as used herein includes Ride-along Images, Representative Images, interactive links (URLs), and a Brand Display Name as text, or any other content that you provide to USPS by any means whatsoever (including but not limited to email, upload through PostalOne!, the Mailer Campaign Portal, the Shipper Campaign Portal through an API or otherwise).

By submitting Content to USPS in connection with any Informed Delivery Campaign, You agree to the terms and conditions specified below and to faithfully comply with all other rules, regulations, technical specifications and requirements for Informed Delivery Campaigns. The Postal Service reserves the right at any time to change or amend the Agreement, i.e., these terms, conditions, and notices under which this feature is offered. You may review the most current terms and conditions of use at https://www.usps.com/business/informed-delivery.htm. If You do not agree to, or cannot comply with, the Agreement as amended, you must stop using the feature. You will be deemed to have accepted the Agreement as amended if You continue to use the feature for Campaigns. You acknowledge and agree that Your use of the feature, in each instance, is subject to any such changes and that Your use of the feature constitutes acceptance of such changed terms. You agree to review this Agreement from time to time to ensure compliance with these terms and conditions.

In addition, USPS is beta testing a new Informed Delivery feature in select markets that allows Mailers to provide digital offers and/or anonymized mail to customers You have not mailed to directly. For eligibility and requirements, see the Beta Test for USPS Informed Offers Powered by Informed Address below.

### Eligibility

Informed Delivery Campaigns must be submitted to accompany a letter-size mailpiece, flat-size mailpiece, or package that meets all mailability requirements of the Domestic Mail Manual. USPS reserves the right to refuse an Informed Delivery Campaign from a Mailer competing with a Postal Service product, service, or feature, although grayscale images of such mailpieces will be provided to consumers as part of the ordinary Informed Delivery notifications.

### **Representative Images**

Representative Images are full color images submitted by the Mailer that can be displayed in lieu of the grayscale scanned image of a letter-sized mailpiece or in lieu of the "image not available" notification that would accompany a flat-size mailpiece (e.g., catalogs, magazines) in the USPS Informed Delivery daily digest email notifications, dashboard, or app. Representative Images must comply with the following requirements: (1) the Representative Image must be: (a) a reproduction of the address side of the mailpiece without an address showing, or (b) the nonaddress (obverse) side of the mailpiece; and (2) for flat-sized mailpieces required to be or that are mailed under covers or wrappers, the Representative Image must be an image of the Mailer's corporate logo. Representative Images must also comply with all technical requirements (e.g., format, file size, pixel width and height, etc.) and other specifications as disseminated by USPS.

### **Ride-along Images and Interactive Links**

Ride-along Images are required for all Informed Delivery Campaigns. Ride-along Images are full color images that accompany either the Representative Image selected by the Mailer in accordance with the requirements above, or the grayscale image of the scanned mailpiece (or in the case of a package, the notification that the package will be arriving soon) in the USPS Informed Delivery email notifications or dashboard. Ride-along images must comply with the following requirements: (1) the Ride-along Image must directly relate to the promotion or offer contained in the mailpiece or what was shipped in the case of a package; (2) the Ride-along Image must be sized to the full space allowed or be reduced in size based on the ratio compared to the Representative Image; and (3) regardless of Mailer identity, the Ride-along Image language may not facilitate diversion from Postal Service products, services, or features (including "pay online" and similar CTAs). URLs and interactive links submitted as part of the Content with Ride-along Images must comply with the following requirements: (1) all URLs and links submitted as Content for an Informed Delivery Campaign must be submitted as HTTPS; (2) all URLs and links submitted as part of an Informed Delivery Campaign must lead directly to a landing page directly associated with the physical mailpiece or package utilized in the Campaign, or Your website's homepage; (3) all URLs and links must be free of any malware, viruses, errors, or other aspects that could negatively impact the Informed Delivery feature and/or consumer experience with the feature; (4) You must monitor the Campaign and any threats, vulnerabilities, malware and malformed links must be addressed and reported to USPS within twenty-four (24) hours of discovery; and (5) any web site being linked to from an Informed Delivery campaign and/or USPS.com shall be branded in a manner or have a look and feel ("trade dress") that will not emulate USPS.com or create a likelihood of confusion with USPS trade dress or otherwise lead consumers to believe or confuse consumers that they are on a USPS site. To comport with USPS policies related to exit pages, and with the goal of not having an exit page, You acknowledge, understand and agree that the standard for no exit page as set forth by Postal Service Management is that the site being linked to needs to be substantially different from USPS sites (i.e., the site's appearance must be one that a person is unlikely to confuse with USPS sites or properties, or to think is a part of the USPS websites or properties, and possesses a distinct look and feel from those of USPS sites or properties, and the site must have a distinct URL separate and apart from the URLs of USPS.com and not use any USPS marks).

### Your Representations and Warranties

You represent and warrant that You have all necessary rights, including third party rights, and hereby grant to USPS such rights to use, display, publish, transmit, distribute, and make copies of the Content, and otherwise use it in Your Informed Delivery campaign, without infringing any rights of any third party or violating any applicable laws, rules, or regulations. The rights referred to in the foregoing include, without limitation, copyrights, trademark rights, rights of publicity (name and likeness rights) and any other rights necessary to use the Content. You further represent and warrant that the nature, appearance, and display of the Content is consistent with the mailability requirements of the Domestic Mail Manual.

You acknowledge and agree that USPS will not be involved in any way with the design of the Content, and represent and warrant that the Content as submitted to USPS or uploaded through USPS portals or through an API complies with these Terms and Conditions and any requirements published by USPS on PostalOne!, the Mailer Campaign Portal, the Shipper Campaign Portal or the Interactive Campaign Guide (available at https://www.usps.com/business/informed-delivery.htm), or elsewhere on that site. You agree to evaluate and bear all risks associated with the use of any Content and agree that You are solely responsible for and assume all liability arising from use of the Content in or through or otherwise as a result

of Your Informed Delivery campaign. You represent and warrant that the Content does not claim or create the impression, whether expressly or by implication, that the Postal Service endorses You or Your product, service or offering, and that the Content does not contain unlawful or legally actionable material, such as Content that is fraudulent or misleading, is defamatory or obscene, or violates anyone else's rights, including copyright, trademark, or privacy or publicity rights. You agree that the fact that USPS reproduces, displays, or distributes the Content and/or otherwise uses it in the Informed Delivery campaign: (1) does not constitute approval or endorsement of the Content; (2) does not indicate that the Content complies with any or all applicable laws, including Postal law or regulations, or (3) does not constitute acceptance of any liability or risk arising from the Content. For any interactive link contained in the Content, in addition to representations and warranties above, You warrant and represent that any web page linked to directly from Informed Delivery, whether through an email notification, dashboard or mobile app, shall not take Informed Delivery users to a web page that could be confused by a reasonable person to be a Postal Service web page.

You acknowledge and agree that any Content submitted may be shared by end-users of Informed Delivery through social media sites. Accordingly, You acknowledge, agree, represent and warrant that any Content submitted shall not be in contravention of the policies of the various social media sites' policies or terms of use.

### Indemnity

You agree to indemnify and hold the Postal Service and its Governors, officers, employees, agents, printers, contractors, vendors, and suppliers harmless against any and all expenses and losses of any kind (including attorneys' fees and costs) incurred in connection with any claims of any kind arising out of breach of any of the above representations and warranties, and publication, transmission, display or distribution of the Content (including, without limitation, any claim of patent, trademark, or copyright infringement, libel, defamation, breach of confidentiality, misappropriation of trade secret, invasion of the rights of privacy or publicity (including the right to control use of one's name and likeness), or false or deceptive advertising or sales practices) or any material or products of Yours to which third parties can link through the Content.

### **Rejection/Cancellation of Campaigns**

USPS reserves the right to reject or cancel any Informed Delivery Campaign at any time for any reason satisfactory to USPS in its sole and non-reviewable discretion, including but not limited to the following: (1) violations of or noncompliance with any of these Terms and Conditions, or requirements published via PostalOne!, the Mailer Campaign Portal, the Shipper Campaign Portal or in the Interactive Campaign Guide, or on https://www.usps.com/business/informed-delivery.htm; (2) detection of potential threats, vulnerabilities, malware or malformed links, security or privacy concerns, or potential degradation of USPS or consumer systems or equipment; (3) Campaign interactive links that are broken or that resolve to pages that negatively impact the Informed Delivery user experience; or (4) potentially subject USPS to liability or risk damage to the Informed Delivery feature and goodwill associated therewith.

### Disclaimer

THE PRODUCTS, SERVICES, WEBSITE, CONTENT AND/OR MATERIALS AVAILABLE THROUGH USPS ARE PROVIDED ON AN "AS IS" AND "AS AVAILABLE" BASIS AND WITHOUT WARRANTIES OF ANY KIND, EITHER EXPRESS OR IMPLIED. USPS MAKES NO WARRANTIES, EXPRESS OR IMPLIED, INCLUDING WITHOUT LIMITATION ANY IMPLIED WARRANTY OF MERCHANTABILITY, FITNESS FOR A PARTICULAR PURPOSE, ARISING FROM A COURSE OF DEALING OR PERFORMANCE, NONINFRINFGEMENT, OR TRADE USAGE. USPS SHALL NOT BE LIABLE TO YOU OR ANY OTHER PERSON OR ENTITY FOR ANY LOSS, COST, DAMAGE OR EXPENSE, INCLUDING WITHOUT LIMITATION LOSS OF PROFITS, ARISING OUT OF OR IN CONNECTION WITH ANY CONTENT INCLUDED IN INFORMED DELIVERY, THE MANNER IN WHICH ANY CONTENT IS DISPLAYED OR DISTRIBUTED, THE FAILURE TO DISPLAY ANY CONTENT, OR ANY TECHNICAL MALFUNCTION, COMPUTER ERROR OR LOSS OF DATA OR OTHER INJURY, ARISING, DIRECTLY OR INDIRECTLY, FROM YOUR USE OF THE INFORMED DELIVERY FEATURE. SPECIFICALLY, AND WITHOUT LIMITING THE FOREGOING, USPS DOES NOT REPRESENT OR WARRANT THAT ANY CONTENT WILL BE DISPLAYED OR OTHERWISE TRANSMITTED OR DISSEMINATED THROUGH INFORMED DELIVERY WITHOUT INTERRUPTION OR ERROR.

### **Limitation of Liability**

IN NO EVENT SHALL USPS BE LIABLE FOR ANY INDIRECT, INCIDENTAL, CONSEQUENTIAL, SPECIAL OR EXEMPLARY DAMAGES, EVEN IF SUCH DAMAGES ARE FORSEEABLE, AND REGARDLESS OF WHETHER USPS HAS BEEN ADVISED OF THE POSSIBILITY OF SUCH DAMAGES. YOUR SOLE AND EXCLUSIVE REMEDY FOR ANY CLAIM ARISING FROM OR RELATING TO YOUR PARTICIPATION IN AN INFORMED DELIVERY CAMPAIGN SHALL BE LIMITED TO A MAKE-GOOD PLACEMENT OF THE CONTENT AT A LATER TIME IN CONNECTION WITH A SUBSEQUENT MAILING.

#### **Governing Law**

Any and all disputes involving these Terms and Conditions or arising from the submission, rejection or cancellation of an Informed Delivery Campaign shall be governed by federal law, with jurisdiction and venue exclusively in the United States District Court for the District of Columbia or the United States Court of Federal Claims, as appropriate.

Updated: 04/23/2021

For the most up-to-date version of the Informed Delivery Terms and Conditions, go to the link below: <u>https://www.usps.com/business/informed-delivery.htm</u>.